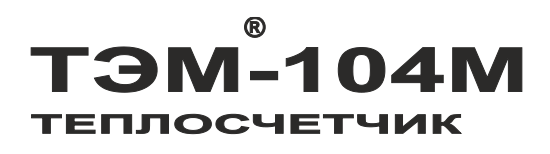

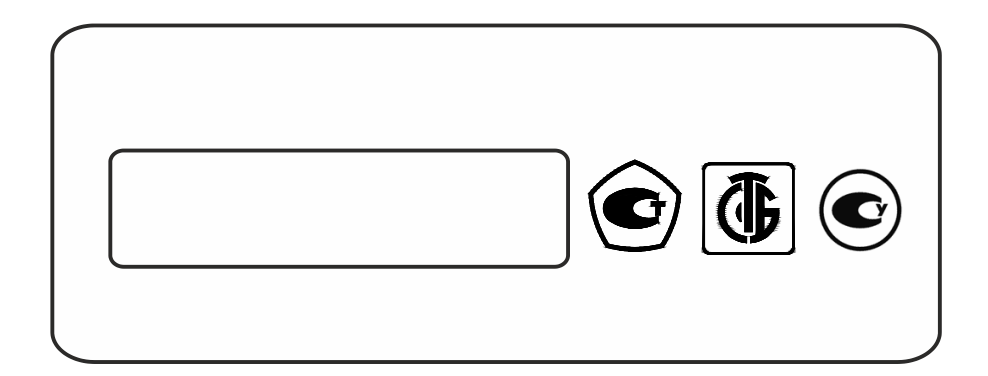

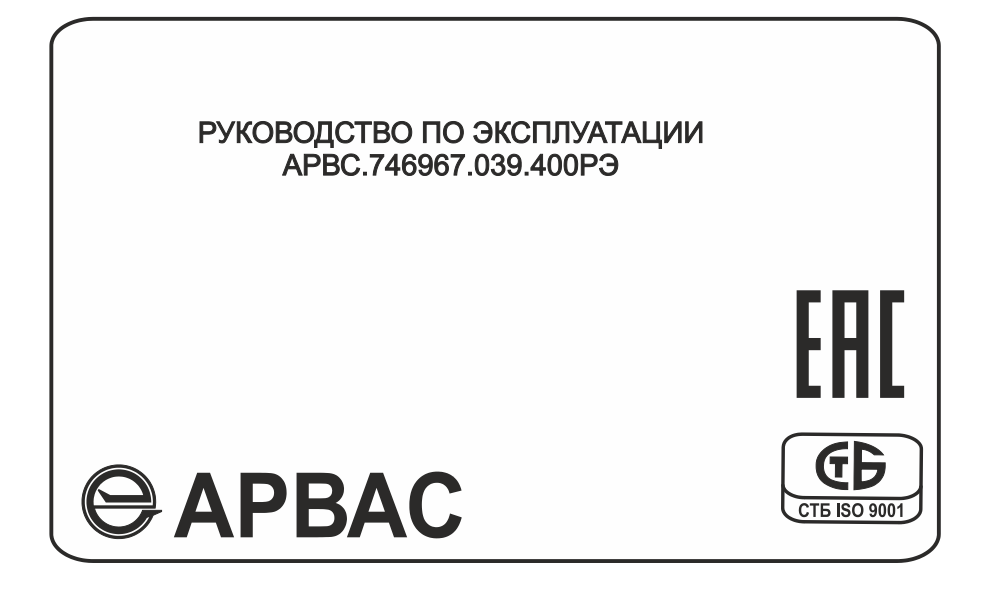

2024-02-28 2024-03-04

# **СОДЕРЖАНИЕ**

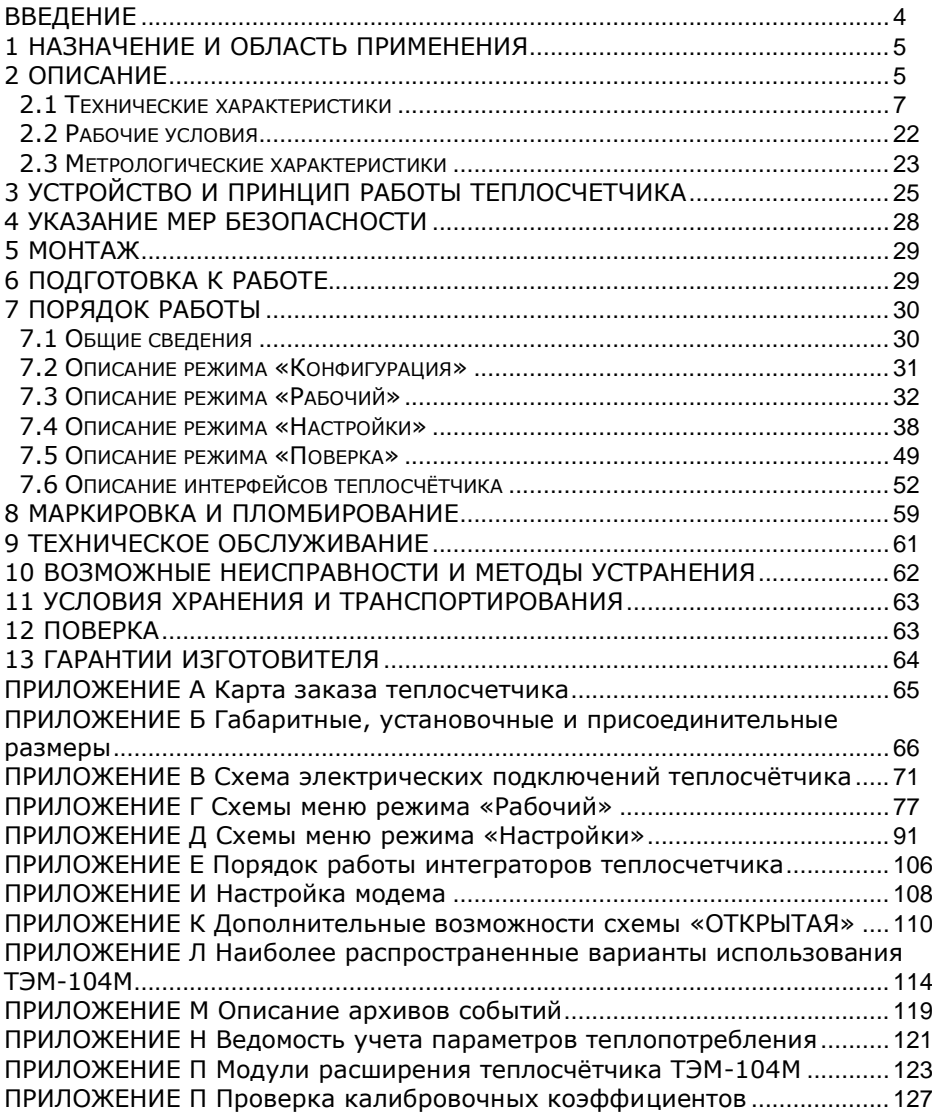

# <span id="page-3-0"></span>**ВВЕДЕНИЕ**

Настоящее руководство по эксплуатации предназначено для ознакомления с принципом работы, устройством, конструкцией и правилами эксплуатации теплосчетчика ТЭМ-104М исполнения 1, 2, 3, 4 (далее – теплосчетчик или прибор).

Перед началом эксплуатации теплосчетчика необходимо внимательно ознакомиться с паспортом и руководством по эксплуатации.

В руководстве по эксплуатации приведено описание всех функциональных возможностей теплосчетчика. Функциональные возможности конкретного теплосчетчика определяются картой заказа, заполняемой заказчиком при покупке (см. ПРИЛОЖЕНИЕ А). Таким образом, некоторые функциональные возможности, описанные в данном руководстве, в Вашем теплосчетчике могут отсутствовать.

В руководстве приняты следующие термины, сокращения и условные обозначения:

**ИВБ** – измерительно-вычислительный блок;

**ППР** – первичный преобразователь расхода;

**ИП** – измерительный преобразователь расхода с нормированным частотным или импульсным выходным сигналом;

**DN** – номинальный диаметр ППР или ИП;

**ТС** – термопреобразователь сопротивлений;

**ДИД** – датчик избыточного давления;

**Gв** – верхний предел измерения расхода ППР или ИП;

**Gн** – нижний предел измерения расхода ППР или ИП;

**tн** – минимальное измеряемое значение разности температур между подающим и обратным трубопроводами;

**НС** – нештатная ситуация (ситуация, обусловленная выходом за установленные пределы следующих параметров: расхода в одном из каналов или разности температур между подающим и обратным трубопроводами);

**ТН** – техническая неисправность (отклонение режима работы прибора от заданного, вызванное его неисправностью, обрывом или коротким замыканием линий связи с ТС);

**ПК** – IBM совместимый персональный компьютер;

**Система теплопотребления (теплоснабжения)** – комплекс теплопотребляющих (теплоснабжающих) установок с соединительными трубопроводами или тепловыми сетями;

**Схема учета** – схематическое изображение системы теплопотребления в месте установки теплосчетчика.

Изготовитель оставляет за собой право вносить в конструкцию и схему теплосчетчика изменения непринципиального характера без отражения их в руководстве.

# <span id="page-4-0"></span>**1 НАЗНАЧЕНИЕ И ОБЛАСТЬ ПРИМЕНЕНИЯ**

Теплосчетчик ТЭМ-104М предназначен для измерения, индикации и регистрации с целью коммерческого и технологического учета значений потребленного (отпущенного) количества тепловой энергии, объема и массы теплоносителя и других параметров систем теплоснабжения и горячего водоснабжения, охлаждения (кондиционирования), а также для автоматизации учета, телеметрического контроля, организации информационных сетей сбора данных с использованием проводных и беспроводных каналов связи.

Теплосчётчик ТЭМ-104М класса точности 1 по СТБ EN 1434 соответствует требованиям СТБ ISO 4064 и может использоваться для коммерческого учёта объёма теплоносителя.

Области применения: предприятия тепловых сетей, тепловые пункты жилых, общественных и производственных зданий, центральные тепловые пункты, источники теплоты, тепловые сети и системы охлаждения (кондиционирования) объектов (зданий) промышленного и бытового назначения.

# <span id="page-4-1"></span>**2 ОПИСАНИЕ**

Теплосчетчик ТЭМ-104М является мультисистемным, многоканальным, комбинированным, многофункциональным микропроцессорным устройством со встроенным цифробуквенным индикатором.

Теплосчетчик позволяет организовывать учет как в одной, так и в нескольких (до четырех) системах теплопотребления (теплоснабжения).

Максимальное число систем ограничено числом измерительных каналов расхода (до четырех) и температуры (до шести).

Для каждой системы теплопотребления (теплоснабжения) в режиме конфигурирования выбирается схема учета (см. таблицу 2.4). Конфигурирование проводится при пуско-наладочных работах **до** постановки прибора на коммерческий учет.

Наиболее распространенные варианты использования теплосчетчика ТЭМ-104М приведены в ПРИЛОЖЕНИИ Л.

ИВБ теплосчетчика выпускается в четырех типовых исполнениях, отличающихся количеством измерительных каналов (см. таблицу 2.1). Исполнение теплосчетчика указывается в карте заказа (см. ПРИЛОЖЕНИЕ А).

Таблица 2.1

| Исполнение                                                                  | $G_{\mu\mu\mu}$<br>(канал1, канал2) | $G_{\text{uact}}$<br>(канал3, канал4) |   |  |  |  |  |  |
|-----------------------------------------------------------------------------|-------------------------------------|---------------------------------------|---|--|--|--|--|--|
| T <sub>3</sub> M-104M-4                                                     |                                     |                                       | 6 |  |  |  |  |  |
| T <sub>3</sub> M-104M-3                                                     |                                     |                                       | 6 |  |  |  |  |  |
| T <sub>3</sub> M-104M-2                                                     |                                     |                                       | 4 |  |  |  |  |  |
| T <sub>3</sub> M-104M-1                                                     |                                     |                                       |   |  |  |  |  |  |
| Примечание: G <sub>инд</sub> - индукционные каналы измерения расхода;       |                                     |                                       |   |  |  |  |  |  |
| $Gvac$ – частотно-импульсные каналы измерения расхода; <b>T</b> –<br>каналы |                                     |                                       |   |  |  |  |  |  |
| измерения температуры; Р - каналы измерения давления.                       |                                     |                                       |   |  |  |  |  |  |

В индукционных каналах измерения расхода **Gинд (канал1, канал2**) используются первичные электромагнитного типа фланцевого и безфланцевого исполнения с номинальным диаметром от 15 до 150 мм.

В частотно-импульсных каналах измерения расхода **Gчаст (канал3, канал4)** используются расходомеры РСМ-05, а также расходомеры, перечисленные в таблице 2.6.

Значения измеряемых, вычисляемых и установочных параметров индицируются на двухстрочном цифробуквенном жидкокристаллическом индикаторе, установленном на передней панели ИВБ. Выбор индицируемых параметров производится нажатием кнопок, находящихся на передней панели. На передней панели так же размещены три светодиодных индикатора работы теплосчётчика.

Обмен данными с теплосчетчиком производится через стандартные интерфейсы USB, RS-232С (кроме модификации ТЭМ-104М-1) и гальваноразвязанный RS-485. По заказу теплосчётчик оснащается проводным интерфейсом Ethernet или LTE (GSM)-модулем для организации беспроводного обмена по сетям мобильных операторов.

### <span id="page-6-0"></span>**2.1 Технические характеристики**

2.1.1 Теплосчетчик обеспечивает:

### **измерение и индикацию:**

- текущих значений объемного **G<sup>V</sup>** [м<sup>3</sup>/ч] расхода теплоносителя в подающем и обратном трубопроводах, на которых установлены ППР или ИП;
- текущих температур **t** [°C] теплоносителя в подающем и обратном трубопроводах, на которых установлены ТС;
- текущего избыточного давления в трубопроводах **P** [МПа], на которых установлены ДИД;
- текущего времени (с указанием часов, минут, секунд), даты (с указанием числа, месяца, года) и дня недели;

### **вычисление и индикацию:**

- текущих значений массового **G<sup>M</sup>** [т/ч] расхода теплоносителя в подающем и обратном трубопроводах, на которых установлены ППР или ИП;
- текущей разности температур **Δt** [°C] в подающем и обратном трубопроводах;

### **вычисление, индикацию и накопление с нарастающим итогом:**

- потребленного (отпущенного) количества теплоты (тепловой энергии) **Q** [Гкал], [МВтч], [ГДж];

в режиме останова счета по  $\Delta t$  :

• количество тепловой энергии, израсходованное за период действия нештатных ситуаций **Qнс** [Гкал], [МВтч] [ГДж];

• количество тепловой энергии, потребленное за период работы прибора в штатном режиме **Qиз** [Гкал], [МВтч], [ГДж];

• суммарное количество тепловой энергии, потребленное системой за период работы в штатном режиме и период действия нештатных ситуаций **Qи** [Гкал], [МВтч], [ГДж];

- массы **М** [т] и объема **V** [м<sup>3</sup>] теплоносителя, протекшего по подающему и обратному трубопроводам, на которых установлены ППР или ИП;
- **Траб** времени работы прибора при поданном питании [ч:мин];
- **Tнар** времени работы прибора без остановки счета с нарастающим итогом [ч:мин];
- **Ттн** времени работы прибора при наличии ТН [ч:мин];
- **Т:dt**, **Т:G**, **Т:G** времени работы отдельно по каждой НС [ч:мин];

- **Тэп –** времени отсутствия электропитания[ч:мин];
- **Тпт –** времени отсутствия теплоносителя в трубопроводе (пустая труба) [ч:мин];
- **Трев –** времени реверсивного значения теплоносителя в обратном трубопроводе[ч:мин];
- архива данных.

### **сохранение в энергонезависимой памяти (регистрацию):**

- потребленного (отпущенного) количества теплоты (тепловой энергии) за каждый час (сутки, месяц) **Q** [Гкал], [МВтч], [ГДж];
- массы **М** [т] и **V** объема [м<sup>3</sup>] теплоносителя, протекшего за каждый час (сутки, месяц) по подающему и обратному трубопроводам, на которых установлены ППР или ИП;
- среднечасовых и среднесуточных значений температур **t** [°C] теплоносителя в трубопроводах;
- среднечасовых и среднесуточных значений температуры **t** [°C] наружного воздуха;
- среднечасовой и среднесуточной разности температур **Δt** [С] в подающем и обратном трубопроводах;
- часовых и суточных измеряемых (или программируемых) среднеарифметических значений давления в падающем и обратном трубопроводах **P** [МПа];
- времени работы при поданном напряжении питания **Tраб** [ч:мин];
- времени работы в штатном режиме **Tнар** [ч:мин] (время наработки);
- времени работы **Ттн.** прибора при наличии ТН [ч:мин];
- кодов возникающих НС и (или) ТН;
- времени работы (**Т:dt**, **Т:G**, **Т:G**) по каждой НС [ч:мин];
- времени отсутствия теплоносителя в трубопроводе **Тпт** [ч:мин];
- времени работы **Тэп** [ч:мин] при отсутствии электропитания;
- времени реверсивного значения теплоносителя **Трев** [ч:мин] в обратном трубопроводе.

### **регистрацию в архиве событий:**

- возникших НС (см. п.2.1.3) и ТН (см. п.2.1.4);
- изменения настроек через кнопку «служебная»;
- факта изменения любого калибровочного коэффициента.
- 8 8

Архивы событий по системе и по прибору (см. ПРИЛОЖЕНИЕ М), а также ведомость учета параметров системы (см. ПРИЛОЖЕНИЕ Н), можно просмотреть на ПК посредством программы чтения статистики Stat10x.

Глубина архива регистрируемых параметров:

- часовых данных 1600 (66 суток);
- суточных данных 800 (26 месяцев);
- месячных записей 60 (5 лет);
- архив событий 1200 записей.

Теплосчетчик выдает информацию из архива данных по запросам от внешних устройств (компьютер, контроллер АСУ и т.д.) или автоматически с заданным интервалом. Возможен просмотр архива данных на ЖКИ теплосчетчика.

2.1.2 При включении и во время работы теплосчетчик осуществляет самодиагностику с выводом на индикатор вычислителя символа НС и (или) ТН.

2.1.3 Регистрируемые НС и их символы:

- **«G»** программно устанавливаемый порог, выше которого будет регистрироваться НС в работе теплосчетчика (G>G $\uparrow$  расход больше порога);
- **«G»** программно устанавливаемый порог, ниже которого будет регистрироваться НС в работе теплосчетчика (G<G $\downarrow$  расход меньше порога);
- **«t»** программно устанавливаемый порог, ниже которого будет регистрироваться НС в работе теплосчетчика ( $\Delta t < \Delta t$ ) разность температур ниже порога).

Примечание – корректировка порогов для НС может быть выполнена пользователем в режиме «Настройки» **до** постановки на коммерческий учет.

- 2.1.4 Регистрируемые ТН и их символы:
	- «**Взб G1**», «**Взб G2**» обрыв или короткое замыкание в цепях возбуждения датчиков расхода ППР (каналы G1 и G2);
	- «**Пт Gх**» отсутствие воды в трубопроводах датчиков расхода;
	- «**ТС x**» обрыв или короткое замыкание в цепях датчиков температуры.

Примечание: **х** – номер измерительного канала.

2.1.5 В случае возникновения ТН счет с накоплением останавливается. Останов счета при возникновении НС конфигурируется в режиме «Настройки» **до** постановки прибора на коммерческий учет.

2.1.6 При возникновении двух и более НС и ТН одновременно, регистрируется в архиве данных каждая из них. При этом счет времени работы в НС (ТН) ведется только в одном (приоритетном) интеграторе. Порядок работы интеграторов теплосчетчика при различных комбинациях НС и ТН приведен в таблице Е.1 (ПРИЛОЖЕНИЕ Е). В таблице 2.2 перечислены НС и ТН в порядке убывания их приоритета (**ТН** – наибольший приоритет, **t –** наименьший приоритет).

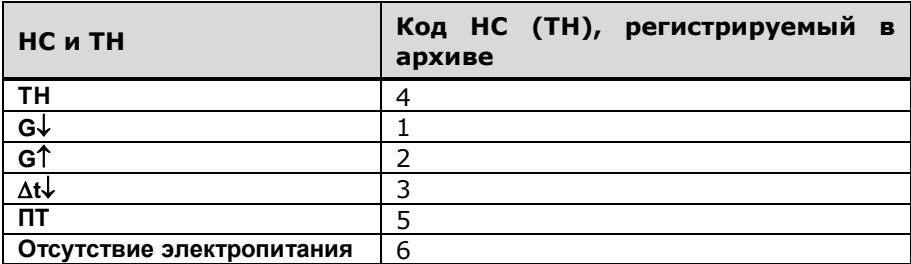

Таблица 2.2

2.1.7 Расстановка запятых и число разрядов, индицируемых на ЖКИ при измерении количества теплоты, объема и массы теплоносителя приведены в таблице 2.3. Давление теплоносителя измеряется с разрядностью x.xxх, температура – xxx.xx, мгновенная мощность – хх.хххх

Таблица 2.3

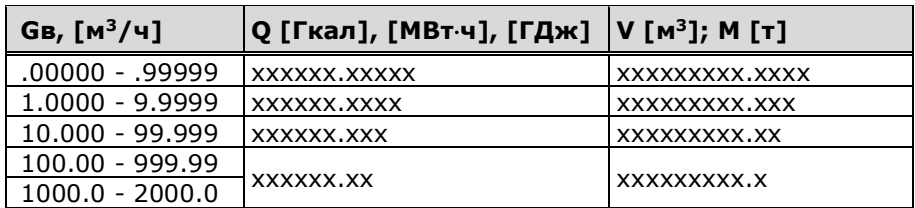

2.1.8 В теплосчетчике реализована возможность учета тепловой энергии и параметров теплоносителя по схемам учета, приведенным в таблице 2.4. В одном ИВБ возможна установка от одной до четырех схем учета. Таким образом, теплосчетчик позволяет одновременно вести учет в нескольких (до четырех) независимых системах. Конфигурация схем учета устанавливается пользователем в режиме **«Конфигурация»** (см. п.[7.2](#page-30-0)) или указывается в карте заказа.

2.1.9 Наиболее распространенные варианты использования ТЭМ-104М приведены в ПРИЛОЖЕНИИ Л.

Таблица 2.4

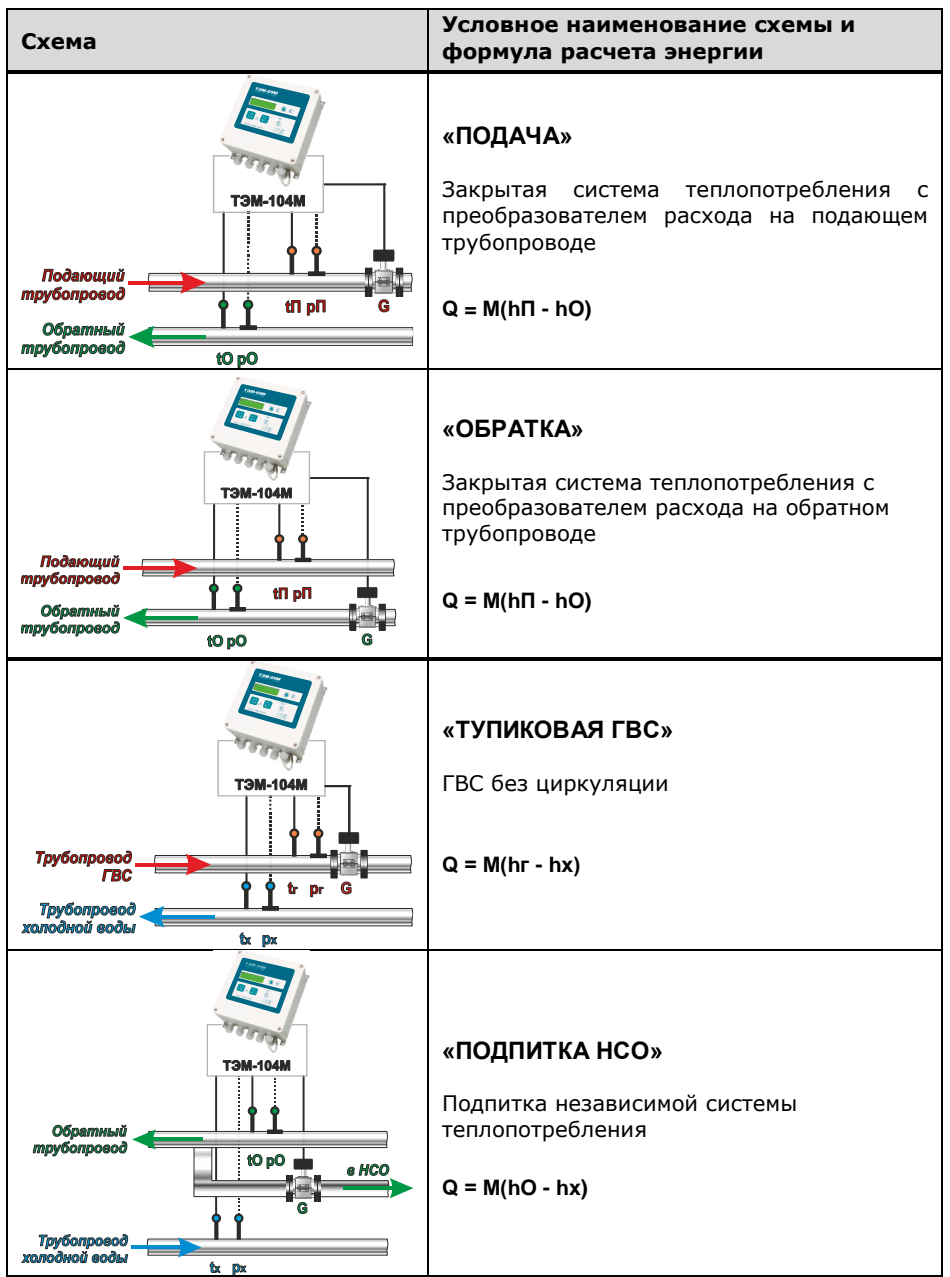

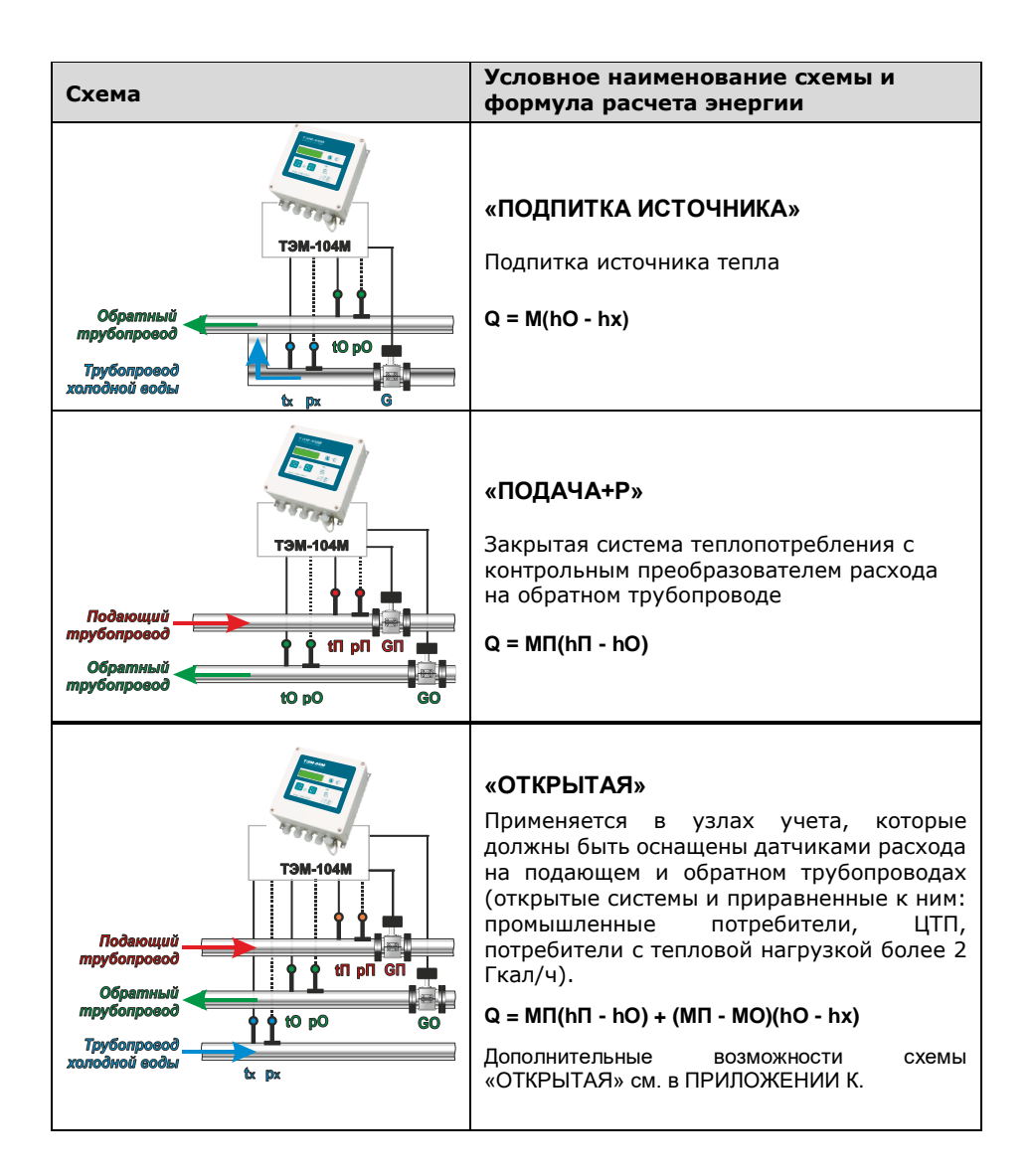

12 12

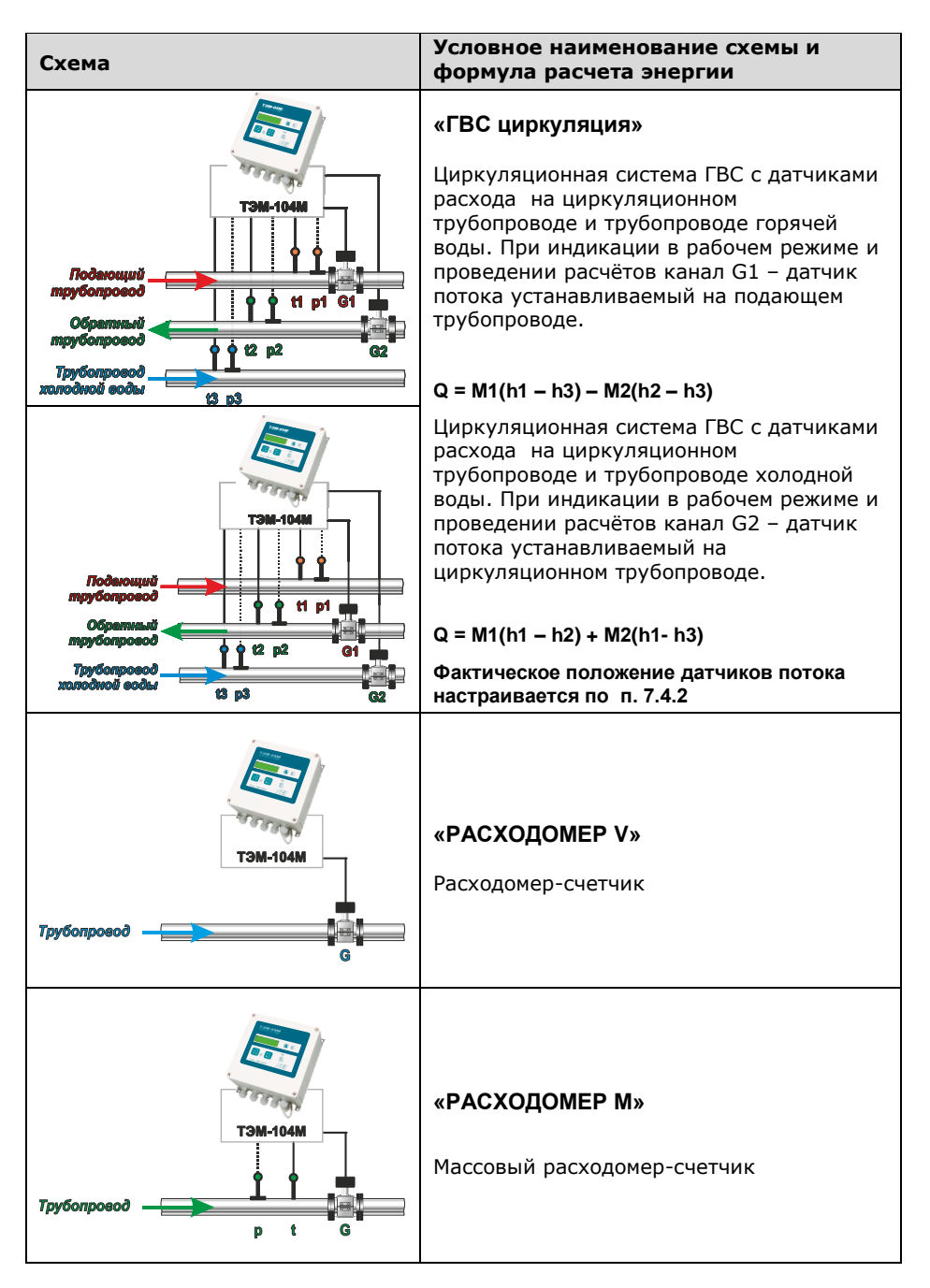

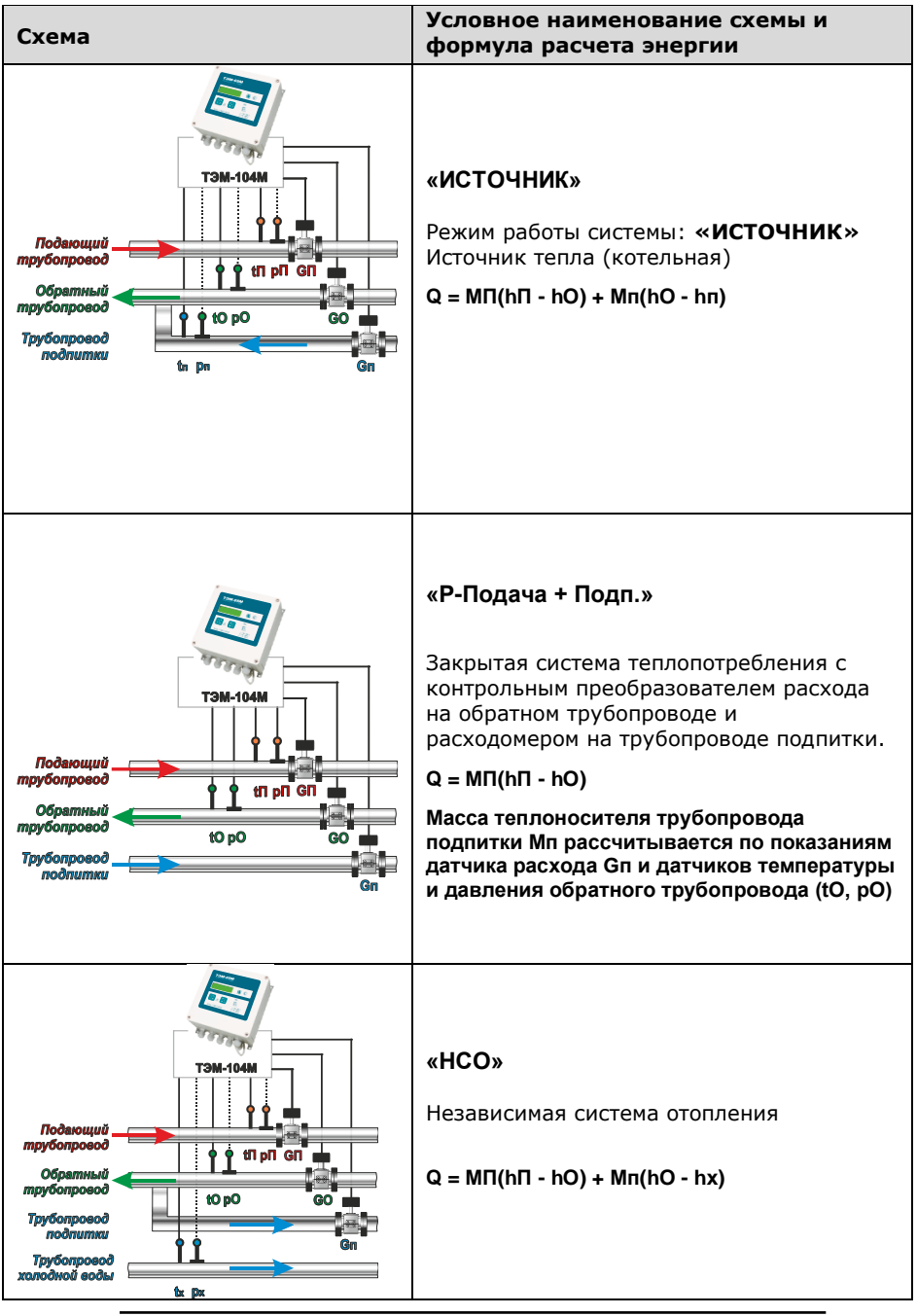

14 14

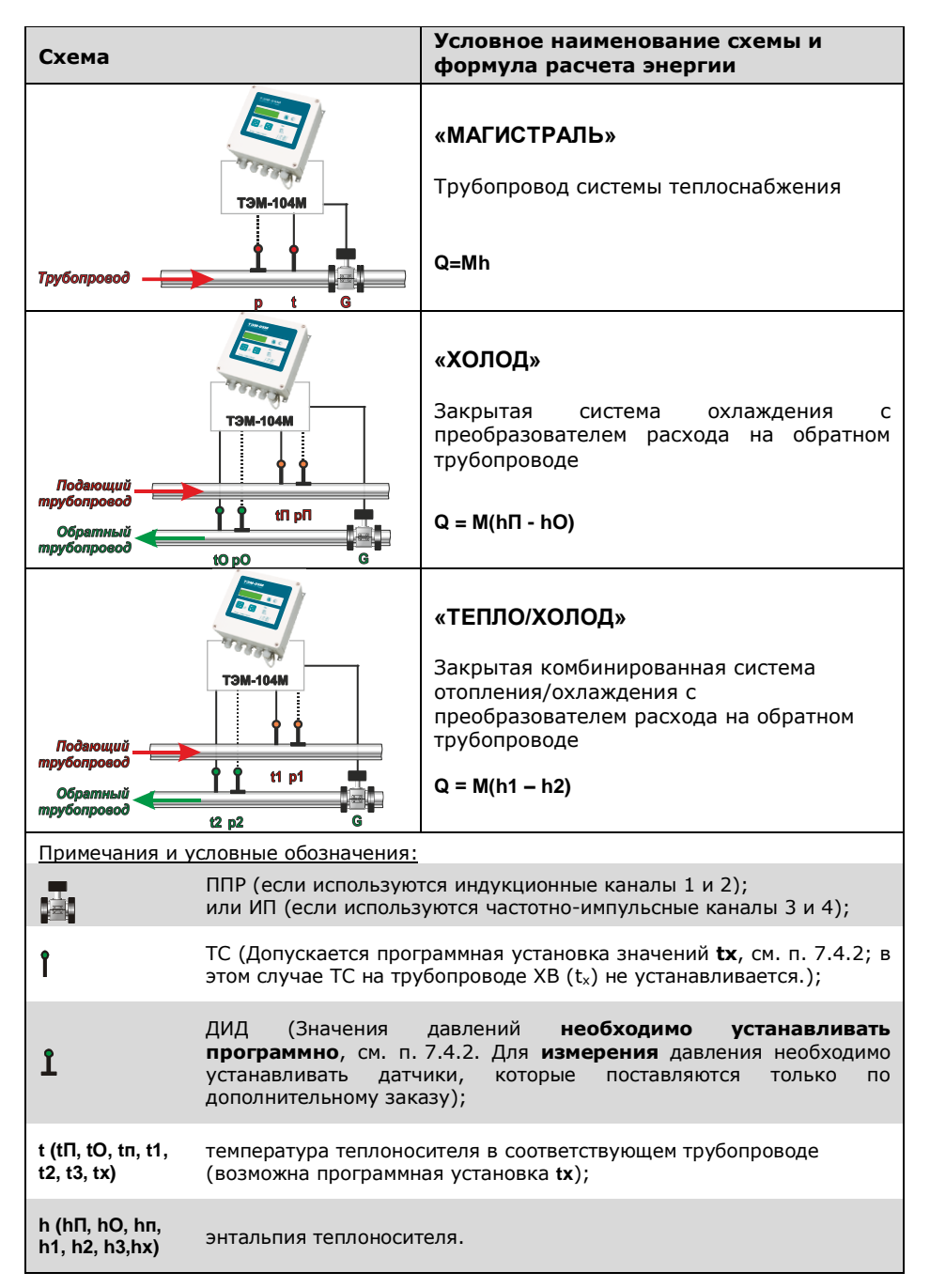

2.1.10 Полный список параметров и НС, регистрируемых теплосчетчиком для каждой схемы учета, приведен в таблице 2.4а.

Таблица 2.4а

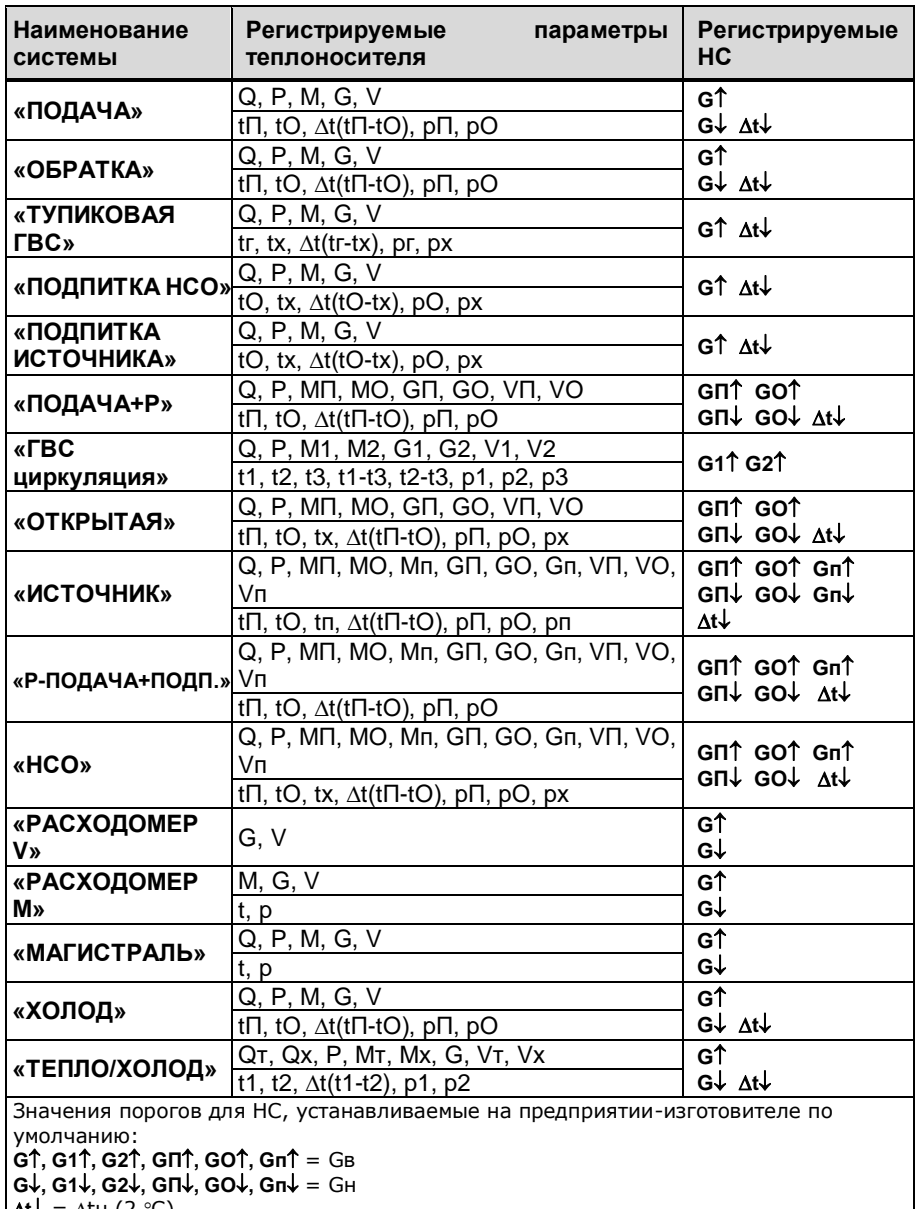

 $\Delta t \psi = \Delta t$ H (2 °C

<span id="page-16-0"></span>2.1.11 В теплосчетчике имеется возможность отключения счета в любой из систем. При этом все интеграторы системы, кроме **Траб**, останавливаются. Используется, например, при отключении отопления в летний период. Отключение счета в системе осуществляется в режиме «Настройки».

2.1.12 Диапазоны измерения расходов в каналах с ППР (каналы 1 и 2) приведены в таблице 2.5.

Таблица 2.5

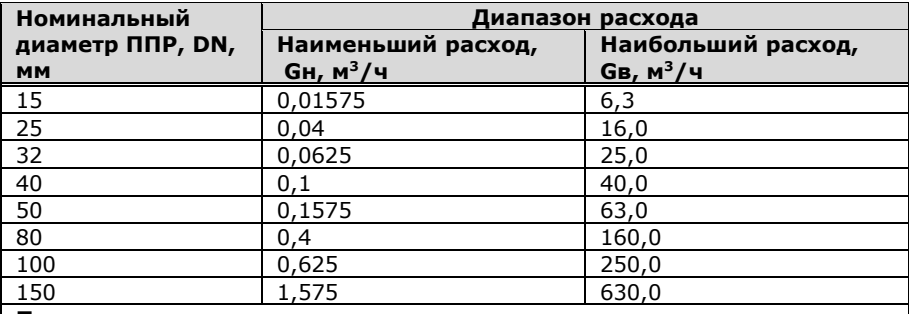

#### **Примечания:**

- под наибольшим и наименьшим расходом (Gв и Gн соответственно) подразумевается максимальное и минимальное значение расхода, при котором теплосчетчики обеспечивают свои метрологические характеристики при непрерывной работе;

2.1.13 Максимальная длина линий связи между ППР и ИВБ не должна превышать 100 м.

2.1.14 Преобразователи расхода с частотным (импульсным) выходным сигналом (далее ИП) должны быть внесены в Государственный реестр средств измерений и подключаются к каналам G3, G4 ИВБ. Типы ИП и их основные технические характеристики приведены в таблице 2.6.

Таблица 2.6

| Тип, наименование<br>измерительного<br>преобразователя<br>расхода | DN, MM    | Диапазон<br>измерения<br>расходов (в<br>зависимости от<br>DN), м <sup>3</sup> /ч |                        | Класс точности<br>теплосчетчика по<br><b>CT6 EN 1434-1</b><br>при<br>комплектации<br>датчиком потока |  |
|-------------------------------------------------------------------|-----------|----------------------------------------------------------------------------------|------------------------|----------------------------------------------------------------------------------------------------|--|
| Расходомеры РСМ-05.05                                             | 15-150    | Gн<br>$0,01 q_{p}$                                                               | <b>GB</b><br>$3 - 300$ | 2                                                                                                    |  |
| Расходомеры<br>PCM-05.05C; -05.05CM                               | 15-150    | $0,0025$ q <sub>p</sub>                                                          | $6,0 - 630$            | 1                                                                                                    |  |
| Расходомеры<br>PCM-05.07; -05.07M                                 | 15-150    | $0,0025$ a <sub>p</sub>                                                          | $6,0 - 630$            | 2                                                                                                    |  |
| Счетчики<br>электромагнитные<br>ВИРС-М                            | 15-200    | 0,0126                                                                           | 630                    | 1 или 2                                                                                              |  |
| Счетчики<br>ультразвуковые<br>ВИРС-У                              | 15-1200   | 0,03                                                                             | 40000                  | $\overline{2}$                                                                                       |  |
| Расходомеры-счетчики<br>электромагнитные<br><b>ПИТЕРФЛОУ</b>      | 15-400    | 0,008                                                                            | 4000                   | 1, 2                                                                                                 |  |
| Расходомеры<br>электромагнитные РЕСТО-07                          | $20 - 50$ | 0,043                                                                            | 32,4                   | $\overline{2}$                                                                                       |  |
| Расходомеры-счетчики<br>«ВЗЛЕТ<br>электромагнитные<br>ЭP»         | 10-300    | 0,006                                                                            | 2547                   | 1 или 2                                                                                              |  |
| Расходомеры-счетчики<br>«ВЗЛЕТ<br>электромагнитные<br><b>ТЭР»</b> | $6 - 300$ | 0,001                                                                            | 2547                   | $\mathbf{1}$                                                                                         |  |
| Расходомеры-счетчики<br>«ВЗЛЕТ<br>электромагнитные<br>ЭМ»         | 10-300    | 0,0136                                                                           | 3060                   | 1 или 2                                                                                              |  |
| Счетчики-расходомеры<br>электромагнитные РМ-5                     | 15-300    | 0,0025                                                                           | 2500                   | $\mathbf{1}$                                                                                         |  |

2.1.15 Теплосчетчик осуществляет измерение температуры теплоносителя по шести каналам. Диапазон измерения температуры теплоносителя в трубопроводах от 0 до 150 °С.

2.1.16 Сопротивление каждого провода четырёхпроводной линии связи между ИВБ и ТС должно быть не более 100 Ом.

2.1.17 Имеется возможность создания программируемых каналов температуры (вместо последнего канала измерения температуры в каждой системе). Программируемые каналы создаются пользователем в режиме «Конфигурация» **до** постановки прибора на коммерческий учет.

2.1.18 Диапазон измерения разности температур ИВБ от 2 до 150 °С. Диапазон измерения разности температур комплектом ТС указан в их эксплуатационной документации.

Теплосчетчик ТЭМ-104М. Руководство по эксплуатации.

18 18

2.1.19 Теплосчетчик осуществляет измерение давления по четырем каналам (при дополнительной комплектации датчиками давления). Диапазон измерения давления от 0 до 2,5 МПа. Границы диапазона измерения давления (заводская установка 0÷1,6 МПа) и диапазон измерения токового сигнала от ДИД (4÷20 mA) устанавливается в режиме «Настройки» **до** постановки прибора на коммерческий учет.

В базовый комплект поставки ДИД не входят. Предусмотрена возможность программной установки значений избыточного давления в диапазоне 0-2,5 МПа.

Предусмотрена установка договорных значений давления, которые будут индицироваться в случае обрыва или короткого замыкания в цепях датчиков давления (см. п. [7.4.2.](#page-39-0)).

2.1.20 Для технологических нужд (проверка функционирования прибора, правильности счета и т.п.) имеется возможность установить программное значение для любого из каналов измерения расхода, температуры или давления. Установка программных значений производится в режиме «Настройки».

2.1.21 Теплосчетчик обеспечивает измерение календарного времени с индикацией числа, месяца, года, часов, минут, секунд и дня недели.

2.1.22 Теплосчетчик обеспечивает передачу текущих значений параметров системы теплоснабжения и данных архива по последовательному интерфейсу RS-232C (кроме модификации ТЭМ-104М-1), гальванически развязанному RS-485 и USB. Скорость обмена устанавливается в режиме «Настройки» и может принимать значения 9600, 19200, 57600, 115200 бит/сек. Считывание данных по интерфейсу USB осуществляется посредством стандартного накопителя USB-Flash с файловой системой FAT32, при этом время считывания полного архива теплосчётчика не превышает 40 секунд.

2.1.23 Теплосчетчик может быть оснащён модулями связи Ethernet или LTE (GSM) (указывается при заказе, см. ПРИЛОЖЕНИЕ А). При подключении к сети Internet текущие и архивные данные передаются и сохраняются в базе данных на сервере СООО «АРВАС» и доступны для пользователя через сеть Internet по адресу www.infoteplo.by. Возможно прямое подключение к теплосчётчику без использования сервера.

2.1.24 Обмен данными по интерфейсам связи осуществляется по проприетарному протоколу обмена собственной разработки или по протоколу MODBUS. Выбор протокола обмена определяется формой полученного теплосчётчиком запроса на передачу данных. Описание проприетарного протокола обмена и регистров MODBUS доступно на сайте www.arvas.by

2.1.25 Максимальная длина линии связи при передаче данных по интерфейсу RS-232С – 15 метров.

2.1.26 Максимальная длина линии связи при передаче данных по интерфейсу RS-485 без ретранслятора при использовании неэкранированной витой пары на основе провода МГШВ 0,35 – 1200 метров.

2.1.27 Максимальная длина линии связи по интерфейсу USB – 10 метров.

2.1.28 Реализована возможность передачи текущих значений параметров системы теплоснабжения и данных архива через каналы сетей LTE (GSM), GPRS при наличии соответствующего оборудования.

2.1.29 Теплосчетчик может быть оснащён (указывается при заказе, см. ПРИЛОЖЕНИЕ А) двумя дополнительными дискретными входами/выходами. Дискретные входы/выходы могут быть использованы для диагностики пустой трубы в каналах G3, G4 в случае отсутствия ДИД посредством электроконтактных манометров (ЭКМ), для управления исполнительными механизмами по измеряемым параметрам тепловых систем (насосы, электромагнитные клапаны), для диагностики затопления теплоузла, для контроля несанкционированного доступа в тепловой узел. Исполнительные механизмы с током потребления до 3 А подключаются посредством адаптера релейных выходов АРВ-02.

2.1.30 Теплосчетчик может выводить (указывается при заказе, см. ПРИЛОЖЕНИЕ А) информацию о текущем объемном расходе или температуре в виде сигнала постоянного тока 4÷20 mA (сопротивление нагрузки не более 500 Ом). Параметр (G1÷G4, t1÷t6), преобразуемый в токовый сигнал, выбирается в режиме «Настройки».

Предусмотрена возможность установки фиксированного значения токового сигнала в диапазоне от 4 до 20 mA с дискретностью 1 mA.

Пределы допускаемой приведенной погрешности преобразования измеренного значения выбранного параметра в унифицированный сигнал постоянного тока: 0,5 %. **ВНИМАНИЕ!** Токовый выход при выпуске из производства проходит только внутреннюю заводскую поверку и не может применяться для целей коммерческого учета.

2.1.31 Питание ИВБ теплосчетчика осуществляется от сети переменного тока напряжением от 187 до 253 В, частотой (50 ±1) Гц.

2.1.32 Потребляемая мощность ИВБ не более 8 ВА. Суммарная потребляемая мощность (ИВБ и ИП) не более 30 ВА.

2.1.33 Время установления рабочего режима не более 30 мин.

2.1.34 Масса теплосчетчика определяется числом входящих в его состав измерительных преобразователей и массой вычислителя, не превышающей 2 кг. Масса измерительных преобразователей указана в их эксплуатационной документации. Масса ППР в зависимости от DN приведена в таблице 2.7.

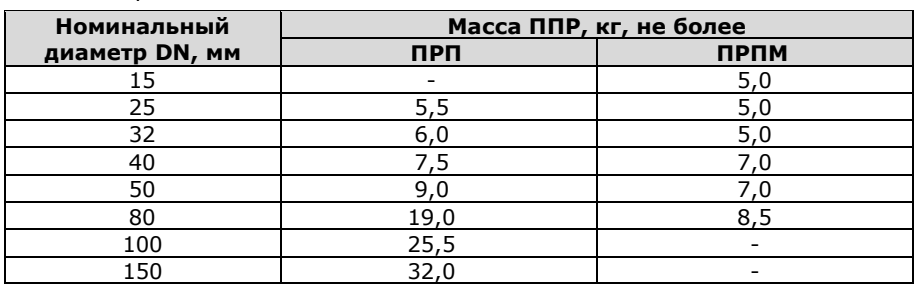

Таблица 2.7

2.1.35 Габаритные размеры теплосчетчика определяются габаритными размерами ИВБ, габаритными размерами входящих в его состав измерительных преобразователей и их взаимным расположением с учетом соединительных цепей в зависимости от комплектации теплосчетчика. Габариты ИВБ и ППР приведены в ПРИЛОЖЕНИИ Б.

2.1.36 Теплосчетчик сохраняет информацию в энергонезависимой памяти при отключении питания в течение не менее 151 года при соблюдении правил хранения и транспортирования.

2.1.37 По условиям окружающей среды согласно СТБ ЕN 1434-1 теплосчетчики относятся к исполнению А.

2.1.38 Напряжение индустриальных радиопомех, создаваемых теплосчетчиком, не превышает значений, установленных в СТБ ЕН 55022 для оборудования класса В.

2.1.39 ИВБ теплосчетчика соответствует степени защиты IP54; ПРП и ПРПМ – IP55 по ГОСТ 14254. Степень защиты входящих в комплект теплосчетчика измерительных преобразователей (ИП, ТС и ДИД) указана в их эксплуатационной документации.

2.1.40 По способу защиты человека от поражения электрическим током ИВБ теплосчетчика соответствует классу II по ГОСТ 26104, ППР – классу 01 по ГОСТ 26104. Классы защиты ИП указаны в их эксплуатационной документации.

2.1.41 ИВБ теплосчетчика устойчив к воздействию синусоидальных вибраций частотой  $10\div 55$  Гц и амплитудой смещения ниже частоты перехода 0,15 мм.

2.1.42 Теплосчетчик в транспортной таре выдерживает при перевозке в закрытом транспорте (железнодорожные вагоны, закрытые автомашины, трюмы судов):

воздействие температуры от минус 25 °С до плюс 55 °С;

- воздействие относительной влажности (95±3)% при температуре окружающего воздуха до 35°С;
- вибрацию по группе N2 ГОСТ 12997;
- удары со значением ударного ускорения (пикового) 98 м/сек<sup>2</sup> и длительностью ударного импульса 16 мс, число ударов 1000±10 для каждого направления.

2.1.43 Теплосчетчик устойчив к воздействию внешнего магнитного поля с напряженностью до 400 А/м и воздействию статического магнитного поля напряженностью до 100кА/м.

2.1.44 Теплосчетчик устойчив к динамическим изменениям напряжения сети электропитания для класса 2, критерий качества функционирования b по СТБ МЭК 61000-4-11.

2.1.45 Теплосчетчик устойчив к наносекундным импульсным помехам уровня 2 по СТБ МЭК 61000-4-4, критерий качества функционирования b.

2.1.46 Теплосчетчик устойчив к микросекундным импульсным помехам большой энергии класса 1 СТБ МЭК 61000-4-5, критерий качества функционирования b.

2.1.47 Теплосчетчик устойчив к радиочастотному электромагнитному полю степени жесткости 2 по СТБ ГОСТ Р 51317.4.3, критерий качества функционирования А.

2.1.48 Теплосчетчик устойчив к электростатическим разрядам степени жесткости 3 по СТБ МЭК 61000-4-2. Критерий качества функционирования А.

2.1.49 Средняя наработка на отказ теплосчетчика не менее 80000 часов.

2.1.50 Средний срок службы теплосчетчика не менее 15 лет.

# <span id="page-21-0"></span>**2.2 Рабочие условия**

2.2.1 Температура окружающей среды от +5 °С до +55 °С.

2.2.2 Относительная влажность воздуха – до 95% при температуре до 30 °С.

2.2.3 Максимальное рабочее давление в трубопроводе 1,6 МПа (16,0 кгс/см<sup>2</sup>), по заказу - 2,5 МПа (25,0 кгс/см<sup>2</sup>).

2.2.4 Теплоноситель должен соответствовать требованиям к качеству подпиточной и сетевой воды «Правил по обеспечению промышленной безопасности оборудования, работающего под избыточным давлением». Если содержание примесей превышает норму, то возможно выпадение осадка на футеровке ППР, что в некоторых случаях может привести к снижению точности измерений.

### **2.3 Метрологические характеристики**

<span id="page-22-0"></span>2.3.1 Теплосчетчик ТЭМ-104М соответствует классу В по СТБ ГОСТ Р 51649 (класс 2 СТБ EN 1434-1). По заказу потребителя теплосчетчик ТЭМ-104М изготавливается соответствующим классу С (класс 1 по СТБ EN 1434-1). Теплосчётчик класса точности 1 по СТБ EN 1434 также соответствует требованиям СТБ ISO 4064 и может использоваться для коммерческого учета расхода и объема жидкости (теплоносителя).

2.3.2 Пределы допускаемой относительной погрешности измерительного канала количества теплоты по СТБ ГОСТ Р 51649 не превышают значений, вычисленных по формулам, приведенным в таблице 2.8.

2.3.3 Пределы допускаемой относительной погрешности при измерении объемного и массового расхода, объема и массы теплоносителя по каждому каналу не превышают значений, вычисленных по формулам, приведенным в таблице 2.9.

Таблица 2.8

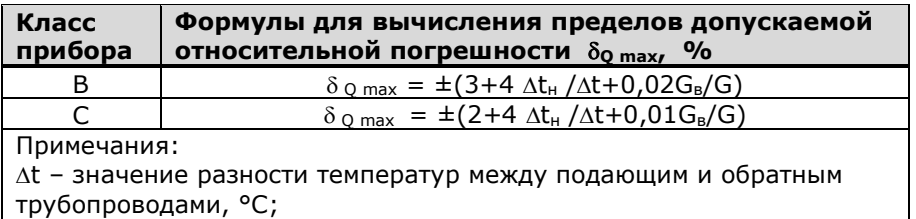

 $\mid$  G – измеренное значение объемного расхода теплоносителя, м<sup>3</sup>/ч

Таблица 2.9

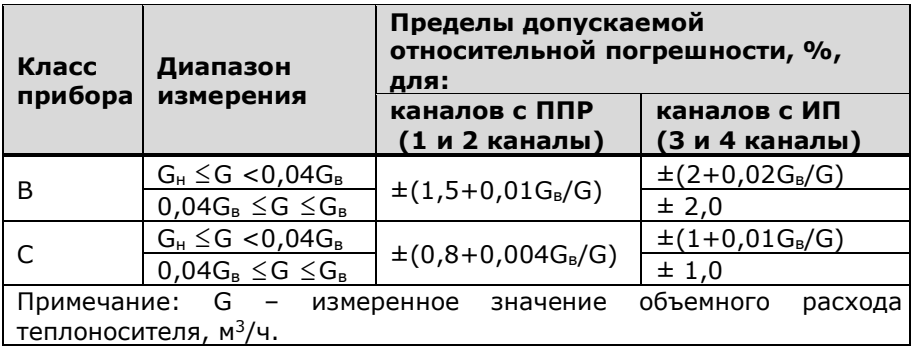

2.3.4 Пределы допускаемой абсолютной погрешности при измерении температуры, °C: - при комплектации ТС класса А по ГОСТ 6651  $\pm (0.35+0.003 \cdot t)$ 

- при комплектации ТС класса В по ГОСТ 6651  $\pm (0.6+0.004 \cdot t)$ 

где t – измеряемая температура в градусах Цельсия.

2.3.5 Пределы допускаемой приведенной погрешности ИВБ при преобразовании сигналов от датчиков давления:  $\pm 0.15$  %. Пределы допускаемой приведенной погрешности датчиков избыточного давления:  $\pm 1.0$  %.

2.3.6 Пределы допускаемой относительной погрешности измерения давления (при наличии датчиков избыточного давления):  $±2,0$  %.

2.3.7 Пределы допускаемой относительной погрешности при измерении времени:  $\pm$  0.01 %.

# <span id="page-24-0"></span>**3 УСТРОЙСТВО И ПРИНЦИП РАБОТЫ ТЕПЛОСЧЕТЧИКА**

Теплосчетчик состоит из ИВБ и подключаемых к нему ППР, ИП, ТС и ДИД. Схематическое изображение теплосчетчика приведено на рис. 1. Штриховой линией отображены линии связи с измерительными преобразователями, наличие которых определяется исполнением теплосчетчика (указывается в карте заказа).

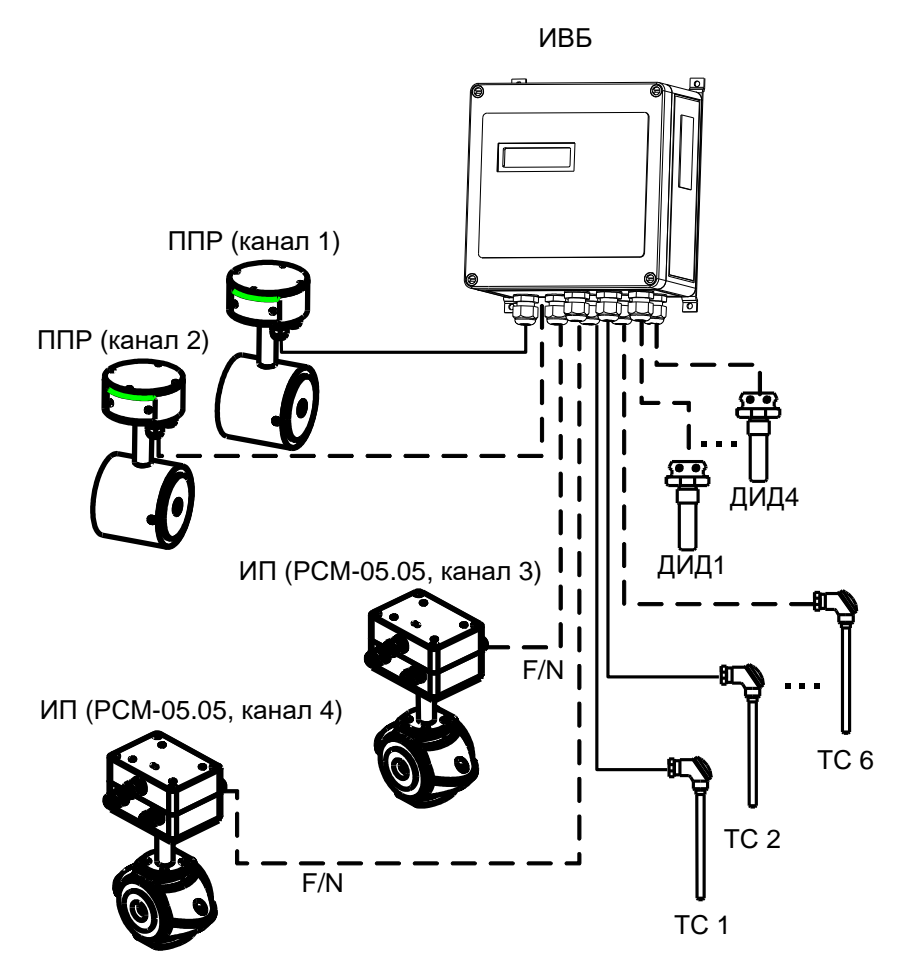

Примечание – вместо РСМ-05.05 в каналах 3 и 4 возможно применение ИП других типов (см. таблицу 2.6)

рис. 1

ИВБ теплосчётчика построен на базе специализированной микропроцессорной системы, обеспечивающей сбор информации по аналоговым и частотно импульсным входам (F/N), её последующую обработку, накопление, хранение и передачу обработанной информации на устройство индикации, аналоговые и цифровые выходы.

Функционально ИВБ теплосчётчика состоит из блока аналоговой обработки сигнала, блока цифровой обработки сигнала и блока питания. На плате блока аналоговой обработки сигнала расположены клеммы для подключения ППР, ТС и ДИД. На плате блока цифровой обработки сигнала расположены выводы для подключения ИП, дискретные входы/выходы, а так же порты интерфейсов RS-232С (кроме модификации ТЭМ-104М-1), RS-485, USB, модуль Ethernet или модуль LTE (GSM) (при заказе), модуль токового выхода (при заказе).

Принцип действия ППР основан на явлении электромагнитной индукции. При движении электропроводной жидкости в магнитном поле между электродами ППР возникает ЭДС электромагнитной индукции, пропорциональная скорости течения жидкости. ЭДС индукции поступает в блок аналоговой обработки сигнала ИВБ, где она усиливается и преобразуется в цифровую форму.

ИП проводит измерение объемного расхода теплоносителя и преобразование в частотный или импульсный сигналы, пропорциональные расходу теплоносителя.

Измерение температуры теплоносителя осуществляется путём измерения падения напряжения на ТС при протекании через него тока, задаваемого источником тока блока аналоговой обработки сигнала. Далее, после преобразования измеренного напряжения в цифровую форму, оно поступает в блок цифровой обработки сигнала.

Измерение давления осуществляется путём непосредственного измерения силы тока, поступающего от ДИД. После преобразования измеренного сигнала в цифровую форму он также подаётся в блок цифровой обработки сигнала.

На основе измеренных сигналов и установочных параметров теплосчётчика в блоке цифровой обработки сигнала осуществляется вычисление тепловой энергии, тепловой мощности, объёмного, массового расходов и температуры теплоносителя, протекшего объёма и массы теплоносителя. Вычисленные значения выводятся на устройство индикации. В блоке цифровой обработки сигнала также осуществляется формирование посылок внешних проводных интерфейсов RS-232С (кроме модификации ТЭМ-104М-1), RS-485, USB и Ethernet и беспроводных интерфейсов по сетям мобильных операторов посредством модуля LTE (GSM).

Измерительный канал **Q** теплосчетчика представляет собой совокупность, состоящую из канала измерения расхода, двух каналов измерения температуры, двух каналов измерения сигналов от датчиков избыточного давления, обеспечивающую вычисление количества теплоты и других физических величин по данным об измеренных параметрах теплоносителя.

Вычисление количества теплоты **Q** для каждого измерительного канала осуществляется по формуле:

$$
Q = \int_{T1}^{T2} G \cdot \rho \cdot (h_1 - h_2) \cdot dT
$$
 (3.1)

где G-объемный расход теплоносителя в трубопроводе, на котором установлен первичный преобразователь, м<sup>3</sup>/ч;

-плотность теплоносителя в трубопроводе, на котором установлен первичный преобразователь, кг/м<sup>3</sup>;

h1-удельная энтальпия теплоносителя в подающем трубопроводе, ГДж/кг;

h2-удельная энтальпия теплоносителя в трубопроводе холодного водоснабжения (для систем ГВС) или удельная энтальпия теплоносителя в обратном трубопроводе (для систем отопления), ГДж /кг;

T1,T2-время начала и конца измерения соответственно, ч.

Количество тепловой энергии, израсходованное потребителем за время действия нештатных ситуаций (только для режима останов счёта по Δt, см. ПРИЛОЖЕНИЕ Е) вычисляется по формуле:

$$
Q_{\rm HC} = \frac{Q_{\rm H}}{T_{\rm Hap}} * T_{\rm HIII, \Gamma_{\rm KAJ}} \qquad (3.2)
$$

где Qи- рассчитанное теплосчетчиком количество тепловой энергии в течение интервалов Тнар, Т:G↓, Т:G↑;

 Тнар- время нормальной работы теплосчетчика в штатном режиме,ч;

Тнш- суммарное время действия нештатных ситуаций, ч.

Вычисление удельной энтальпии (h) и плотности (о) теплоносителя производится по формулам, указанным в рекомендации МИ 2412-97.

# <span id="page-27-0"></span>**4 УКАЗАНИЕ МЕР БЕЗОПАСНОСТИ**

Источником опасности при монтаже и эксплуатации теплосчетчика являются:

- сетевое напряжение (до 253 В);
- давление жидкости в трубопроводах (до 2,5 МПа);
- температура жидкости и трубопровода (до 150 °С).

Безопасность эксплуатации прибора обеспечивается:

- изоляцией электрических цепей составных частей теплосчетчика;
- надёжным заземлением ИП;
- прочностью корпуса ППР, ИП и защитных гильз ТС;
- герметичностью соединения ППР и ИП с трубопроводом;

При эксплуатации теплосчетчика необходимо соблюдать общие требования безопасности:

- запрещается эксплуатация прибора со снятой крышкой;
- запрещается демонтировать ППР или ИП до полного снятия давления в трубопроводе;
- перед проведением работ необходимо убедиться в том, что на трубопроводе отсутствует опасное для жизни напряжение.

При установке и монтаже теплосчетчика необходимо соблюдать требования ГОСТ 12.3.003, ГОСТ 12.3.032, ГОСТ 12.3.036, а также правил пожарной безопасности и техники безопасности.

При эксплуатации необходимо соблюдать «Правила устройства электроустановок», «Правила техники безопасности при эксплуатации электроустановок» и «Общие правила пожарной безопасности для промышленных предприятий».

При обнаружении внешних повреждений прибора или сетевой проводки следует отключить теплосчетчик от сети до выяснения причин неисправности специалистом по ремонту.

Запрещается установка и эксплуатация прибора в взрывоопасных зонах всех классов.

Для тушения пожара, при возгорании теплосчетчика, разрешается использовать только углекислотные огнетушители типа ОУ-2, ОУ-5, ОУ-10 и др.

### <span id="page-28-0"></span>**5 МОНТАЖ**

Монтаж теплосчетчика осуществляется в соответствии с «Инструкция по монтажу теплосчетчиков ТЭМ-104, ТЭМ-106, ТЭМ-116», АРВС 746967.039.000 ИМ.

### <span id="page-28-1"></span>**6 ПОДГОТОВКА К РАБОТЕ**

Проверить правильность монтажа электрических цепей в соответствии с электрической схемой подключения, приведенной на рис.В.2 (ПРИЛОЖЕНИЕ В).

Плотно закрыть крышки клеммных коробок ППР, ИП, ТС и ДИД.

Установить на место переднюю панель ИВБ и плотно завинтить болты крепления передней панели ИВБ к корпусу ИВБ.

Подать расход теплоносителя под рабочим давлением и проверить герметичность соединения ППР, ИП, защитных гильз термопреобразователей и ДИД с трубопроводом. Течь и просачивание не допускаются.

Включить питание теплосчетчика. Убедиться, что после включения питания включилась подсветка индикатора и на ЖКИ индицируются значения текущей даты, времени и дня недели.

Проверить правильность установки программируемых параметров, отсутствие нештатных ситуаций и технических неисправностей.

Убедиться в индикации измеряемых параметров – расхода (G), температуры (t), давления (p).

# <span id="page-29-0"></span>**7 ПОРЯДОК РАБОТЫ**

К работе допускается теплосчетчик, не имеющий повреждений составных частей, нарушения пломб и подготовленный к работе в соответствии с разделом 6 настоящего руководства.

### <span id="page-29-1"></span>**7.1 Общие сведения**

7.1.1 Пользовательское меню прибора условно разделено на уровни. При включении прибор находится в первом (верхнем) уровне и индицирует текущие значения времени, даты и дня недели.

7.1.2 Управление работой теплосчётчика осуществляется четырьмя кнопками, расположенными на передней панели, и кнопкой «служебная», расположенной на плате цифровой обработки (см. рис. В.1, ПРИЛОЖЕНИЕ В).

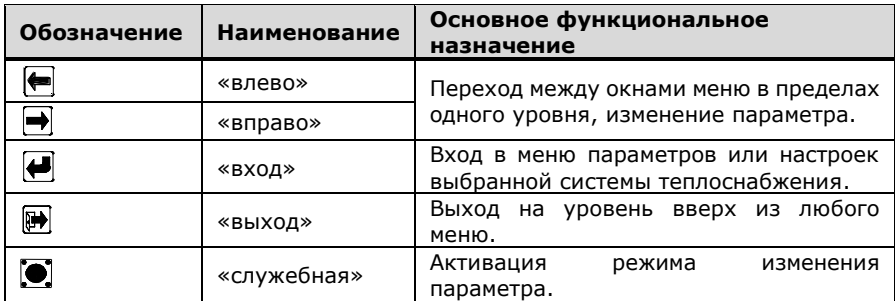

7.1.3 О состоянии теплосчётчика можно судить по состоянию трех светодиодов, расположенных на панели управления. Мигание зеленого светодиода «работа» примерно раз в секунду свидетельствует о нормальной работе теплосчётчика. Мигание красного светодиода «ошибка» сигнализирует о наличии НС, непрерывное свечение – о наличии ТН. Свечение светодиода «RS-485» сигнализирует о передаче данных по интерфейсу RS-485 или RS-232.

7.1.4 Теплосчётчик имеет четыре режима работы:

**«Конфигурация»** – предназначен для выбора и установки теплотехнических схем учета (см. таблицу 2.4).

**«Рабочий»** – в этом режиме индицируются измеренные и вычисленные значения параметров систем теплопотребления;

**«Настройки»** – предназначен для просмотра и корректировки установочных параметров теплосчётчика.

**«Поверка»** – предназначен для проведения поверки теплосчётчика.

### **7.2 Описание режима «Конфигурация»**

<span id="page-30-0"></span>Для входа в режим «Конфигурация» необходимо **при включении теплосчетчика в сеть удерживать нажатой кнопку «служебная»**. Порядок перехода между окнами в режиме «Конфигурация» изображён на рис. 7.1. Выбор количества систем и типа каждой системы осуществляется при помощи кнопок «вправо» или «влево», переход к следующей системе – кнопкой «вход». Выход из режима «Конфигурация» без записи конфигурации – кнопкой «выход».

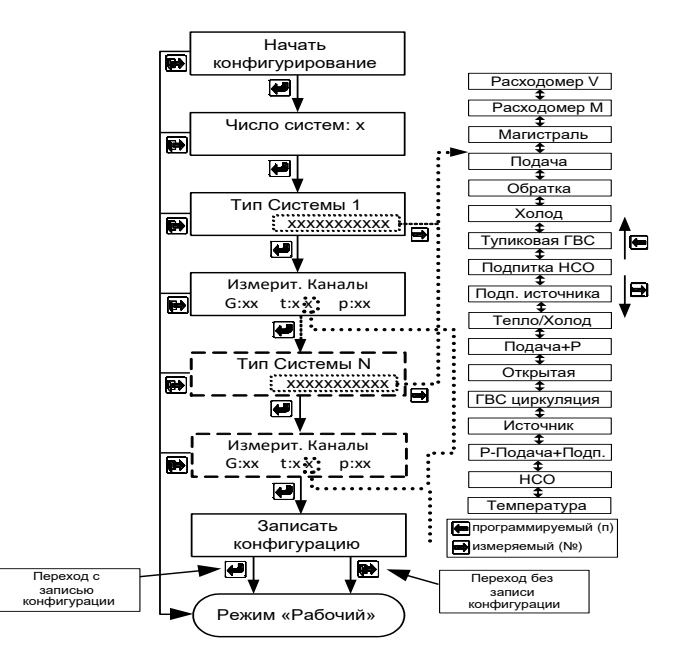

Рис. 7.1

#### Примечания:

- 1. Если требуется вести учет по схеме «Источник», то при конфигурировании эта схема должна устанавливаться первой;
- 2. При конфигурировании двухпоточных систем («Открытая», «ГВС циркуляция») следует учитывать то, что каналы измерения расхода в подающем и обратном трубопроводах одной системы должны быть либо оба индукционные, либо оба частотно-импульсные;
- 3. При конфигурировании схемы учета «Тепло/Холод» следует учитывать то, что система занимает два канала учета;
- 4. Следует иметь в виду, что число каналов измерения расхода не может превышать 4, а число каналов измерения температуры не может превышать 6.
- 5. При записи конфигурации архив и интеграторы прибора обнуляются.

# **7.3 Описание режима «Рабочий»**

<span id="page-31-0"></span>7.3.1 При включении теплосчетчик автоматически устанавливается в режим "Рабочий" и при отсутствии НС и (или) ТН начинает расчет и накопление с суммарным итогом количества теплоты по всем системам.

Режим "Рабочий" предназначен для индикации параметров систем теплоснабжения. В режиме "Рабочий" можно также просмотреть текущее время, время наработки по каждой системе, время работы при возникновении НС в системах теплоснабжения и архив регистрируемых параметров.

Переход от одного индицируемого параметра к другому осуществляется равноправно в обе стороны посредством нажатия кнопок «вправо» или «влево», переход к отображению параметров конкретной системы – кнопкой «вход», выход из режима просмотра параметров системы – кнопкой «выход».

7.3.2 Установка текущего времени и даты:

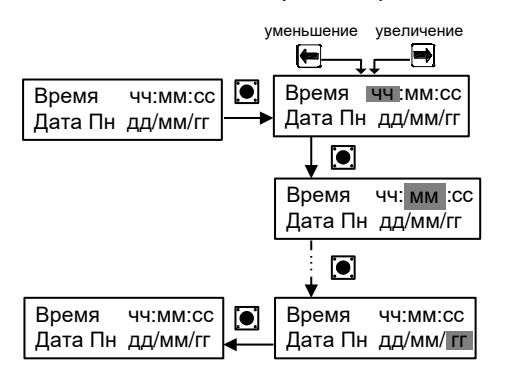

Рис. 7.1а

7.3.3 Порядок перехода между окнами режима «Рабочий» изображён на рис. 7.2.

### Режим «Рабочий»

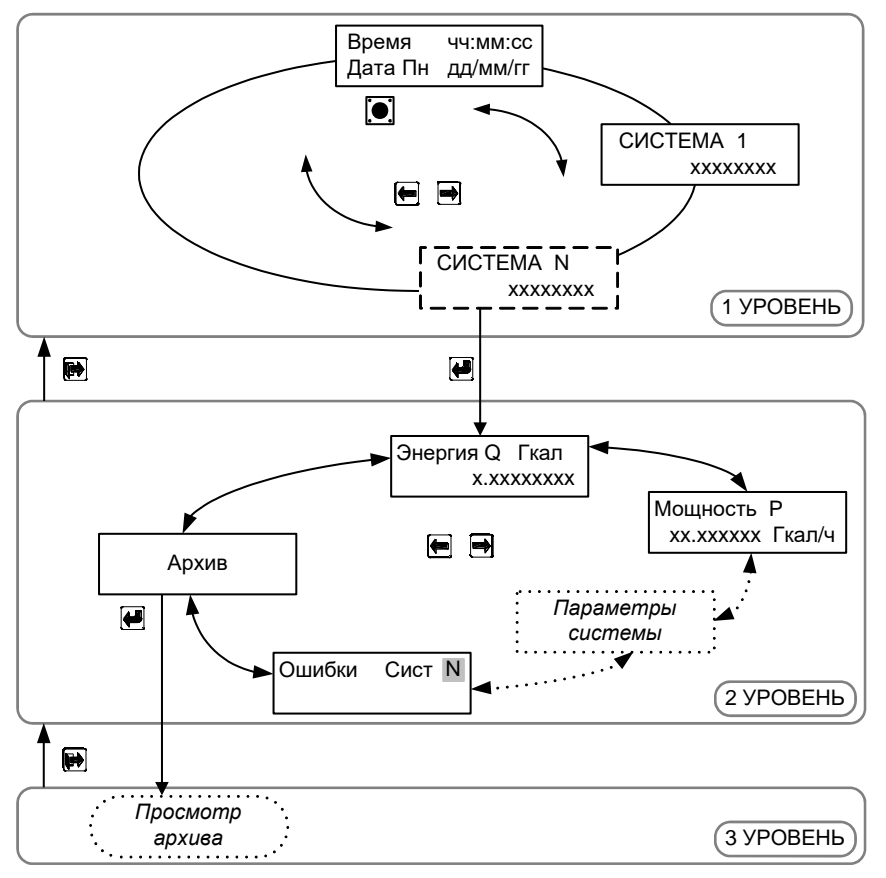

Рис. 7.2

### Режим просмотра архива данных

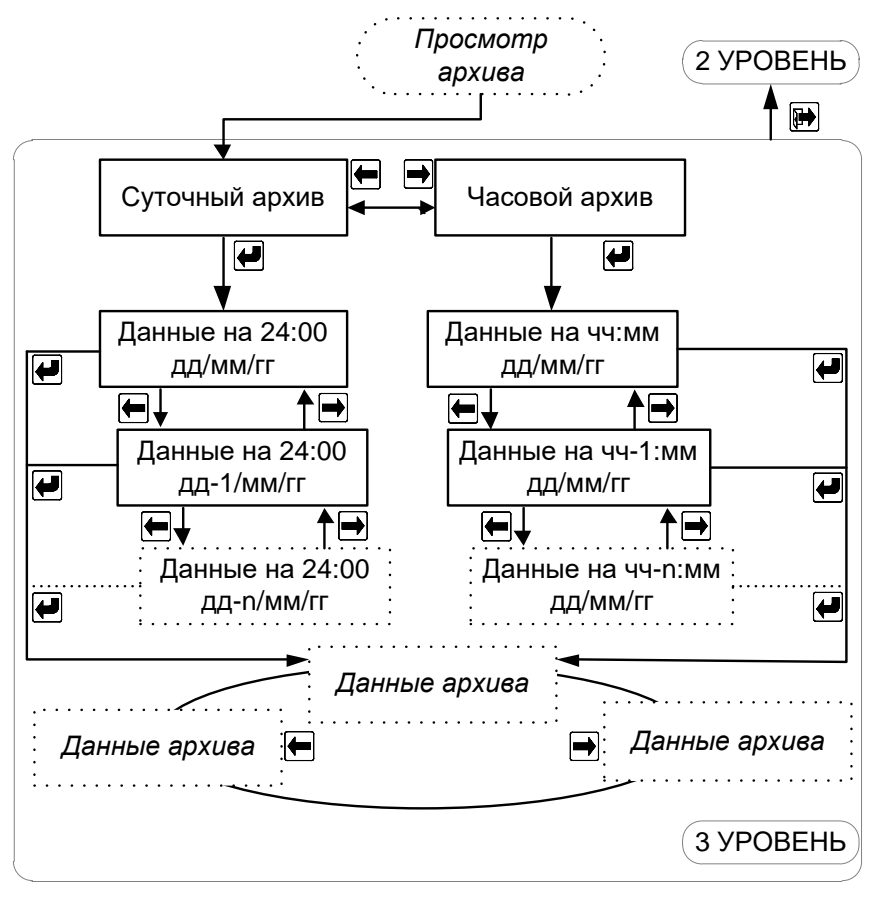

Рис. 7.2а

Описание окон режима «Рабочий» (штриховой линией выделены окна, отображение которых зависит от установок в режиме «Настройки»).

#### **Окна меню 1 уровня**

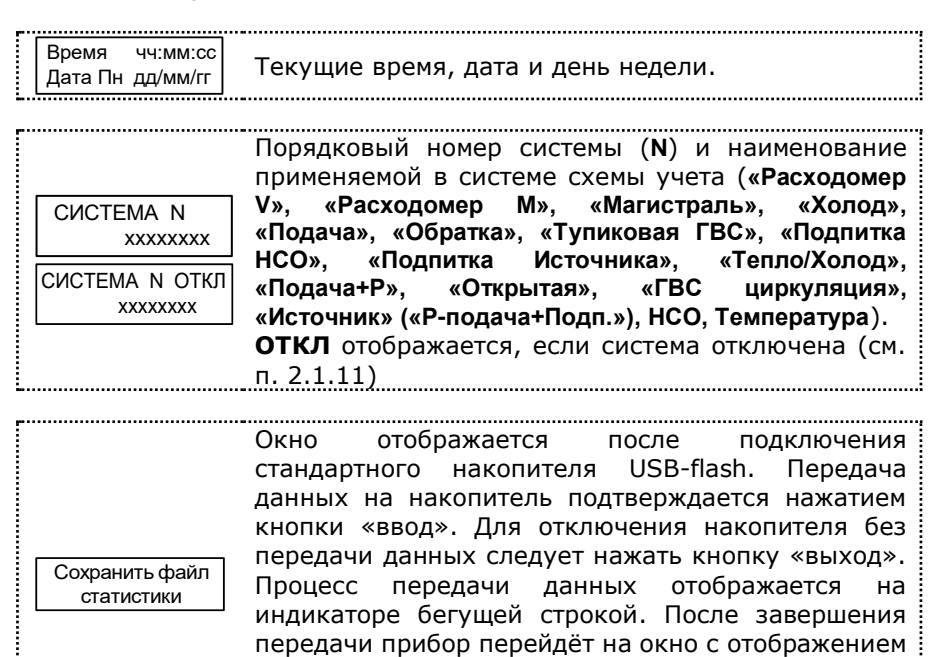

40 секунд. Файл будет сохранен на флэшнакопителе в каталоге TEM-104M

текущего времени. Время передачи не превышает

#### **Окна меню 2 уровня**

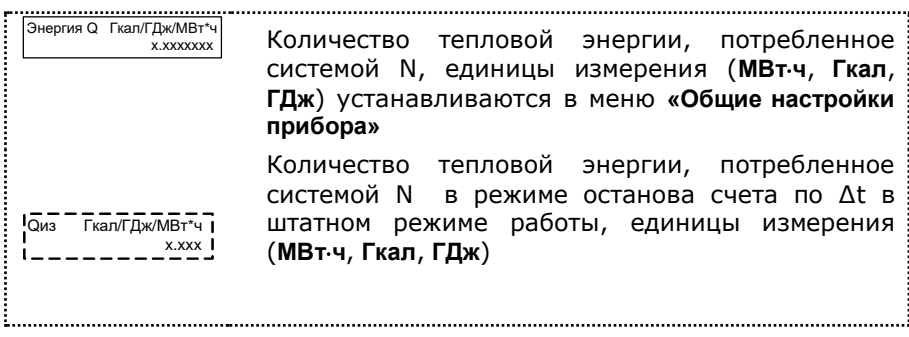

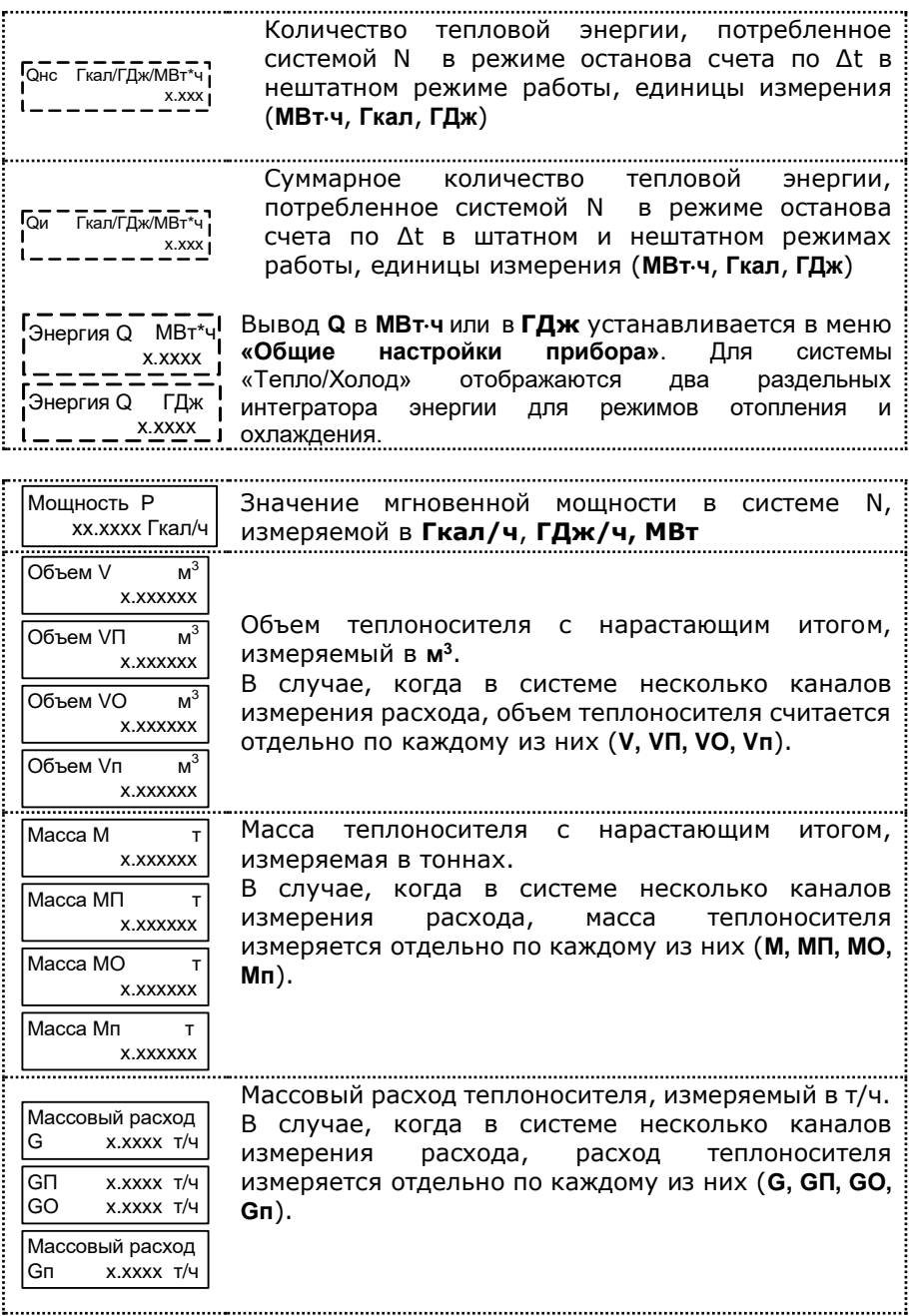

Теплосчетчик ТЭМ-104М. Руководство по эксплуатации.

36 36
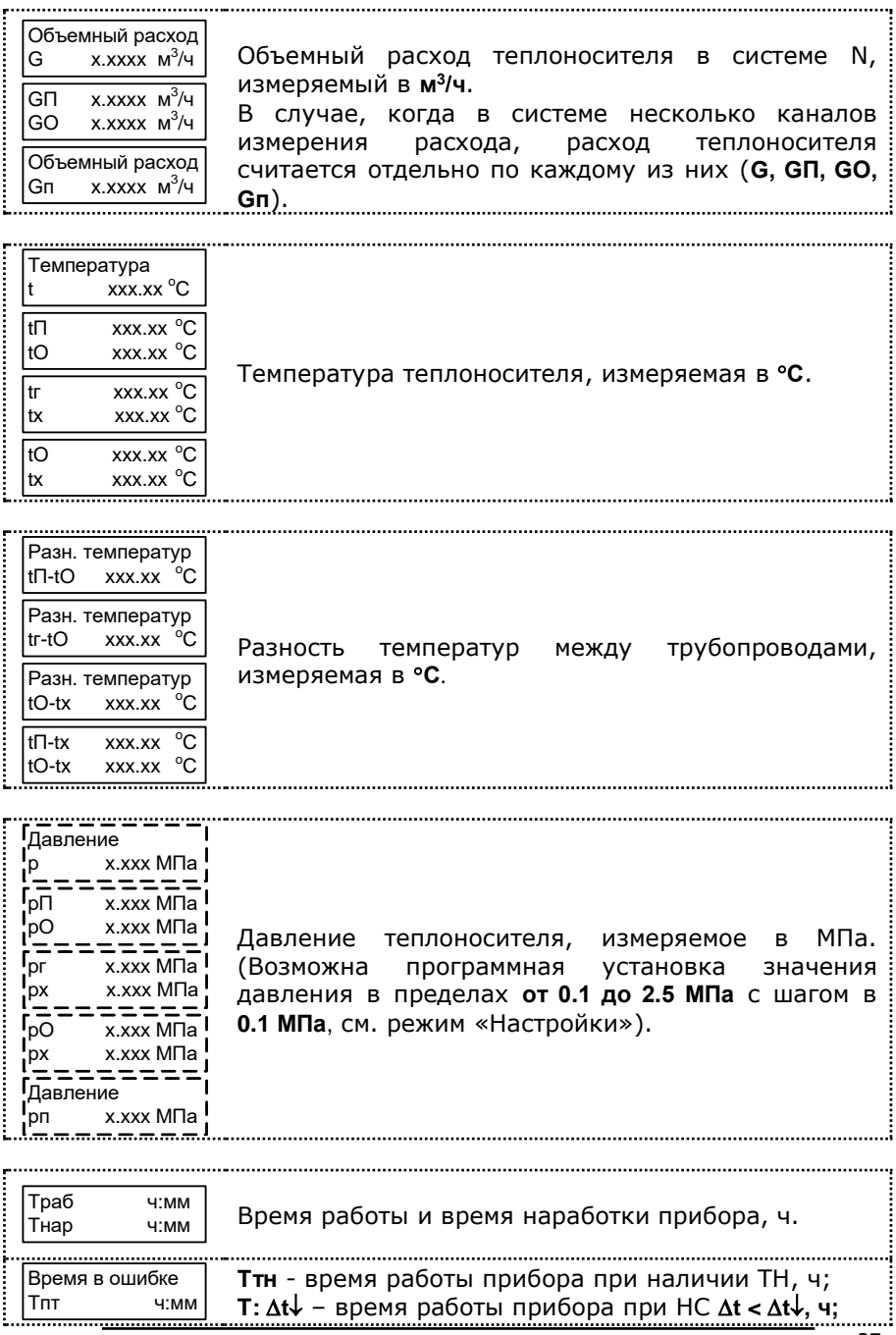

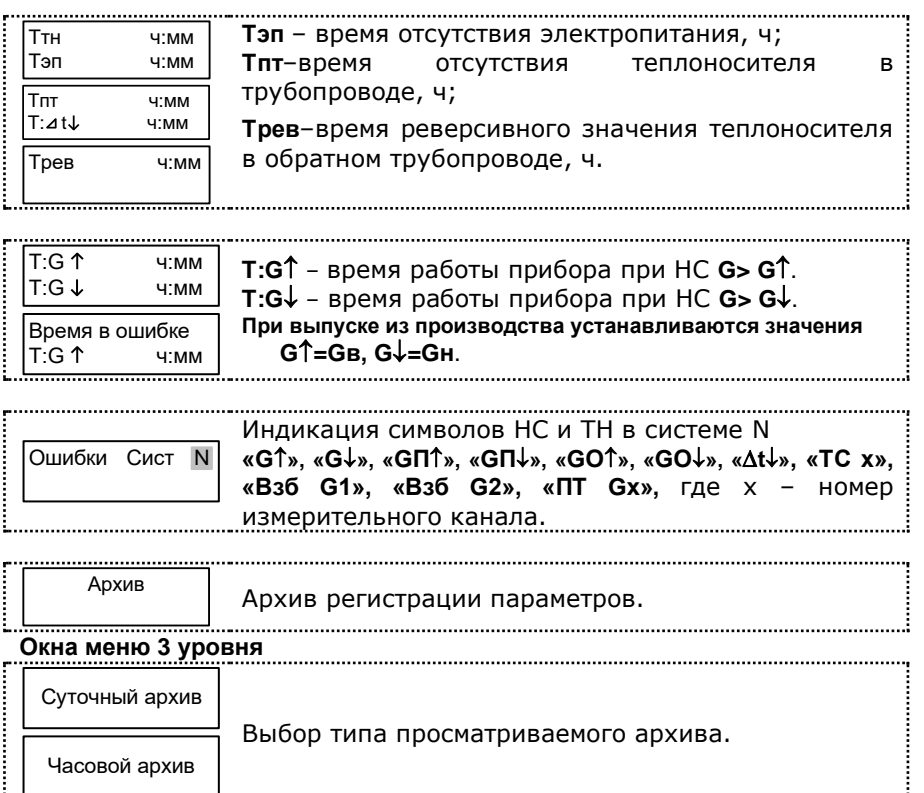

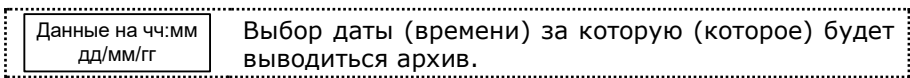

### **7.4 Описание режима «Настройки»**

7.4.1 Для входа в режим работы теплосчетчика «Настройки» необходимо, находясь в любом меню режима «Рабочий», **одновременно нажать кнопки «влево» и «вправо»**. Порядок перехода между окнами в режиме «Настройки» изображён на рис. 7.3.

Значения параметров настроек, устанавливаемых на предприятииизготовителе по умолчанию, подчеркнуты в п.7.4.2.

Для коррекции параметра необходимо:

1. При помощи кнопок «вправо» или «влево» выбрать корректируемый параметр;

38 38

- 2. Нажать кнопку «служебная» (при этом корректируемый параметр начнет мигать);
- 3. При помощи кнопок «вправо» или «влево» изменить значение параметра (для активации режима ускоренного изменения нужно дополнительно нажать кнопку «ввод»);
- 4. Повторно нажать кнопку «служебная».

Коррекция некоторых параметров недоступна для пользователя. Значения этих параметров устанавливаются на предприятииизготовителе при выпуске из производства.

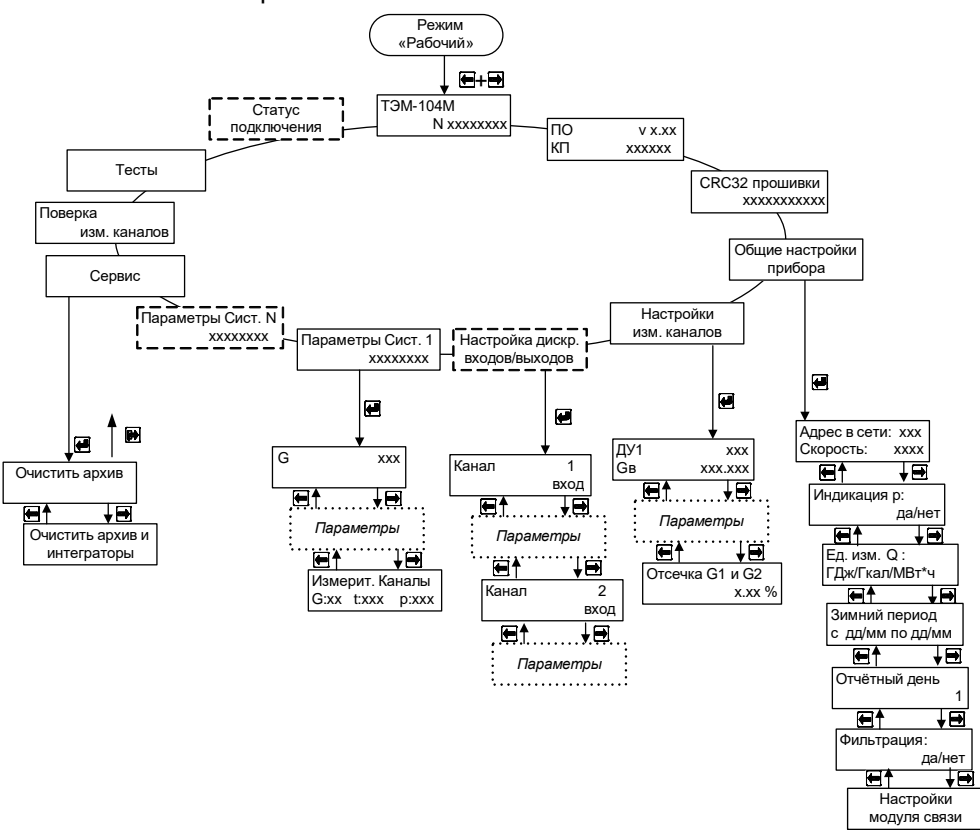

Режим «Настройки»

ı

Рис. 7.3

для активации режима изменения параметров **«Адрес в сети»** и **«Скорость»** можно воспользоваться кнопкой **«вход»**.

### 7.4.2 Описание окон режима **«Настройки»**

### <span id="page-39-0"></span>**Общие настройки прибора**

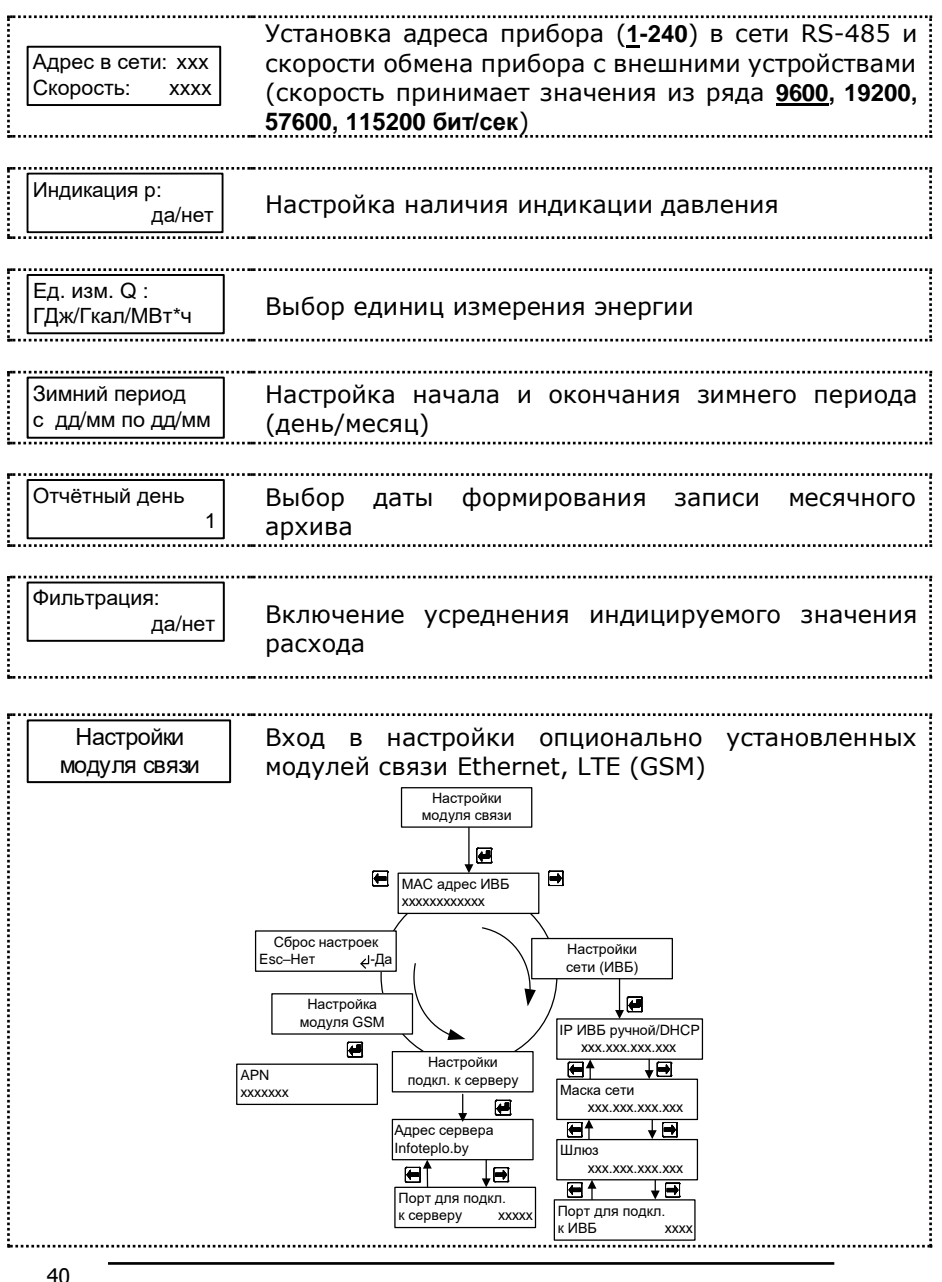

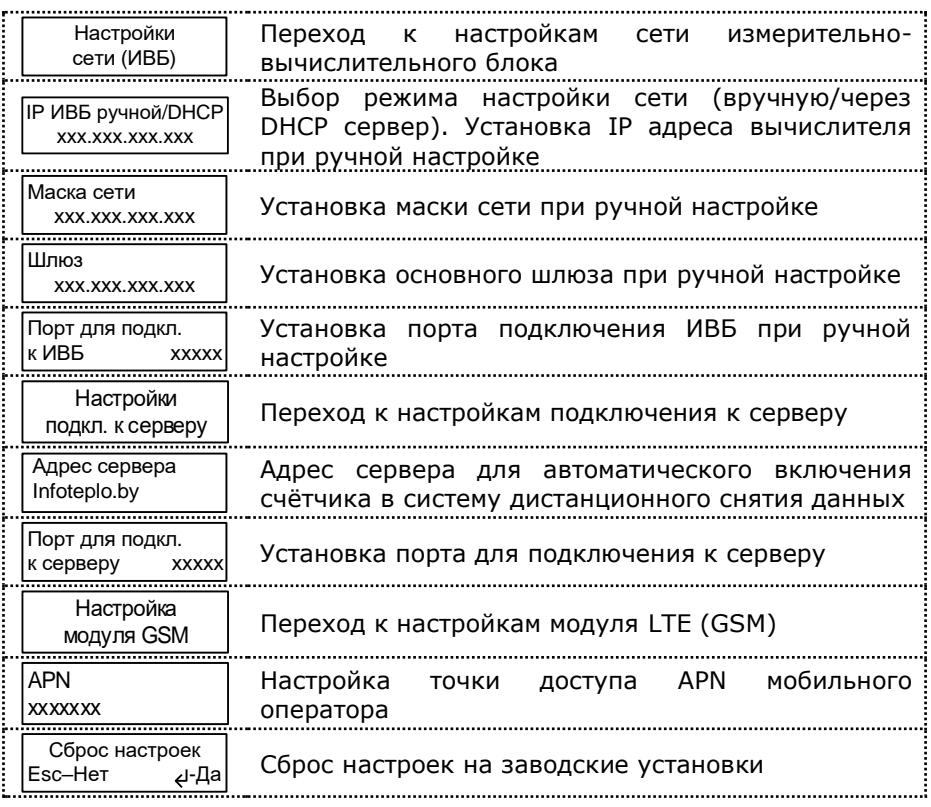

## **Настройки измерительных каналов**

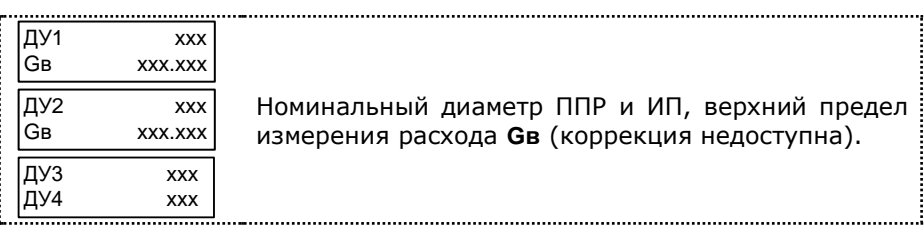

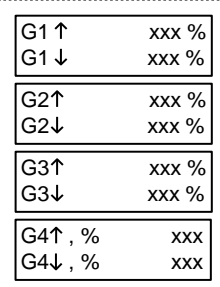

Выбор минимального и максимального порога, в соответствии с которым будут регистрироваться НС в работе теплосчетчика, **% от Gв**. Изменяется в пределах 30%-125% с дискретностью в 1% для **G** и 0-10% с дискретностью в 0.05% для **G↓**.

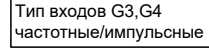

Частотно-импульсные каналы измерения расхода ИВБ (3 и 4) конфигурируются в зависимости от вида выходного сигнала ИП – на прием сигнала, пропорционального текущему значению объемного расхода (частотный сигнал от ИП) или на прием сигнала, пропорционального накопленному в ИП значению объема (импульсный сигнал от ИП). Частотно-импульсные каналы измерения расхода конфигурируются на прием сигнала одного вида, т.е. либо оба частотные, либо оба импульсные.

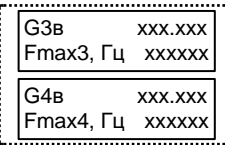

G3в xxx.xxx Kv G3, л/и xxx.xx G4в xxx.xxx Kv G4, л/и xxx.xx

Установка максимального расхода и частоты, соответствующей максимальному расходу при использовании ИП с частотным выходным сигналом.

Установка максимального расхода и веса импульса при использовании ИП с импульсным выходным сигналом.

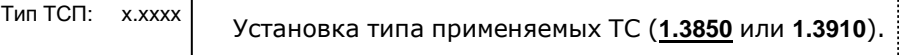

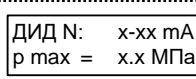

Установка диапазона измерения токового сигнала от ДИД **«4-20 mA»** и верхнего предела измерения давления (**0.0 - 2.5 МПа** с шагом **0.1 МПа**).

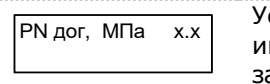

Установка договорных значений давления, индицируемых в случае обрыва или короткого замыкания линий ДИД (**0.0 - 2.5 МПа** с шагом **0.1 МПа).**

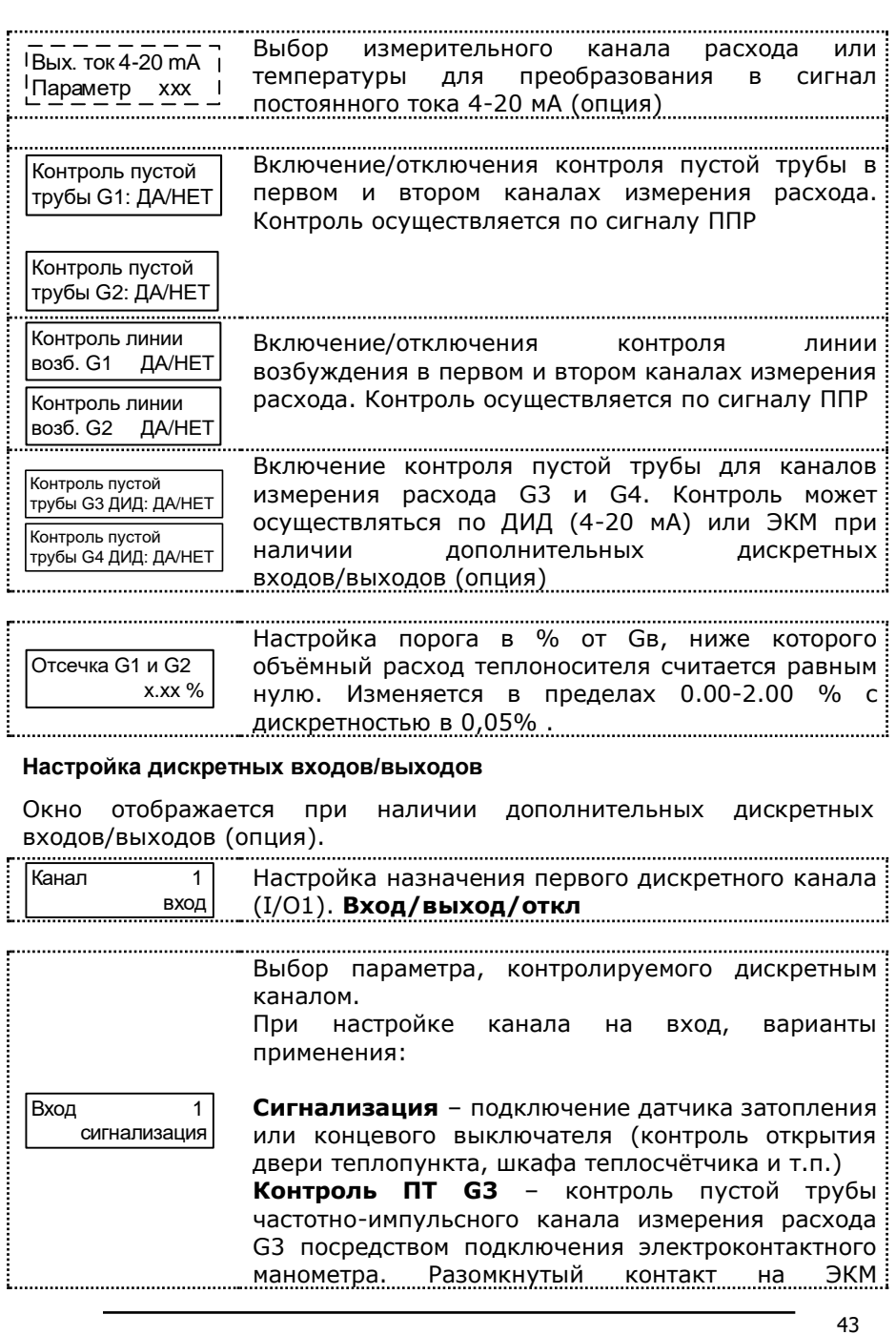

**Контроль ПТ G3** – контроль пустой трубы частотно-импульсного канала измерения расхода G3 посредством подключения электроконтактного<br>манометра. Разомкнутый контакт на ЭКМ

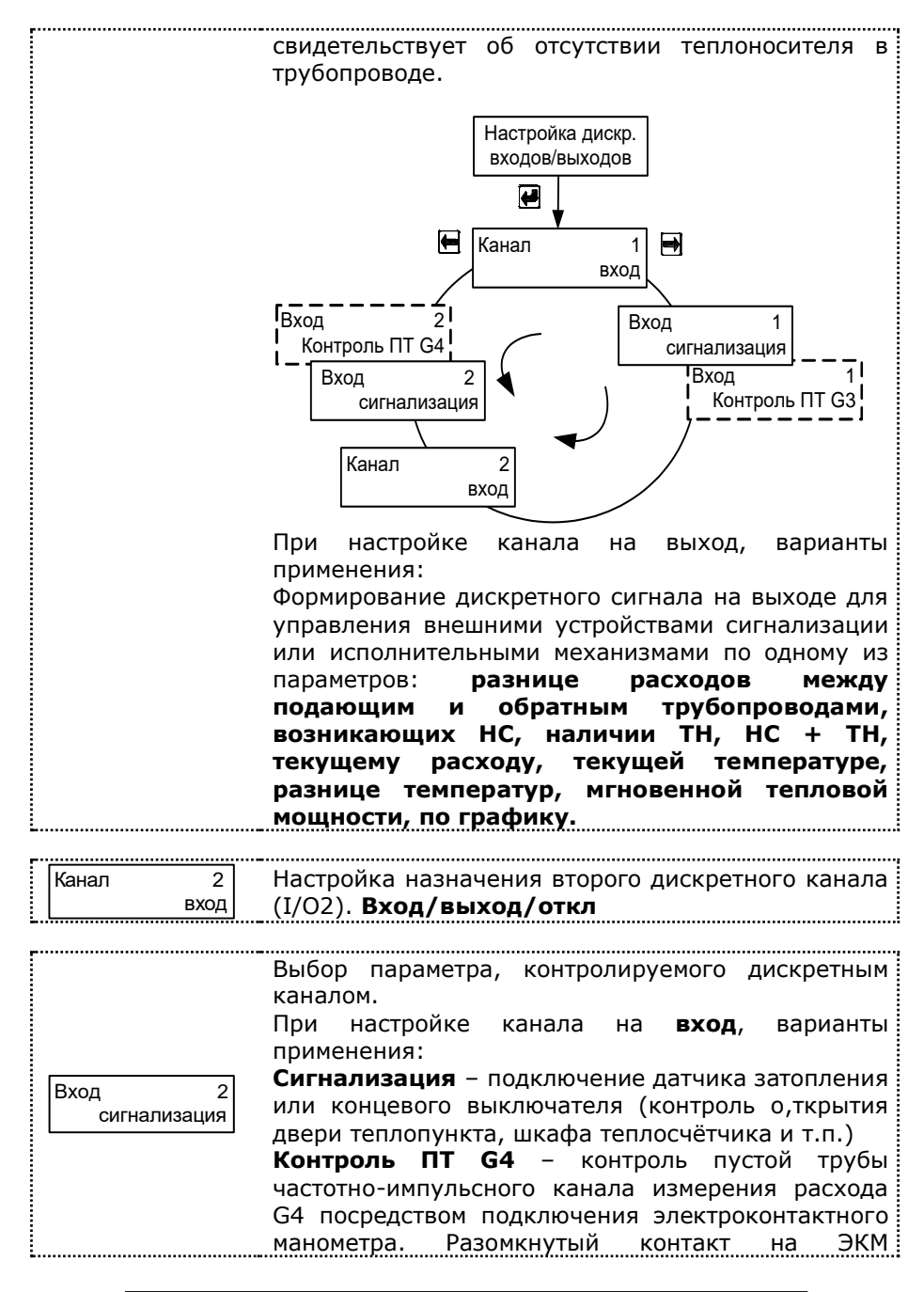

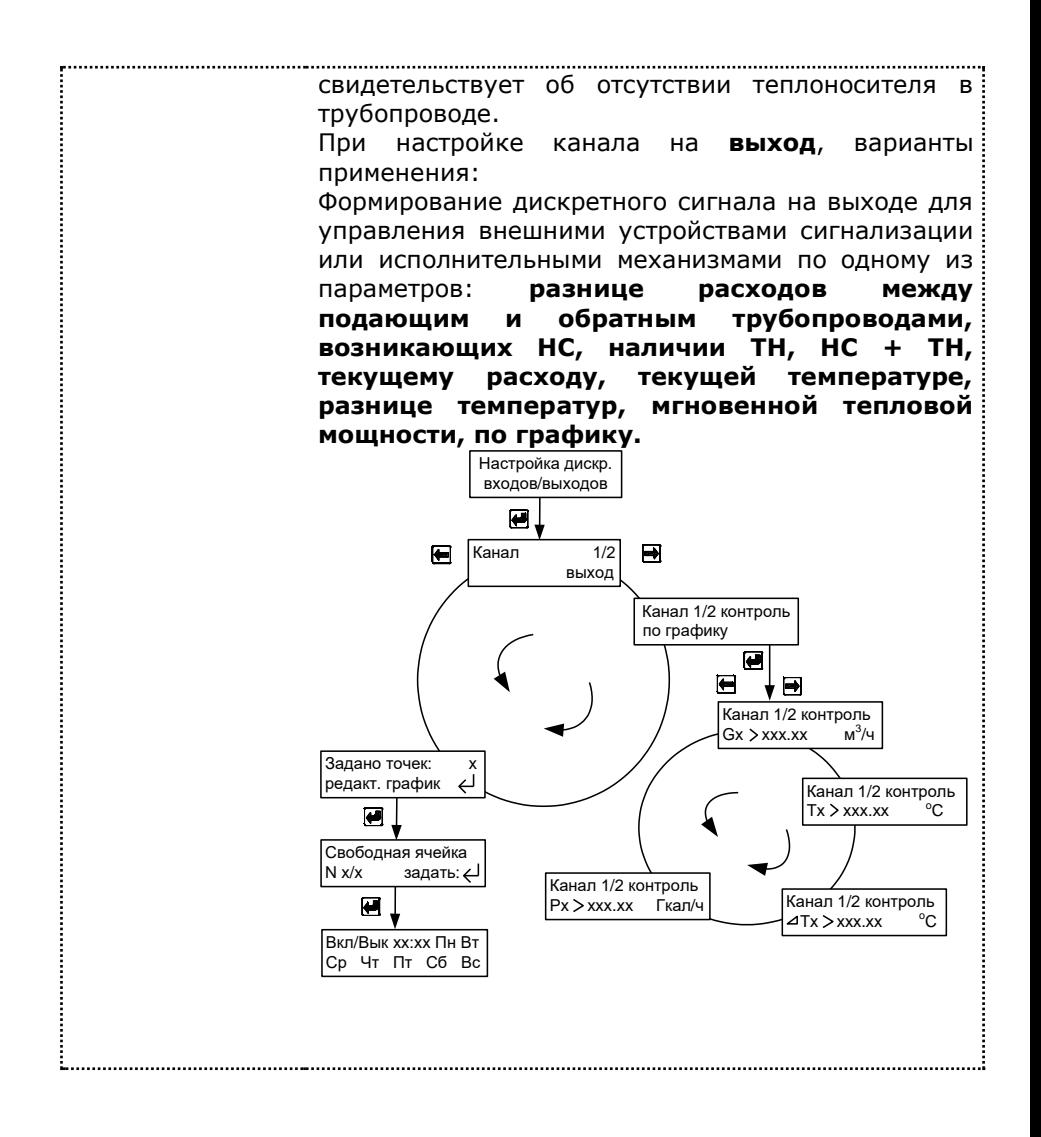

### **Настройки параметров систем**

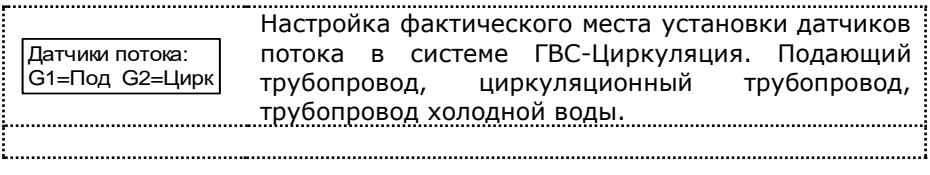

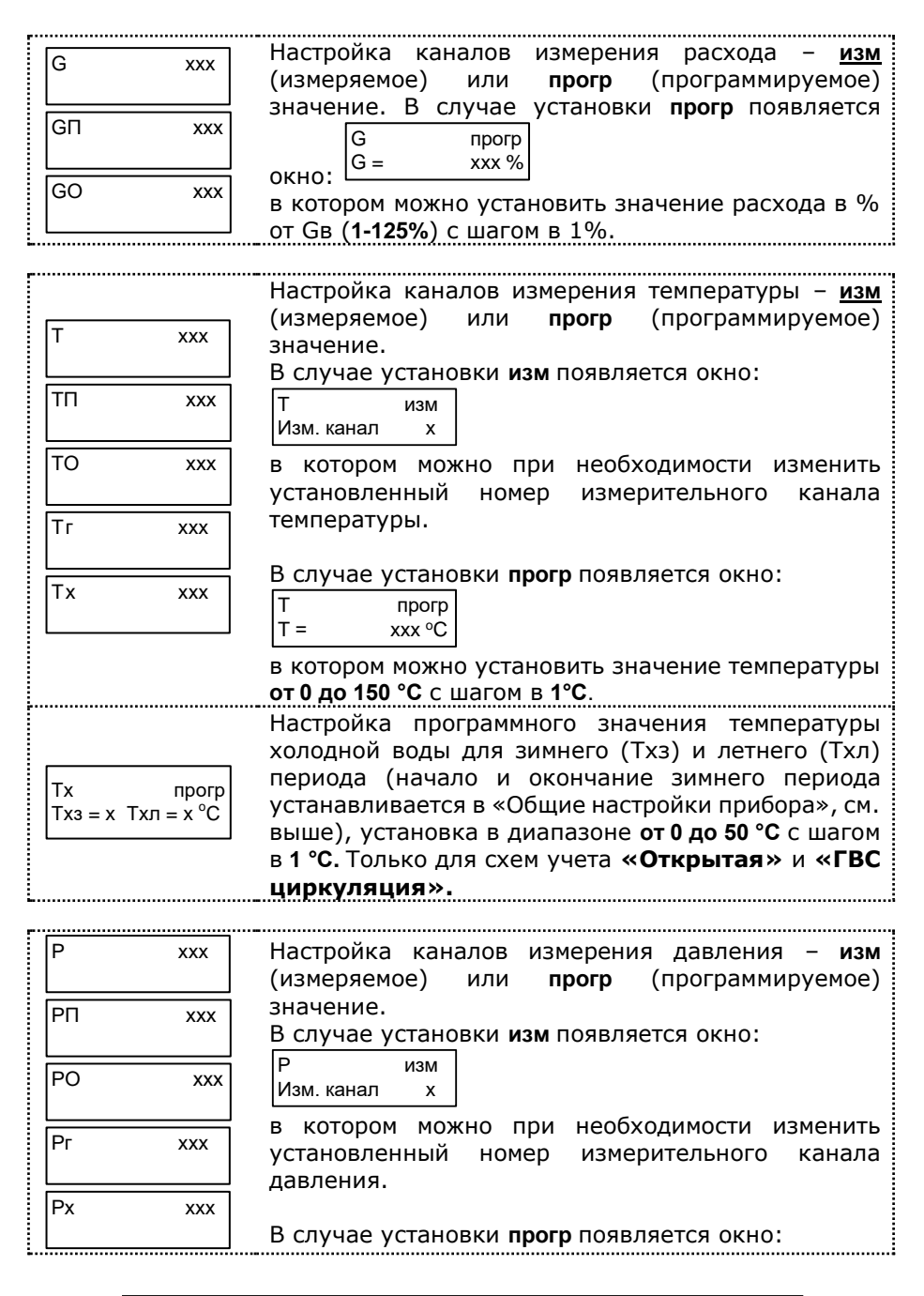

Теплосчетчик ТЭМ-104М. Руководство по эксплуатации.

46 46

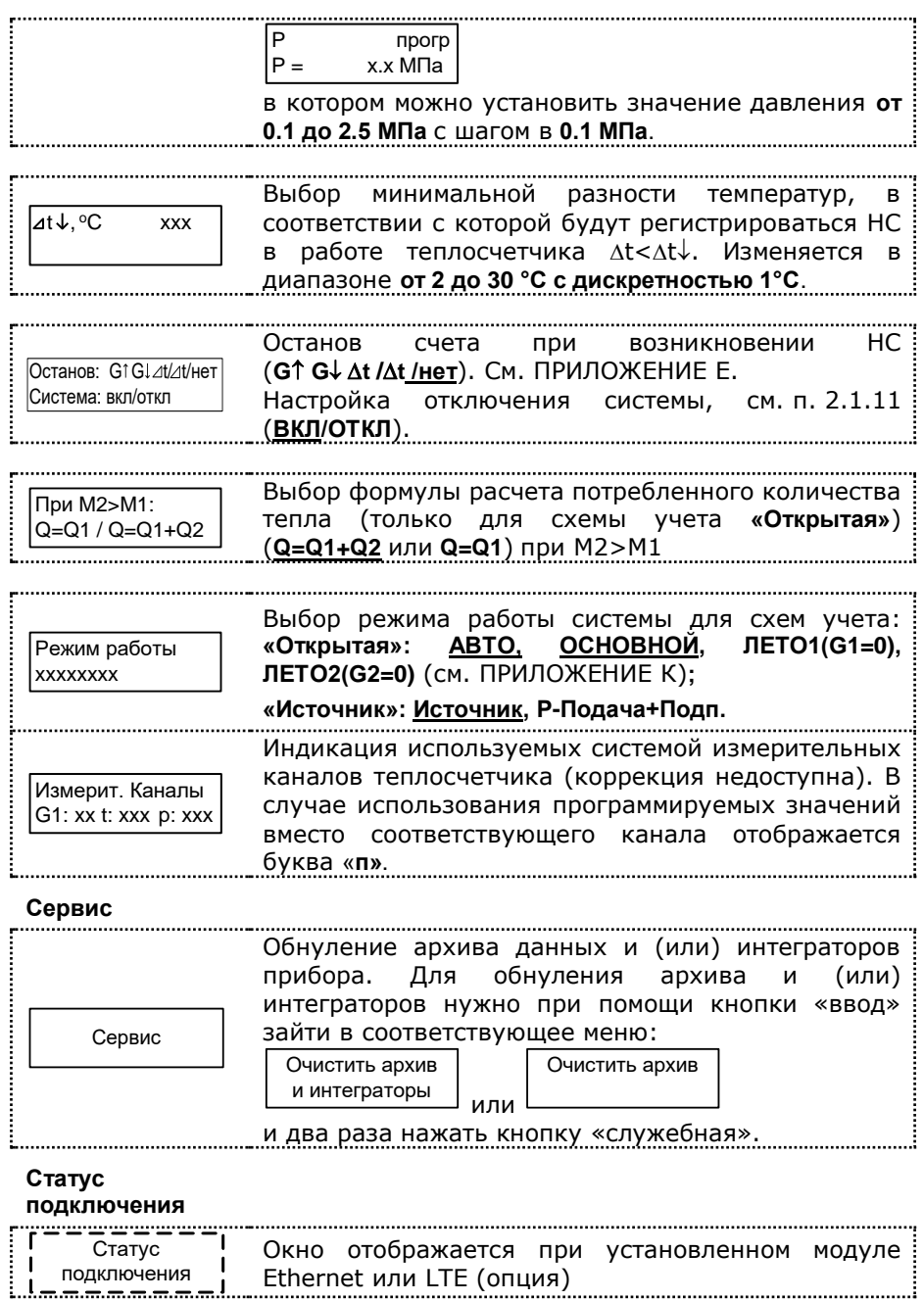

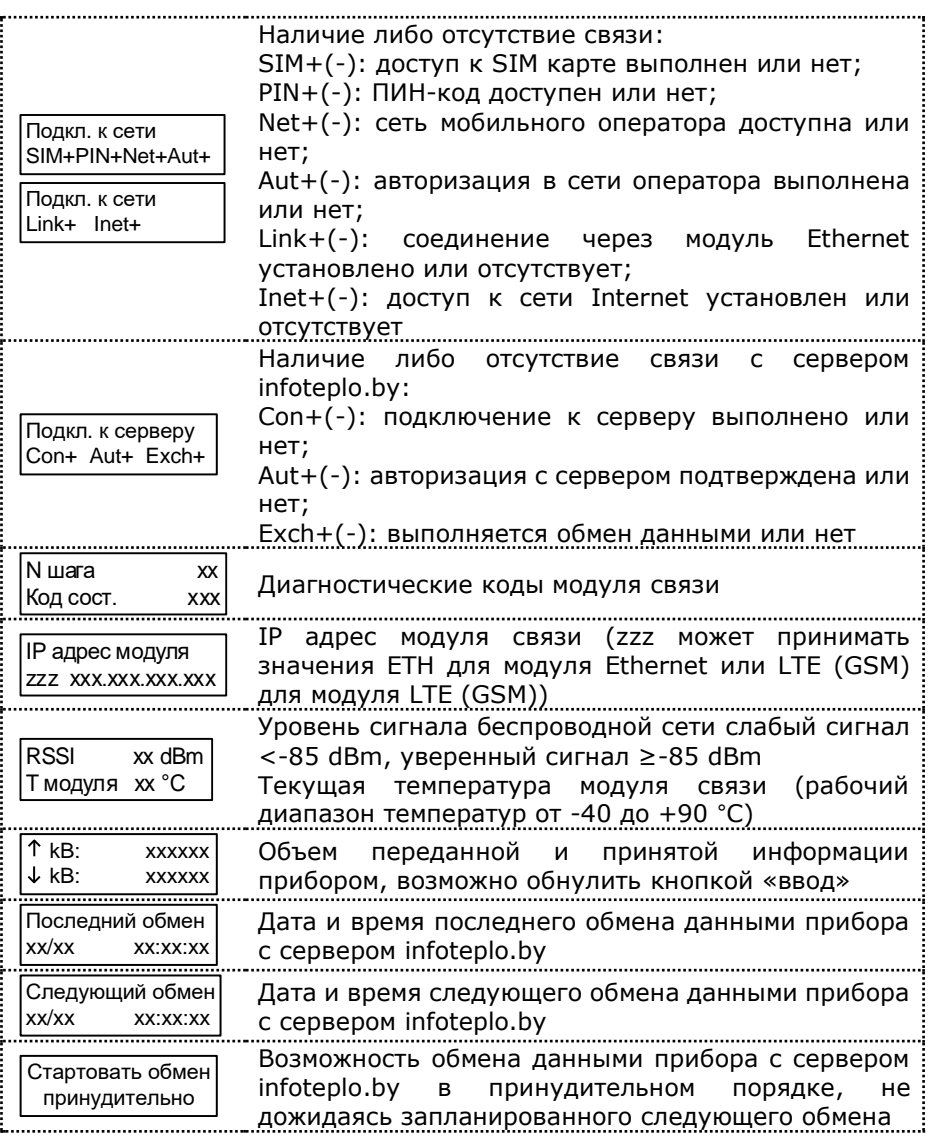

7.4.3 Для выхода из режима работы теплосчетчика **«Настройки»** необходимо, находясь в любом меню, нажать кнопку **«выход»**.

Теплосчетчик ТЭМ-104М. Руководство по эксплуатации.

## **7.5 Описание режима «Поверка»**

<span id="page-48-0"></span>7.5.1 Для входа в режим работы теплосчетчика «Поверка измерительных каналов» (поверка каналов измерения расхода G1 и G2), необходимо войти в режим «Настройки», затем при помощи кнопок **«влево»** или **«вправо»** перейти к окну:

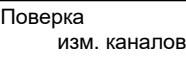

и нажать кнопку **«вход»**, при этом появится окно:

G1 xxx.xxxxx м<sup>3</sup>/ч G2 xxx.xxxxx м<sup>3</sup>/ч

Для начала наблюдения необходимо подать сигнал «старт» (замкнуть контакты XP8, см. рис. В.1, ПРИЛОЖЕНИЕ В), при этом экран замигает, и на нем будет индицироваться средний расход за интервал наблюдения. Для остановки счета необходимо разомкнуть контакты XP8. При начале повторного наблюдения предыдущие показания обнуляются автоматически.

Для выхода из режима «Поверка измерительных каналов» необходимо нажать кнопку **«выход»**.

7.5.2 Для входа в режим работы теплосчетчика «Поверка» (поверка измерительного канала количества теплоты) необходимо, находясь в любом меню режима «Рабочий», **одновременно** нажать кнопки **«служебная» и «вход»**. Для выхода из режима поверки необходимо, находясь в любом меню режима «Поверка», **одновременно** нажать кнопки **«служебная» и «выход»**. Порядок перехода между окнами режима «Поверка» изображен на рис. 7.4.

**ВНИМАНИЕ !** При входе в меню (см. рис. 7.4):

СИСТ. 1 Поверка Подача

архив статистических данных и интеграторы обнуляются.

# **Примечания:**

- 1. Время поверки (однократного наблюдения) это интервал времени между началом («стартом») и окончанием («стопом») счета. Время поверки устанавливается в диапазоне от 60 до 600 с с шагом в 4 с. При счете экран времени поверки мигает, по окончании счета – останавливается;
- 2. Схема меню режима «Поверка» аналогична режиму «Рабочий»;
- 3. В режиме «Поверка» увеличено число значащих разрядов после запятой;
- 4. Для повтора измерения необходимо **одновременно** нажать кнопки **«служебная» и «вход»**. Счет интеграторов при каждом следующем измерении начинается с «нуля»;
- 5. Конфигурация схем учета, автоматически устанавливающаяся при входе в режим «Поверка» в зависимости от исполнения теплосчетчика, приведена в таблице 7.1.

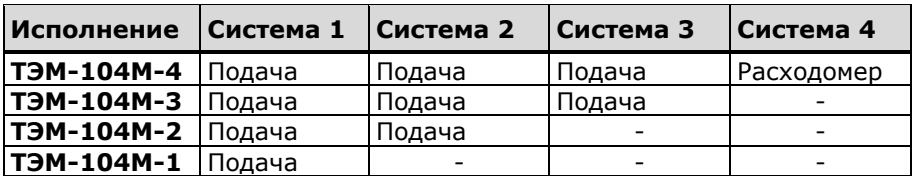

Таблица 7.1

Схема меню режима «Поверка»

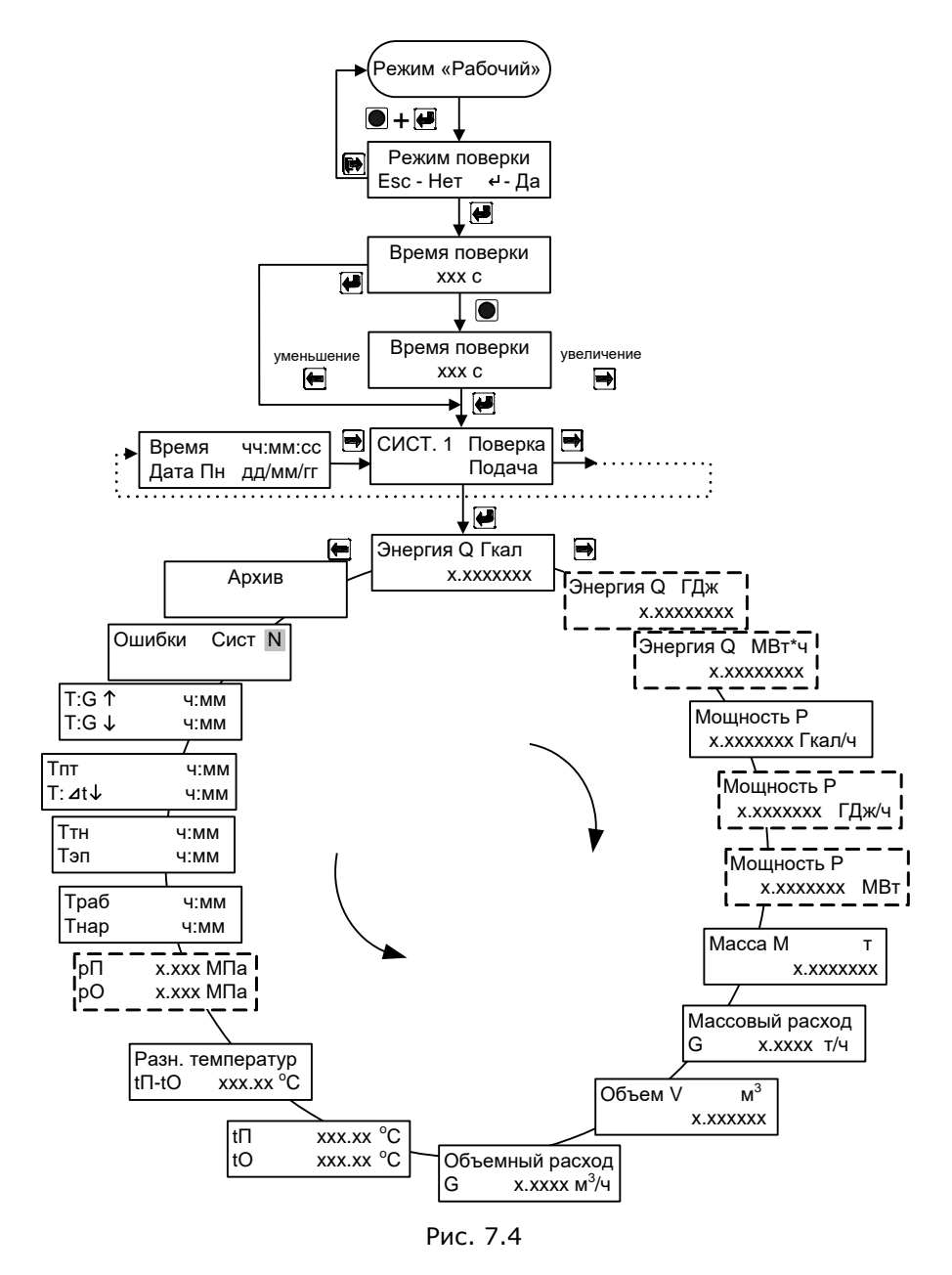

Теплосчетчик ТЭМ-104М. Руководство по эксплуатации.

# **7.6 Описание интерфейсов теплосчётчика**

7.6.1 Считывание хранимых во внутренней памяти теплосчетчика параметров системы теплоснабжения и статистических данных (архива) осуществляется по интерфейсам RS-232C (кроме модификации ТЭМ-104М-1), RS-485, USB, Ethernet (опция), LTE (GSM) (опция)

7.6.2 По интерфейсу USB к теплосчётчику подключается стандартный накопитель USB-Flash с файловой системой FAT32 для считывания файла статистики из прибора. После подключения накопителя на экране ИВБ отображается приглашение к передачи данных.

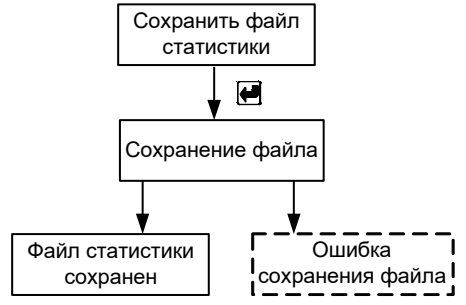

Рис. 7.5

По завершению передачи накопитель отключается от ИВБ и подключается к ПК.

Файл статистики прибора сохраняется в корневую папку USB-Flash в папку ТЕМ-104М. Посредством программы чтения статистики **Stat10x** следует открыть файл из папки с данными вида [XXXXXXXX-](mailto:XXXXXXXX-YYYY-MM-DD@hh-mm-ss.104М)[YYYY-MM-DD@hh-mm-](mailto:XXXXXXXX-YYYY-MM-DD@hh-mm-ss.104М)ss.104М1 (для ТЭМ-104М-1) или [XXXXXXXX-](mailto:XXXXXXXX-YYYY-MM-DD@hh-mm-ss.104М)[YYYY-MM-DD@hh-mm-](mailto:XXXXXXXX-YYYY-MM-DD@hh-mm-ss.104М)ss.104М (для ТЭМ-104М):

где ХХХХХХХХ – серийный номер теплосчётчика;

YYYY-MM-DD@hh-mm-ss – дата и время считывания файла (по таймеру ИВБ).

По интерфейсу USB так же осуществляется контроль калибровочных коэффициентов:

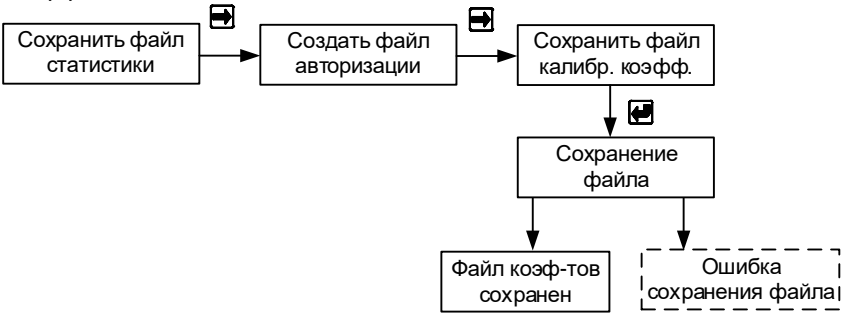

Текстовый файл с калибровочными коэффициентами прибора сохраняется в корневую папку USB-Flash в папку TEM-104M\_COEFF. Файл вида ХХХХХХХХ\_clb.txt, где ХХХХХХХХ – серийный номер теплосчётчика, можно открыть для просмотра любым текстовым редактором, например «Блокнот».

7.6.3 Посредством опционального модуля Ethernet теплосчётчик может быть подключен к локальной компьютерной сети и опрашиваться по заданному IP-адресу посредством программы чтения статистики **Stat10x**.

7.6.4 По интерфейсу Ethernet счётчик может быть подключен к сети Интернет посредством стандартных, зачастую уже установленных в здании, модемов DSL или XPON (оптоволокно). В этом случае прибор в автоматическом режиме передает текущие и архивные данные на сервер СООО «АРВАС» **www.infoteplo.by** (п.7.6.9).

7.6.5 Посредством опционального модуля LTE (GSM) теплосчётчик может быть подключен к сети мобильного оператора:

- FDD-LTE (GSM): 2100МГц(B1) /1800МГц(B3) /2600МГц(B7) /900МГц(B8) /800МГц(B20)

- UMTS/HSDPA/HSPA+: 2100МГц(B1)/900МГц(B8)

LTE (GSM)/GPRS/EDGE: 900/1800MFu

7.6.6 LTE (GSM)-модуль может работать в двух режимах и позволяет организовать как прямое считывание данных с теплосчётчика посредством программы чтения статистики **Stat10x** (необходима услуга оператора по статическому IP-адресу), так и передачу данных на сайт infoteplo.by (п.7.6.8) через Интернет (статический IP-адрес не требуется)

7.6.7 Обмен данными по интерфейсам связи осуществляется по проприетарному протоколу обмена собственной разработки или по протоколу MODBUS. Выбор протокола обмена определяется формой полученного теплосчётчиком запроса на передачу данных. Описание проприетарного протокола обмена и регистров MODBUS доступно на сайте www.arvas.by

7.6.8 На сайте **infoteplo.by** после регистрации и добавления в личный кабинет теплосчётчика пользователю доступен просмотр текущих и архивных данных через web-интерфейс.

 При добавлении прибора в личном кабинете необходимо активировать файл авторизации прибора. Для получения файла авторизации следует подключить накопитель USB-Flash к теплосчетчику и сохранить файл авторизации.

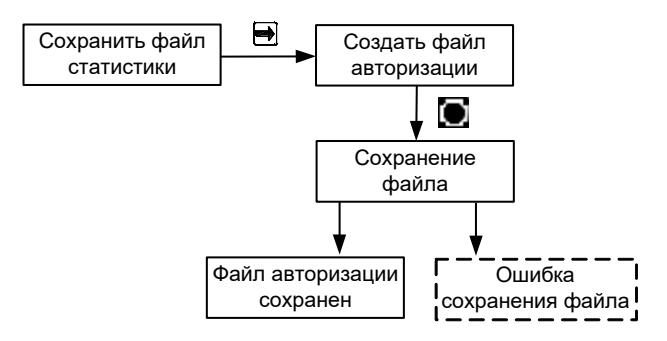

Рис. 7.6

Файл авторизации прибора на сервере СООО «АРВАС» сохраняется на USB-Flash в папку ТЕМ-104М\_KEY и имеет вид 104М\_ХХХХХХХХ:

где ХХХХХХХХ – серийный номер теплосчётчика.

7.6.9 При подключении теплосчётчика к сети Интернет возможен также удаленный просмотр состояния и управление автоматическими регуляторами температуры АРТ-05 через сервер СООО «АРВАС» (сайт **infoteplo.by**). Для реализации регулятор тепловой энергии должен быть подключен к теплосчётчику по интерфейсу RS-485.

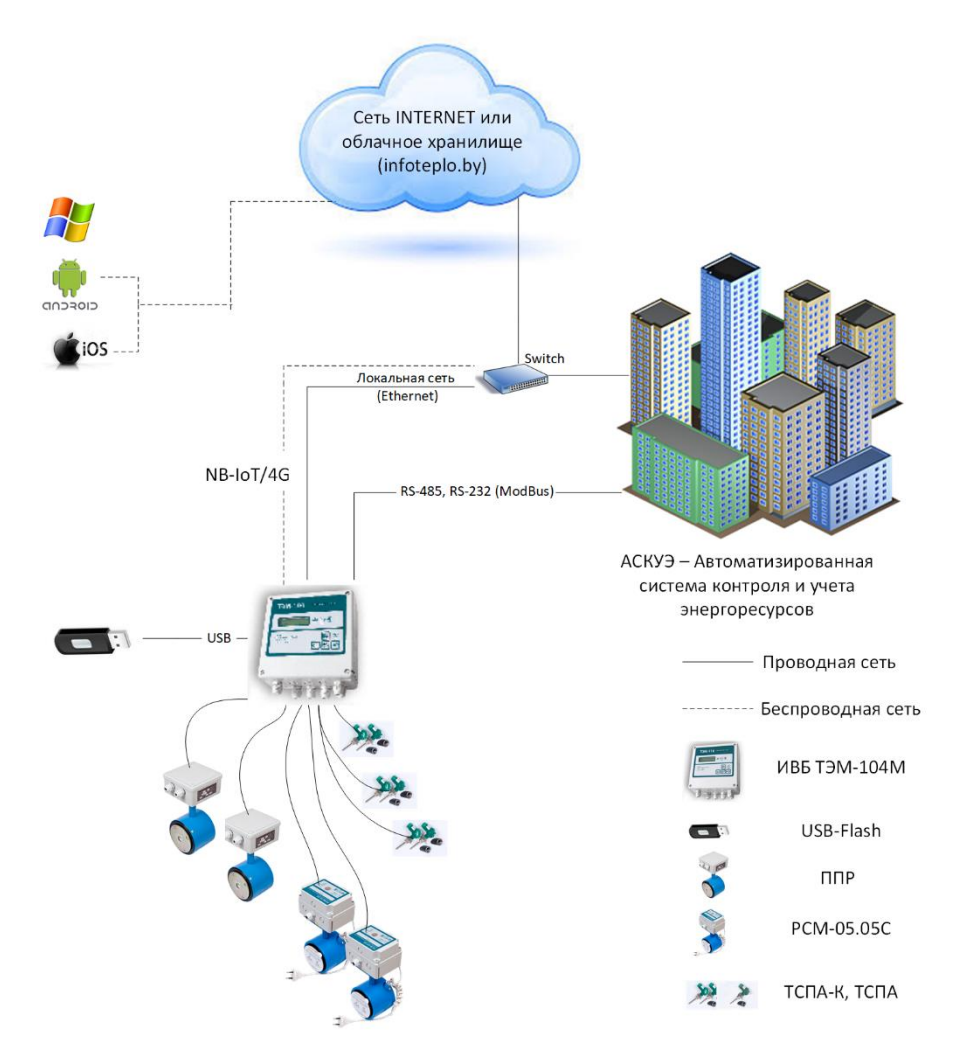

7.6.10 По интерфейсу RS-232C или RS-485 считывание осуществляется при помощи программы **Stat10x** для Windows 95/98/2000/XP/7/8/8.1/10. Для связи теплосчётчика с ПК, адаптером переноса данных или конвертером интерфейсов (RS-232C↔RS-485) используются сигналы RXD, TXD и GND.

7.6.11 В случае, когда теплосчетчик поставляется с установленным переходным кабелем (см. карту заказа, ПРИЛОЖЕНИЕ А), для считывания данных по интерфейсу RS-232C в ПК необходимо подключить к переходному кабелю, изображенному на рис. 7.7, нуль-модемный кабель (см. рис. 7.8).

Переходной кабель RS-232C (ТЭМ-104 - АПД)

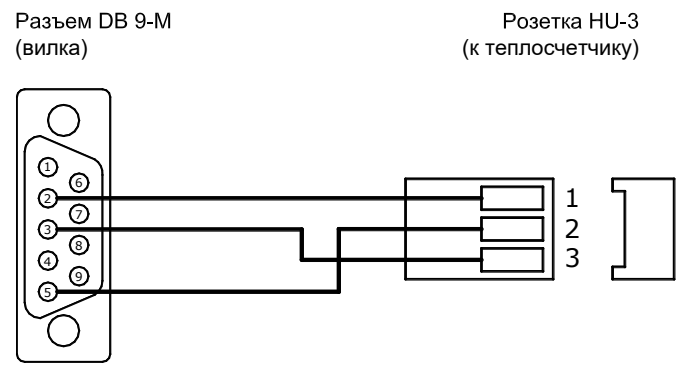

Рис. 7.7

Нуль - модемный кабель RS-232C

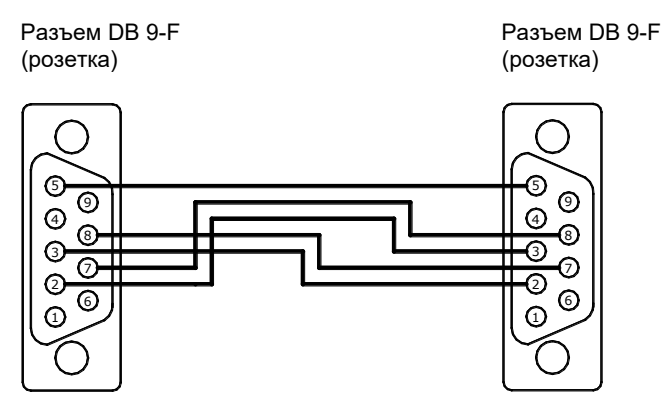

Рис. 7.8

7.6.12 Для прямого соединения теплосчетчик – ПК следует использовать кабель, изображенный на рис. 7.9.

Прямой кабель RS-232C (ТЭМ-104 - СОМ)

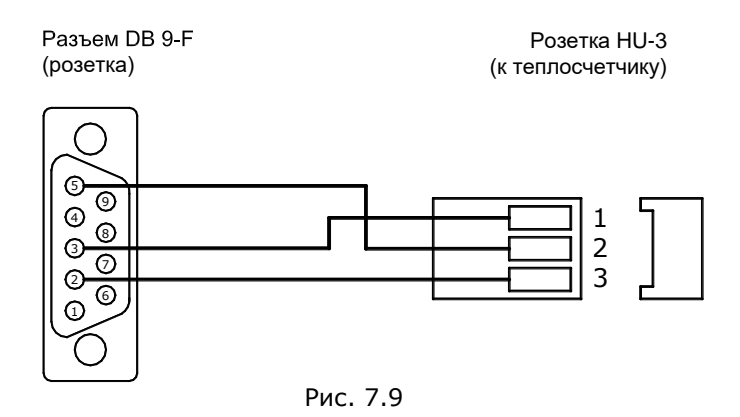

7.6.13 При считывании данных по интерфейсу RS-485 для подключения теплосчётчика к ПК дополнительно требуется конвертер, преобразующий сигналы интерфейса RS-232C в RS-485 и обратно. Рекомендуемый конвертер – КИ485-01 с автоматически подстраиваемой скоростью и форматом. Для организации сети теплосчетчиков на базе последовательного интерфейса RS-485 необходимо каждому прибору присвоить уникальный сетевой адрес (см. режим «Настройки», п. [7.4.2\)](#page-39-0).

7.6.14 Схема электрических соединений при организации сети теплосчетчиков на базе последовательного интерфейса RS-485 приведена на рис. 7.10.

ВНИМАНИЕ! Подключение (отключение) теплосчётчика к ПК должно производиться при выключенном теплосчётчике или ПК.

7.6.15 Порядок конфигурирования модема при подключении его к теплосчетчику описан в ПРИЛОЖЕНИИ И.

### Схема электрических соединений при организации сети

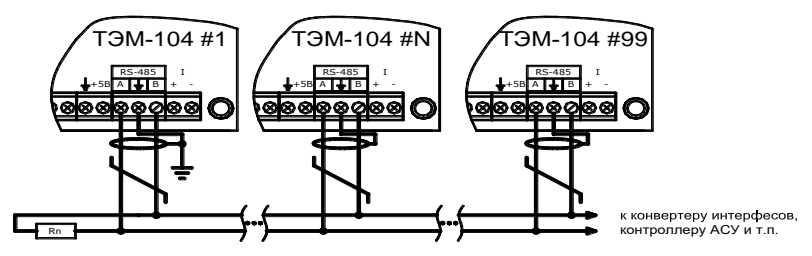

1. Согласующее сопротивление Rn устанавливается в крайних точках линий связи и должно быть равно волновому сопротивлению кабеля. 2. Экран линии связи заземляется в одной из крайних точек.

Рис. 7.10

# **8 МАРКИРОВКА И ПЛОМБИРОВАНИЕ**

Маркировка составных частей теплосчётчика должна сохраняться в течение всего срока службы теплосчетчика.

На передней панели ИВБ нанесены:

- наименование и условное обозначение теплосчетчика;
- знак утверждения типа государства, в которое поставляется данный теплосчетчик;
- диапазон измерения температуры теплоносителя в подающем и обратном трубопроводе;
- диапазон измерения разности температуры теплоносителя;
- − класс теплосчетчика по СТБ ГОСТ Р 51649, СТБ ЕN 1434-1;
- − напряжение и частота источника питания;
- − потребляемая мощность;
- − степень защиты.

На боковой стенке ИВБ закреплена паспортная табличка, на которой указан заводской номер теплосчетчика.

Теплосчетчик является прибором коммерческого учета, в связи с этим все его составные части должны быть опломбированы.

При выпуске с предприятия-изготовителя составные части теплосчетчика должны иметь пломбу ОТК и пломбу госповерителя.

При установке, после выполнения монтажных работ, теплосчетчик может быть опломбирован представителями органов теплонадзора. При этом могут быть опломбированы следующие составные части теплосчетчика:

- ППР
- ИП;
- ТС на трубопроводе;
- корпус ИВБ.

Рекомендуемые способы пломбирования приведены на рис. 8.1. и рис. Б.3.

ВНИМАНИЕ!!! В случае нарушения или несанкционированного снятия пломб предприятия-изготовителя потребителями, теплосчетчик не считается прибором коммерческого учета, а предприятиеизготовитель снимает с себя гарантийные обязательства.

## Примеры пломбирования ППР

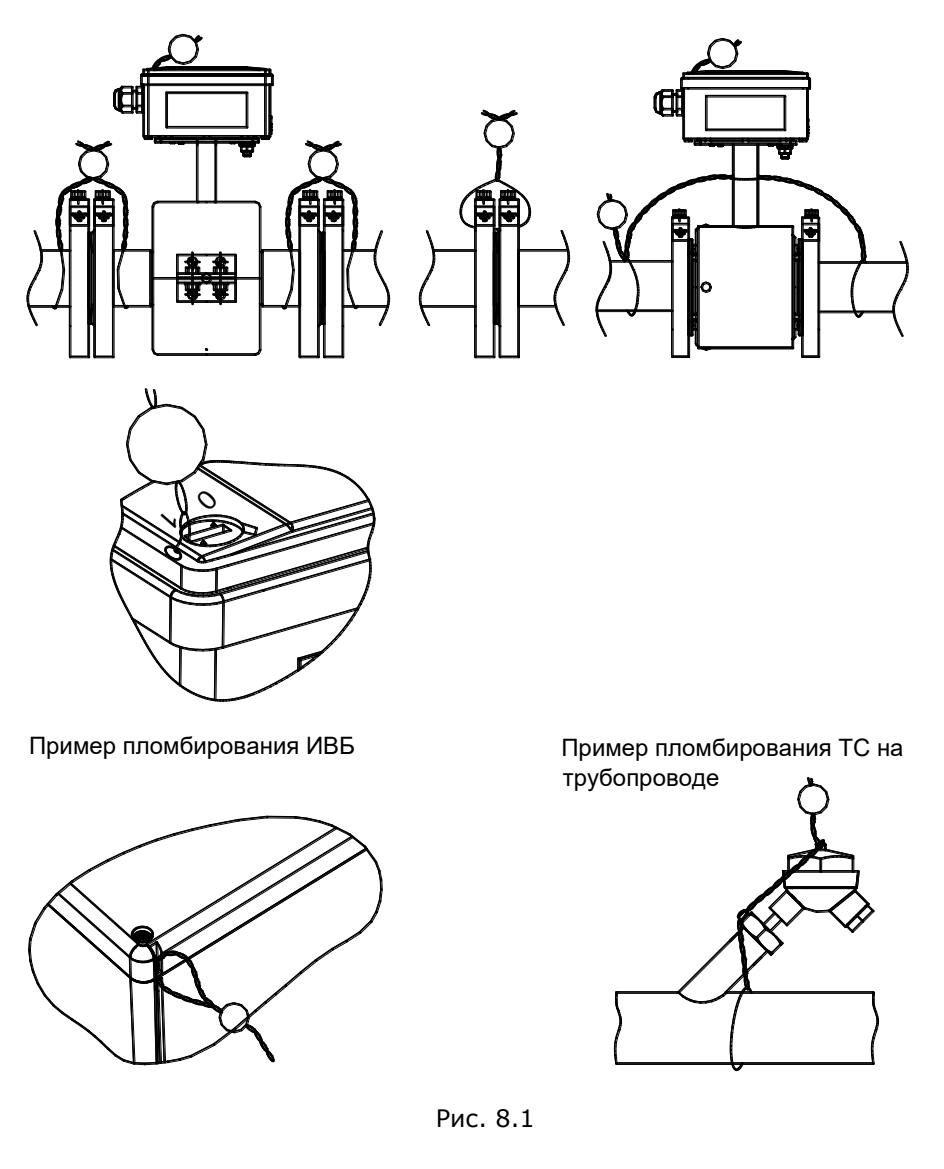

# **9 ТЕХНИЧЕСКОЕ ОБСЛУЖИВАНИЕ**

Специального технического обслуживания в процессе эксплуатации теплосчетчик не требует.

Техническое обслуживание составных частей теплосчетчика производится в соответствии с их эксплуатационной документацией.

Рекомендуется проводить периодический визуальный осмотр с целью контроля работоспособности теплосчетчика, соблюдения условий эксплуатации, отсутствия механических повреждений составных частей прибора и наличия пломб.

При наличии в теплоносителе взвесей и возможности выпадения осадка, трубу ППР необходимо периодически промывать с целью его устранения.

Перед отправкой прибора на поверку или ремонт необходимо после демонтажа очистить внутренний канал ППР от отложений, образующихся в процессе эксплуатации. Снятие отложений необходимо проводить при помощи ветоши, смоченной в воде.

Запрещается применение острых и режущих предметов для очистки внутреннего канала ППР.

По мере необходимости рекомендуется очищать составные части теплосчетчика при помощи сухой или смоченной в воде ветоши.

Замена предохранителей ИВБ теплосчетчика осуществляется в следующем порядке:

- отключить теплосчетчик от сети питания;
- отвинтить винты на верхней крышке и снять ее (вид теплосчетчика со снятой верхней крышкой приведен на рис. В.1 и рис. В.2);
- снять крышку предохранителя и извлечь его при помощи пинцета;
- установить новый предохранитель;
- установить крышку предохранителя;
- установить верхнюю крышку и закрутить винты.

Замена предохранителей ИП производится в соответствии с их эксплуатационной документацией.

# **10 ВОЗМОЖНЫЕ НЕИСПРАВНОСТИ И МЕТОДЫ УСТРАНЕНИЯ**

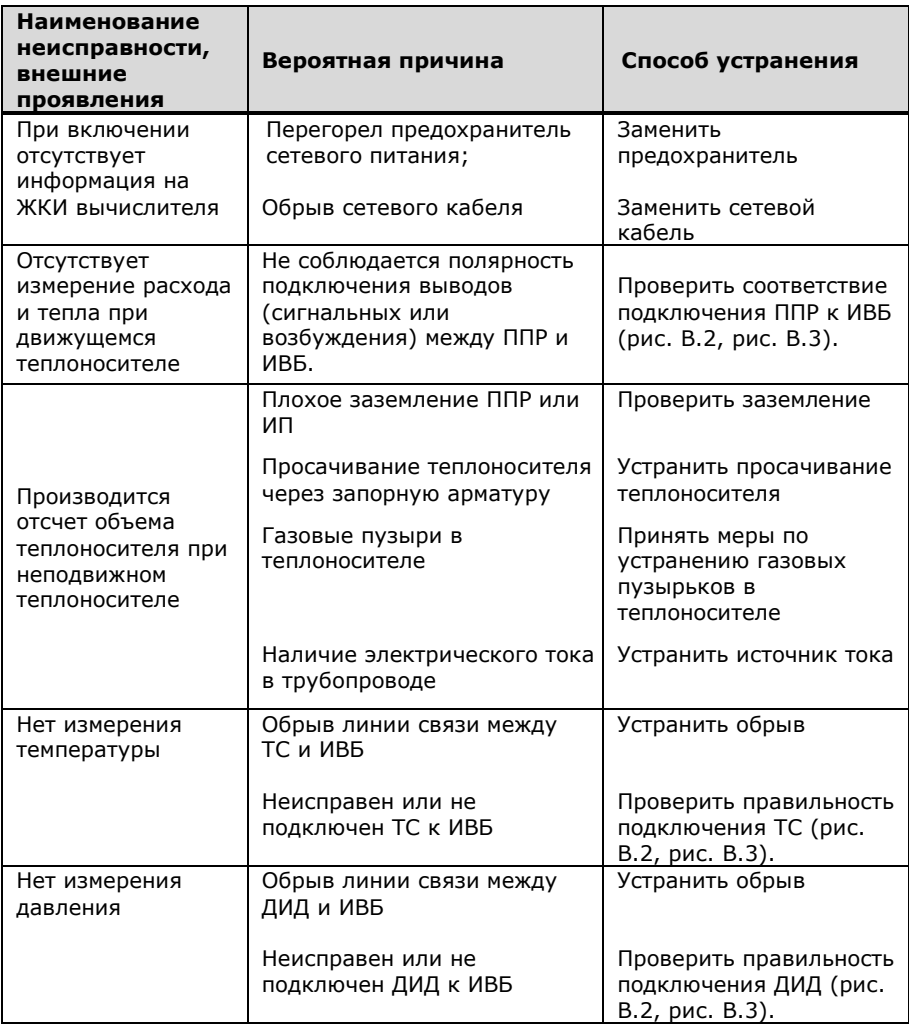

В случае, если неисправность устранить не удалось, необходимо обратиться в сервисный центр предприятия-изготовителя с подробным описанием возникших проблем.

Теплосчетчик ТЭМ-104М. Руководство по эксплуатации.

# **11 УСЛОВИЯ ХРАНЕНИЯ И ТРАНСПОРТИРОВАНИЯ**

Теплосчетчик следует хранить в сухом и вентилируемом помещении при температуре от 5 до 40°С, относительной влажности до 95% при температуре 25°С.

Измерительные преобразователи хранятся в соответствии с их эксплуатационной документацией.

Транспортирование теплосчетчика производится любым видом транспорта (авиационным – в отапливаемых герметизированных отсеках самолетов) с защитой от атмосферных осадков.

После транспортирования при отрицательных температурах вскрытие ящиков можно производить только после выдержки их в течении 24 часов в отапливаемом помещении.

При транспортировке теплосчетчики должны закрепляться во избежание падений и соударений.

### **12 ПОВЕРКА**

Теплосчетчик подлежит обязательной государственной поверке в следующих случаях:

- первичная поверка при выпуске из производства и после ремонта;
- периодическая поверка по истечению межповерочного интервала;

Поверка теплосчетчика должна проводится в органах государственной метрологической службы или лабораториях, аккредитованных органами Госстандарта.

При сдаче теплосчётчика в ремонт, поверку паспорт должен находиться с теплосчётчиком.

Поверка теплосчетчиков ТЭМ-104М проводится в соответствии с «Теплосчетчики ТЭМ-104. Методика поверки, МРБ МП.1419-2004». Последовательность действий в режиме работы теплосчетчика «Поверка» описана в п. [7.5.](#page-48-0)

Межповерочный интервал теплосчетчиков при выпуске из производства – 4 года, при периодической поверке – 2 года.

# **13 ГАРАНТИИ ИЗГОТОВИТЕЛЯ**

Предприятие-изготовитель гарантирует соответствие теплосчетчика требованиям ТУ РБ 100082152.001-2004 при соблюдении потребителем условий транспортировки, монтажа, эксплуатации.

Гарантии распространяются только на теплосчетчик, у которого не нарушены пломбы предприятия-изготовителя.

Теплосчетчик, у которого во время гарантийного срока будет обнаружено несоответствие своим техническим характеристикам, ремонтируется предприятием-изготовителем или заменяется другим.

В том случае, если проведение гарантийных ремонтных работ влияет на метрологические характеристики, теплосчетчик возвращается потребителю со свидетельством о поверке.

По вопросам гарантийного обслуживания следует обращаться в сервисный центр предприятия-изготовителя:

### **Республика Беларусь**

**223035 Минский район, п. Ратомка, ул. Парковая, 10 секретарь: тел./факс (017) 517-17-47, 517-17-55 отдел продаж: тел. (017) 517-17-89, тел./факс (017) 517-17-31 e-mail: info@arvas.by, web: [http://www.arvas.by](http://www.arvas.by/)**

**сервисный центр: г. Минск, В. Хоружей, 32А диспетчер: тел. (017) 358-23-96, факс (017) 337-10-27, моб. +375-44-555-36-49 ремонт: тел. (017) 517-17-93**

### **ПРИЛОЖЕНИЕ А Карта заказа теплосчетчика**

Карта заказа № \_\_\_\_\_\_\_\_ теплосчетчика ТЭМ-104М -Заказчик: \_\_\_\_\_\_\_\_\_\_\_\_\_\_\_\_\_\_\_\_\_\_\_\_\_\_\_\_\_\_\_\_\_\_\_\_\_\_\_\_\_\_\_\_\_\_\_\_\_\_\_

\_\_\_\_\_\_\_\_\_\_\_\_\_\_\_\_\_\_\_\_\_\_\_\_\_\_\_\_\_\_\_\_\_\_\_\_\_\_\_\_\_\_\_\_\_\_\_\_\_\_\_ (наименование предприятия, адрес, телефон/факс)

Класс точности теплосчётчика по СТБ EN 1434 (*2 или 1*) \_\_\_\_

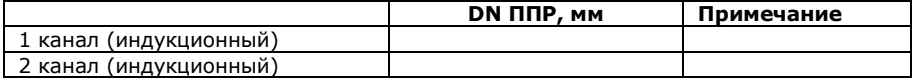

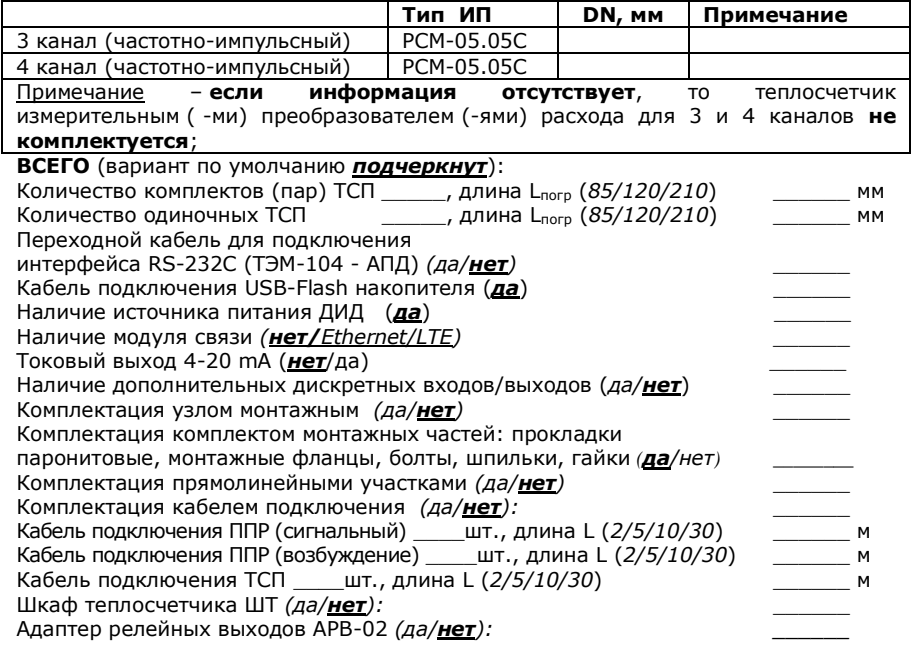

#### **Наименование схем установки**

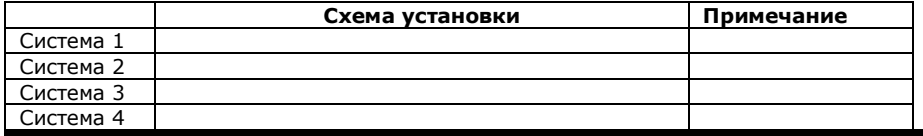

Количество приборов \_\_\_\_\_\_ шт.

Примечания

Должность, Ф.И.О. и моб. тел. заказчика

По карте заказа на предприятии–изготовителе составляется спецификация заказа теплосчетчика. Описание спецификации приведено в паспорте на теплосчетчик АРВС.746967.039.400М ПС.

# **ПРИЛОЖЕНИЕ Б Габаритные, установочные и присоединительные размеры**

Габаритные размеры ИВБ исполнения ТЭМ-104М-1

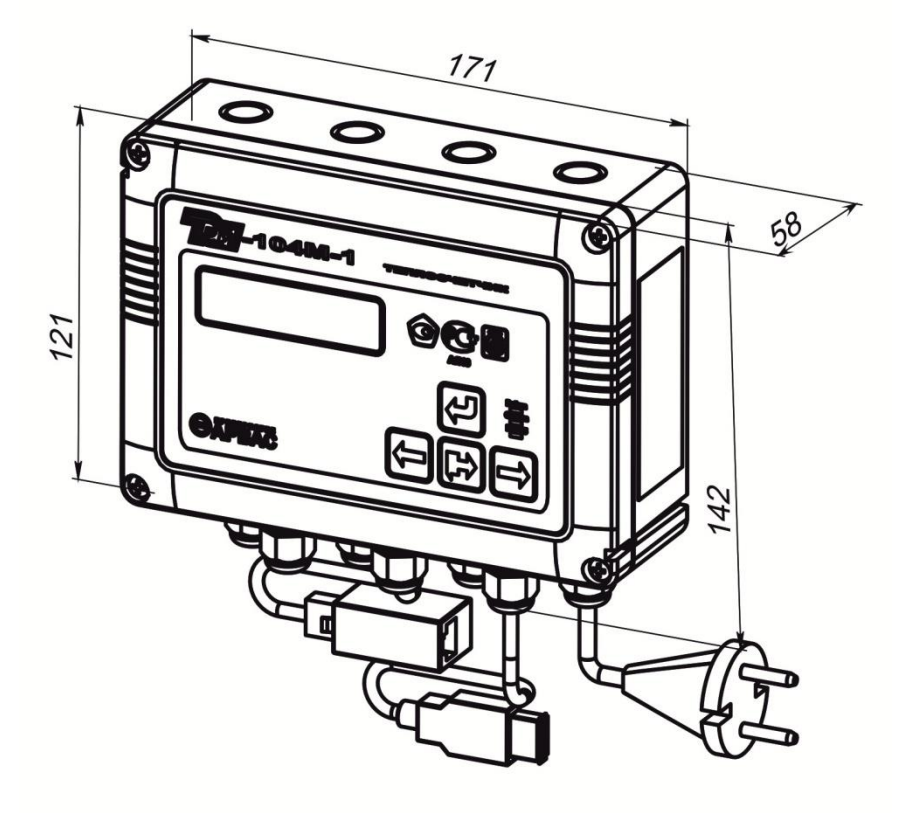

Рис. Б.1

# Установочные размеры ИВБ исполнения ТЭМ-104М-1

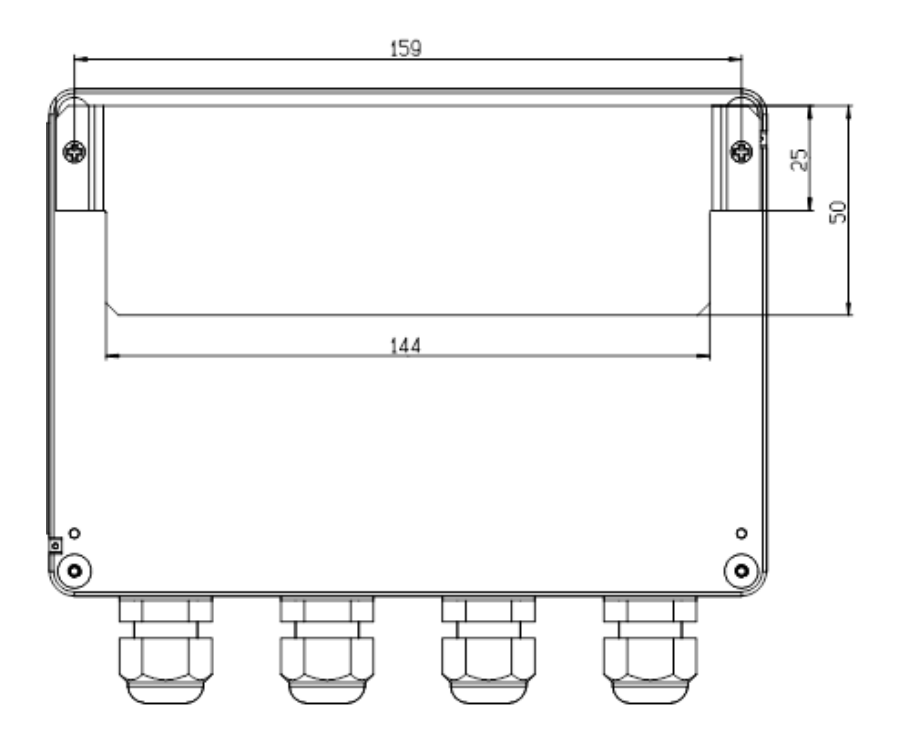

Рис. Б.2

Габаритные и установочные размеры ИВБ исполнения ТЭМ-104М-2 (3, 4), место нанесения клейма поверителя

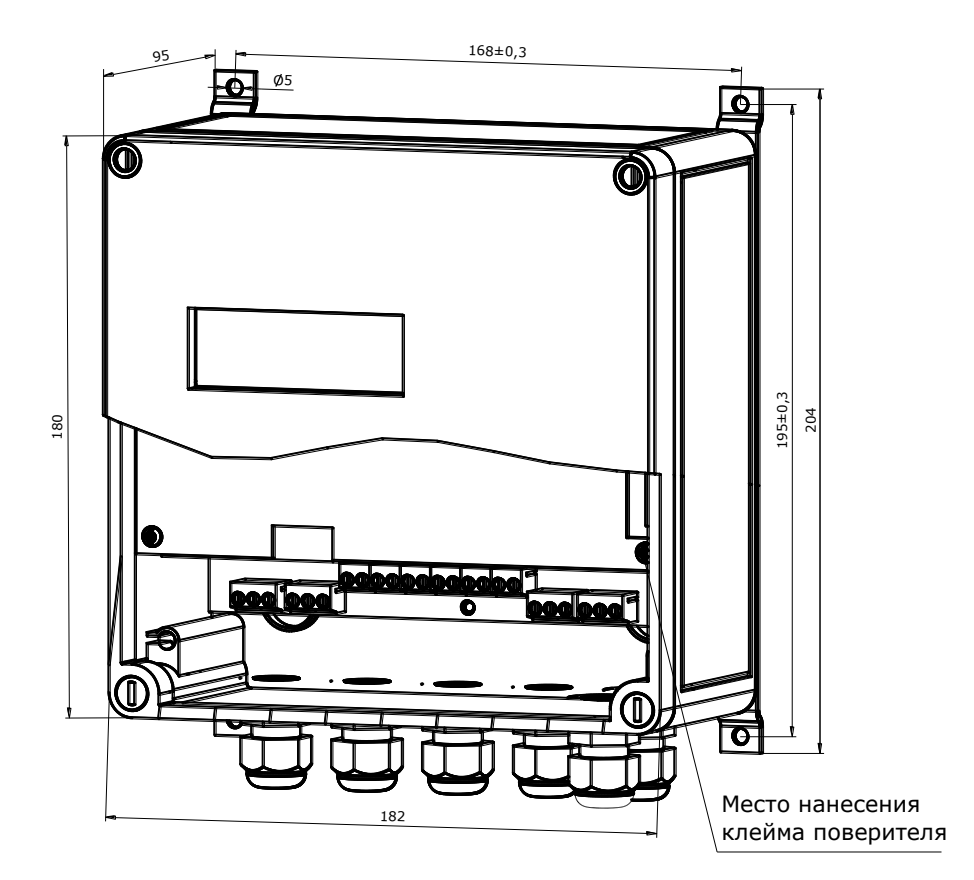

Рис.Б.3

Теплосчетчик ТЭМ-104М. Руководство по эксплуатации.

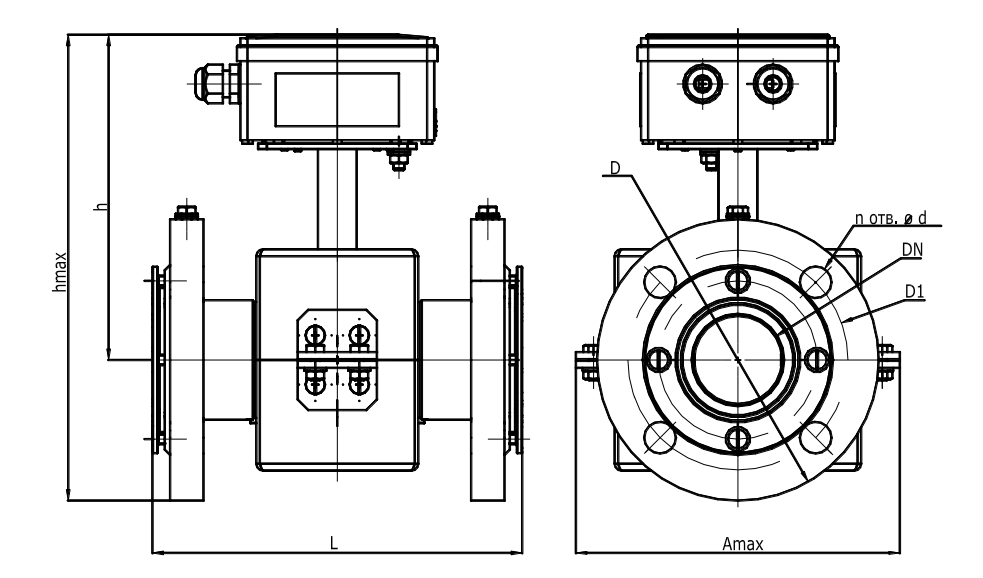

Габаритные, установочные и присоединительные размеры ПРП

| <b>Условное</b>    | Размер, мм |                 |                  |     |                  |     |       |    |                |
|--------------------|------------|-----------------|------------------|-----|------------------|-----|-------|----|----------------|
| обозначение        | <b>DN</b>  |                 | $h_{\text{max}}$ | h   | $A_{\text{max}}$ | D   | $D_1$ | d  | $\mathbf n$    |
| $\P$ P $\Pi$ -25   | 25         | $155^{+2}_{-3}$ | 232              | 174 | 115              | 115 | 85    | 14 | 4              |
| $\Pi$ P $\Pi$ -32  | 32         | $210^{+3}_{-3}$ | 254              | 187 | 180              | 135 | 100   | 18 | $\overline{4}$ |
| $\Pi$ P $\Pi$ -40  | 40         | $210^{+3}_{-3}$ | 252,5            | 180 | 160              | 145 | 110   | 18 | 4              |
| $\Pi$ PN-50        | 50         | $210^{+4}_{-2}$ | 265              | 185 | 180              | 160 | 125   | 18 | 4              |
| $\Pi$ P $\Pi$ -80  | 80         | $242^{+5}_{-2}$ | 298              | 200 | 220              | 195 | 160   | 18 | 8              |
| $\Pi$ P $\Pi$ -100 | 100        | $230^{+5}_{-2}$ | 315              | 200 | 232              | 230 | 190   | 22 | 8              |
| $\Pi$ P $\Pi$ -150 | 150        | $300^{+4}_{-4}$ | 398              | 248 | 300              | 300 | 250   | 26 | 8              |

Рис.Б.4

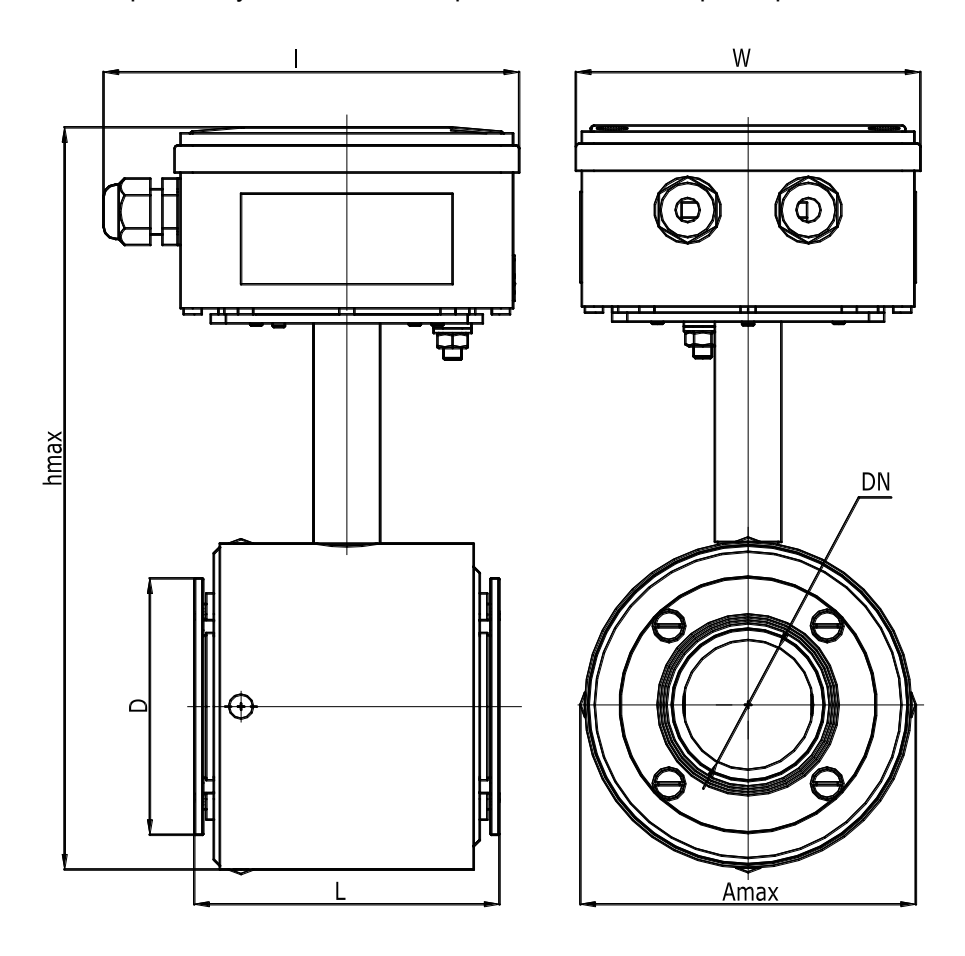

Габаритные, установочные и присоединительные размеры ПРПМ

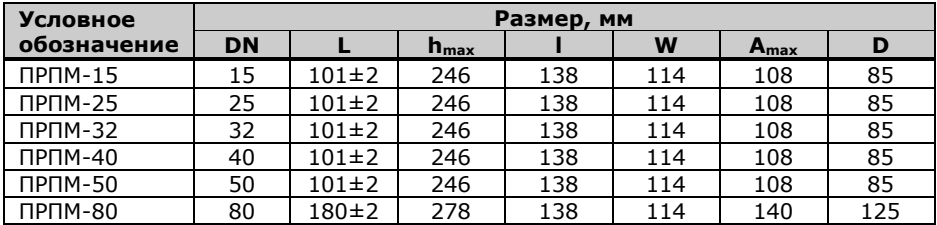

Рис.Б.5

Теплосчетчик ТЭМ-104М. Руководство по эксплуатации.

70 70

## **ПРИЛОЖЕНИЕ В Схема электрических подключений теплосчётчика**

Вид теплосчетчика со снятой верхней крышкой исполнения ТЭМ-104М-4

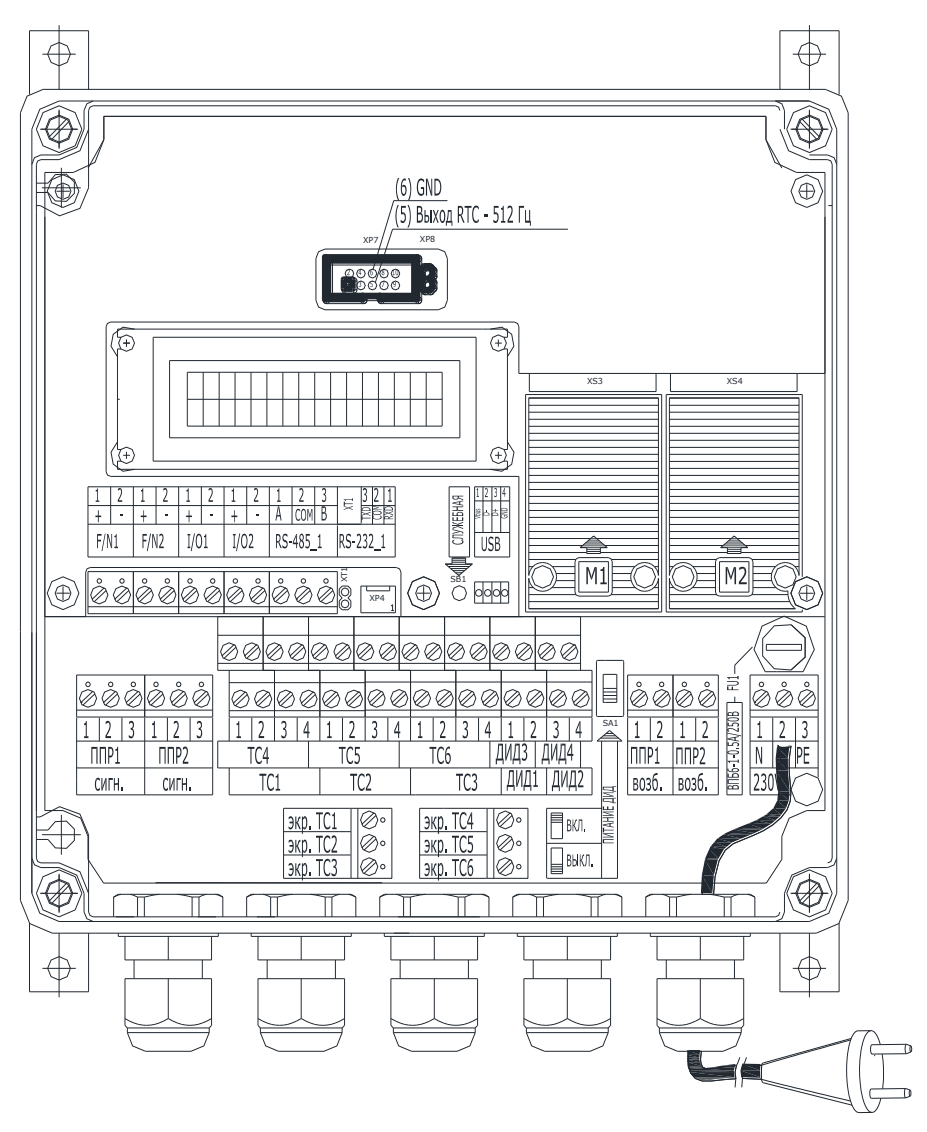

Рис. В.1

Схема электрических соединений теплосчетчика исполнения ТЭМ-104М-1

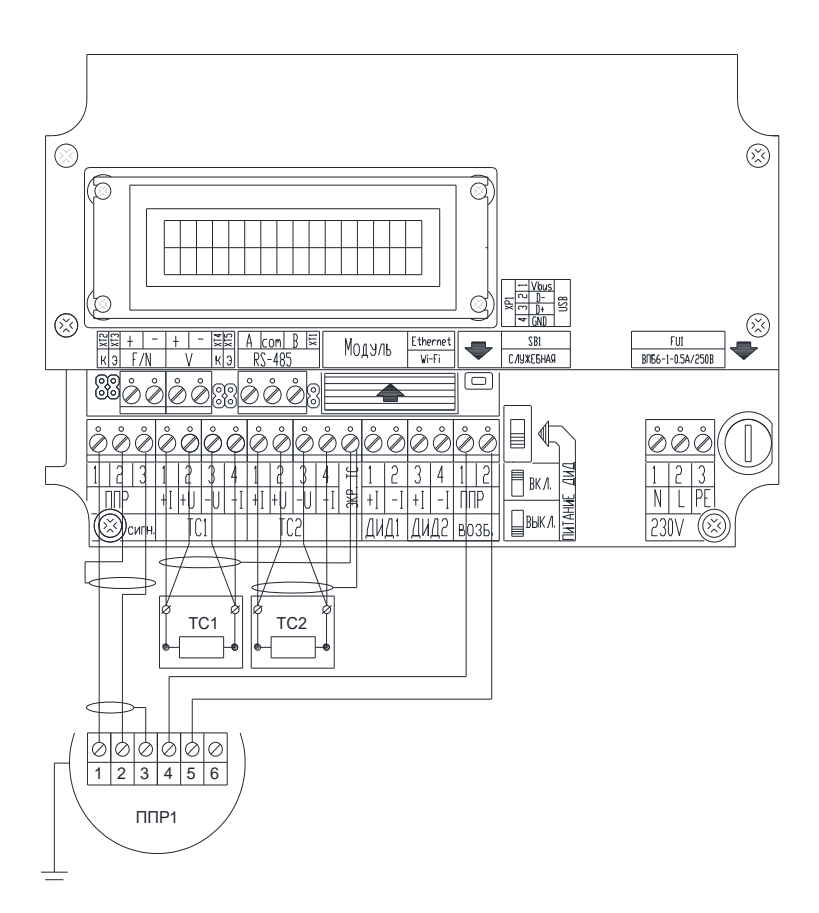

Рис. В.2

### **Примечание:**

1. Подключение датчиков давления производится в соответствии со схемой внешних электрических соединений, приведенной в их эксплуатационной документации. Пример типовой схемы подключения датчика давления с токовым выходом 4-20 mA приведен на рис. В.3а;

72 72
Схема электрических соединений теплосчетчика исполнения ТЭМ-104М-2(3,4)

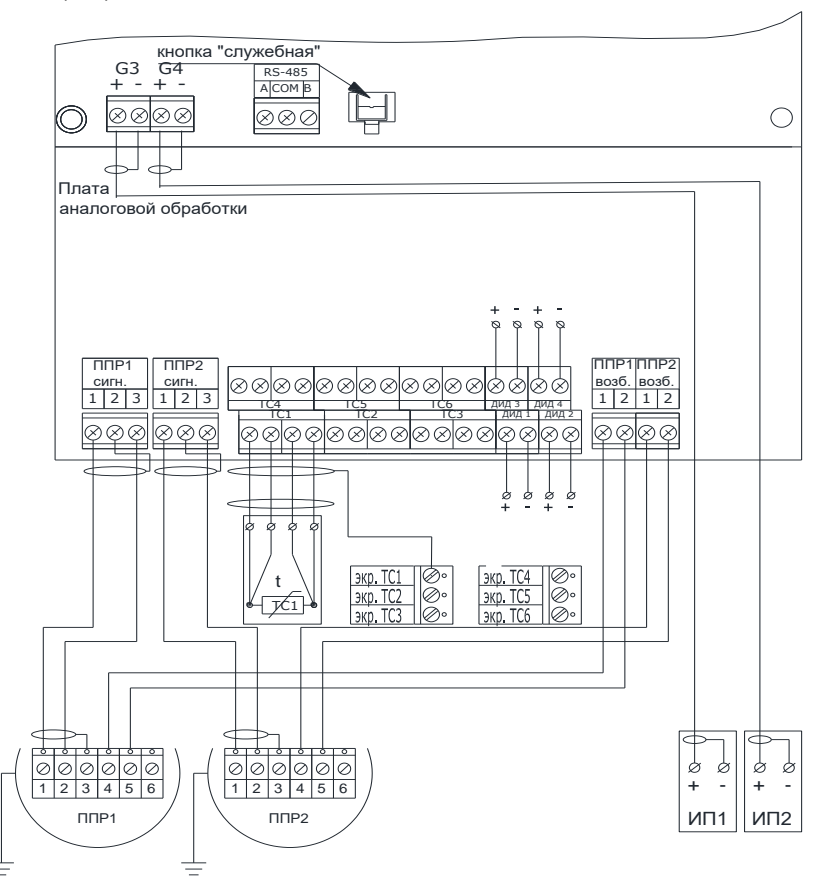

Рис. В.3

### **Примечание:**

- 1. Подключение датчиков давления производится в соответствии со схемой внешних электрических соединений, приведенной в их эксплуатационной документации. Пример типовой схемы подключения датчика давления с токовым выходом 4-20 mA приведен на рис. В.3а;
- 2. Частный случай подключения ИП1 и ИП2 к каналам G3 (F/N1) и G4 (F/N2) приведен на рис. В.4 (РСМ-05.05C). При подключении ИП других типов внимательно изучите их эксплуатационную документацию.
- 3. В теплосчётчике исполнения ТЭМ-104М-2 не подключаются цепи ИП1, ИП2, ТС5, ТС6
- 4. В теплосчётчике исполнения ТЭМ-104М-3 не подключаются цепи ППР2

Подключение датчиков давления

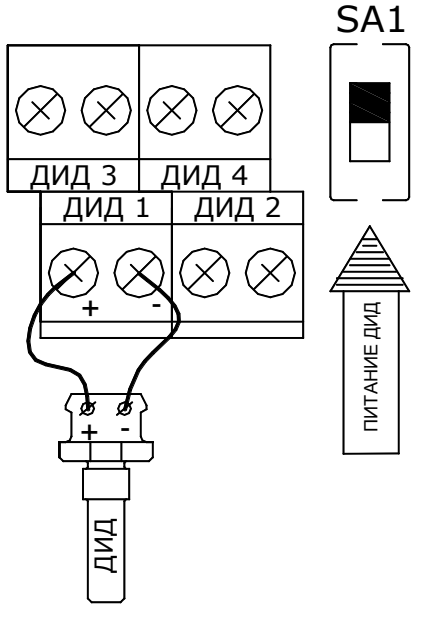

Рис В.3а

**ВНИМАНИЕ!!!** В теплосчётчике установлен встроенный источник питания с защитой от короткого замыкания для датчиков избыточного давления. Подключения внешнего источника питания не требуется. Для работы датчиков избыточного давления переключатель SA1 должен быть установлен в верхнее<br>положение (питание ДИД включено). ПОРТ ПРОБЛЕМ В<br>В Рис I<br>В реплосчётчике устанс<br>защитой от короткого замыкания дл<br>Подключения внешнего источника питаниз<br>избыточного давления переключатель S<br>положение (питание ДИД включено).

Схема электрических соединений при подключении РСМ-05.05С

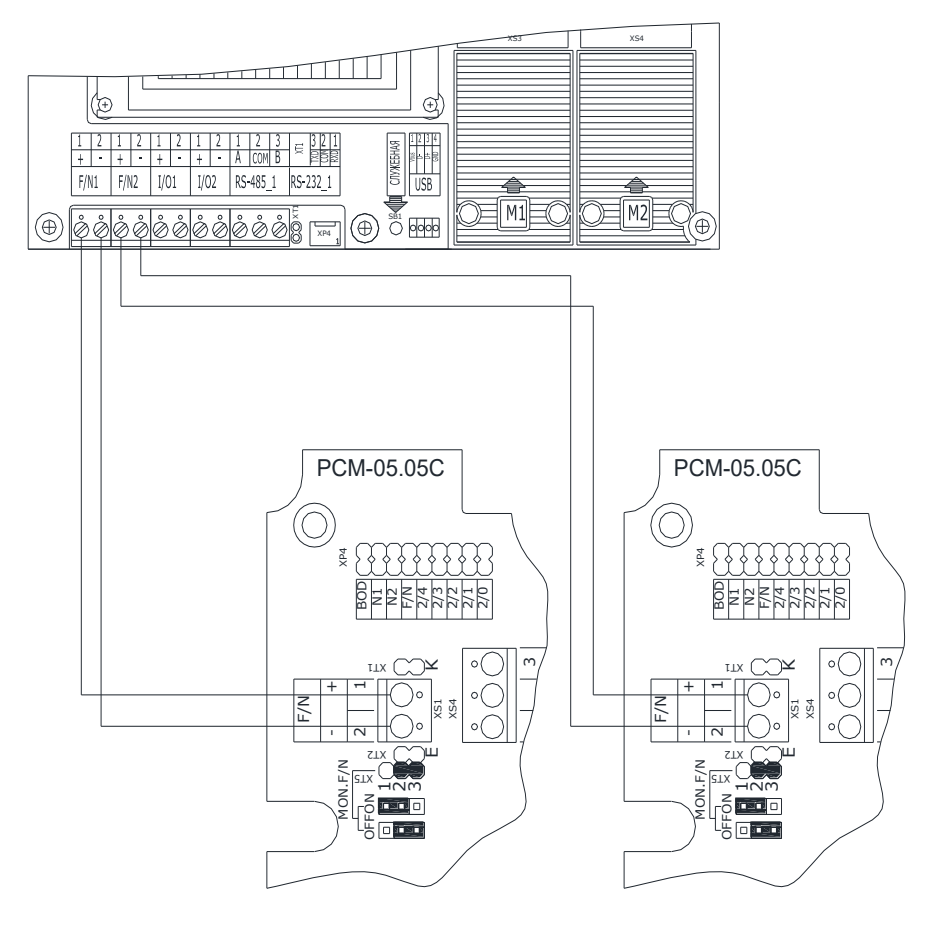

Рис. В.4

В теплосчетчике предусмотрена возможность подключения ИП как с частотным (F), так и с импульсным (N) выходным сигналом. Перед подключением необходимо правильно сконфигурировать ИП и произвести соответствующие установки в ИВБ теплосчетчика.

Установки в случае конфигурирования РСМ-05.05С на частотный выходной сигнал (рекомендуется)

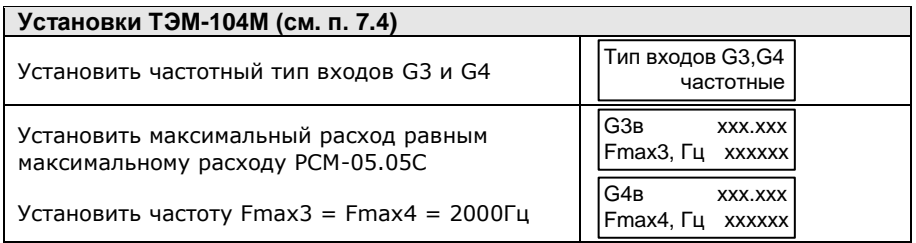

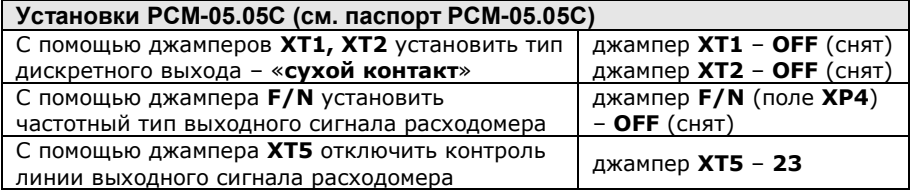

Установки в случае конфигурирования РСМ-05.05С на импульсный выходной сигнал

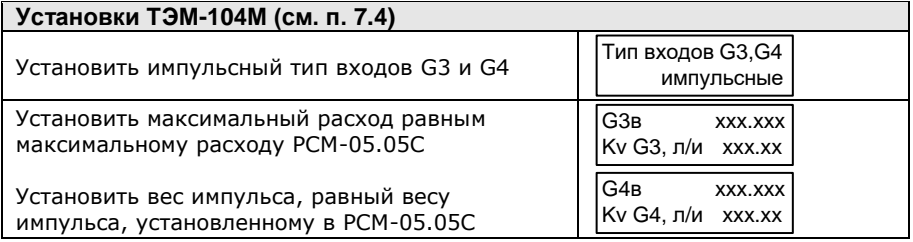

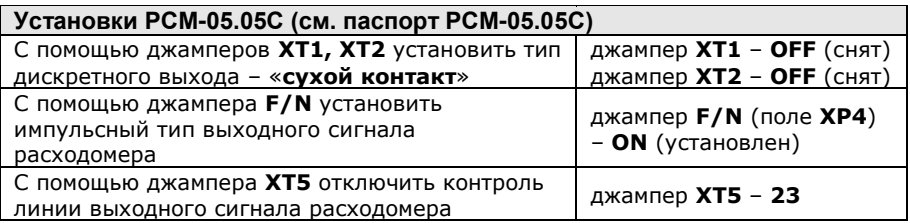

## **ПРИЛОЖЕНИЕ Г Схемы меню режима «Рабочий»**

Схема меню режима «Рабочий» для схемы учета «РАСХОДОМЕР V»

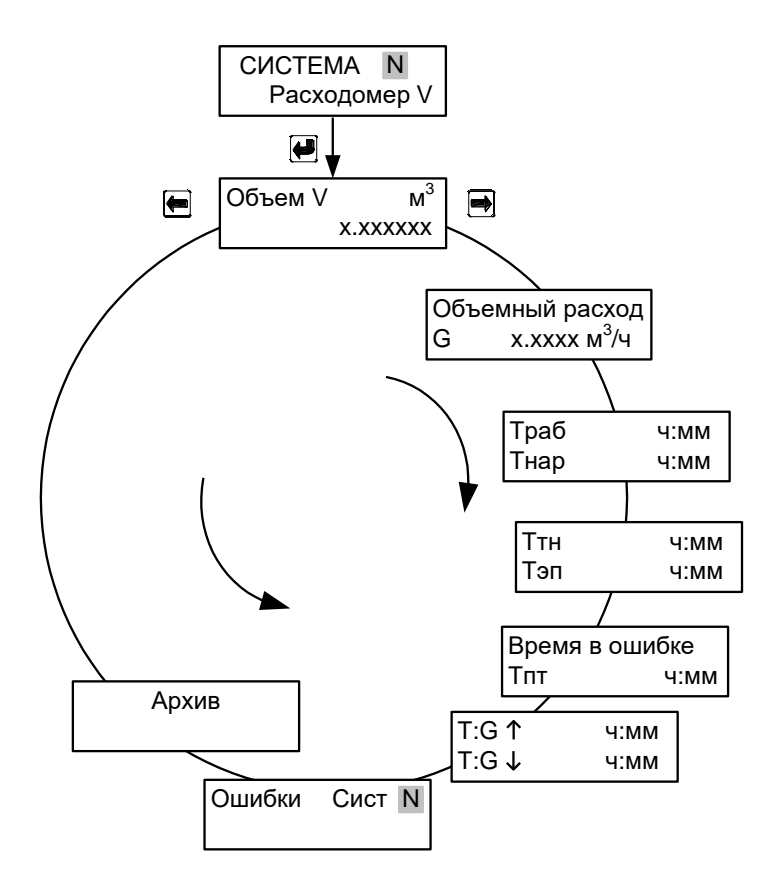

Рис. Г.1

## Схема меню режима «Рабочий» для схемы учета «РАСХОДОМЕР М»

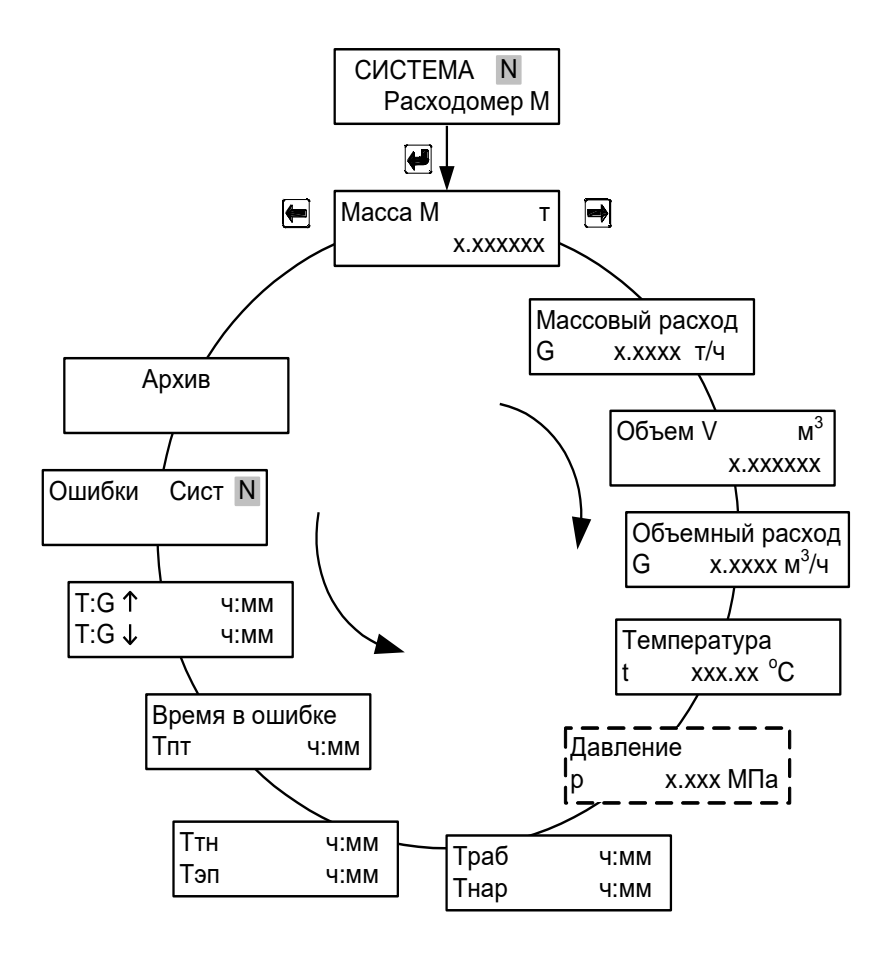

Рис. Г.2

Схема меню режима «Рабочий» для схемы учета «МАГИСТРАЛЬ»

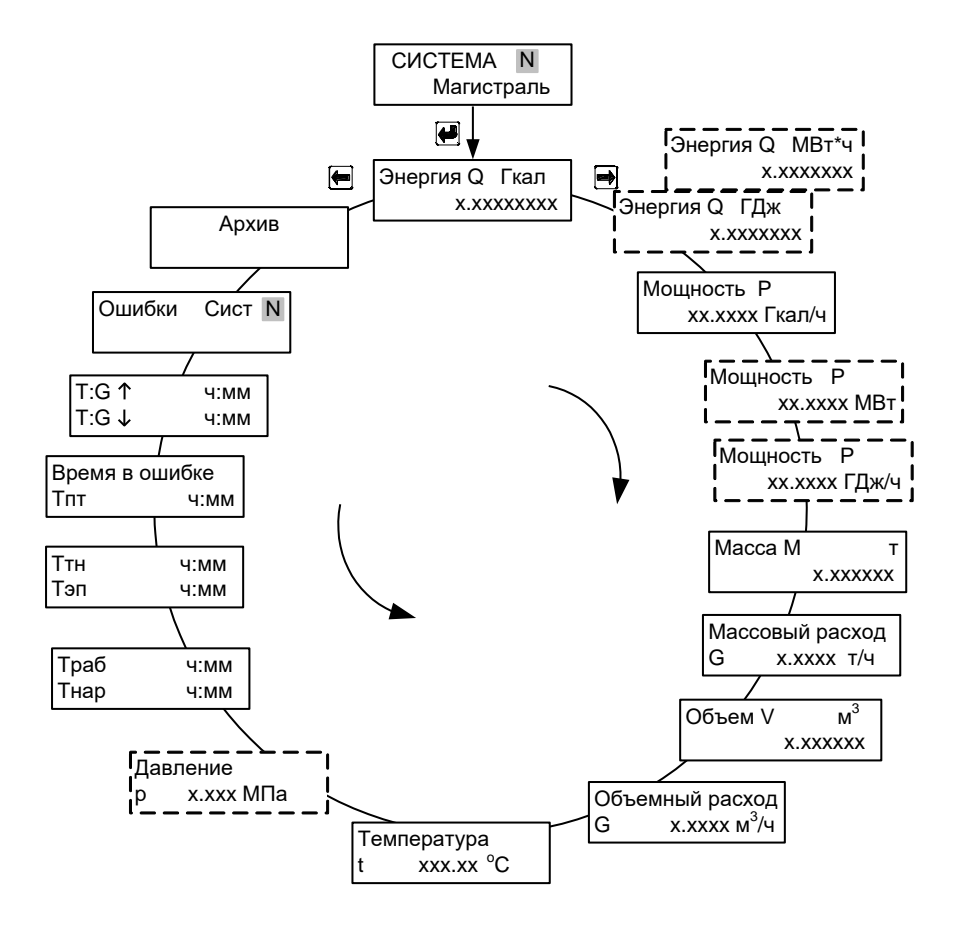

Рис. Г.3

## Схема меню режима «Рабочий» для схем учета «ПОДАЧА», «ОБРАТКА», «ХОЛОД»

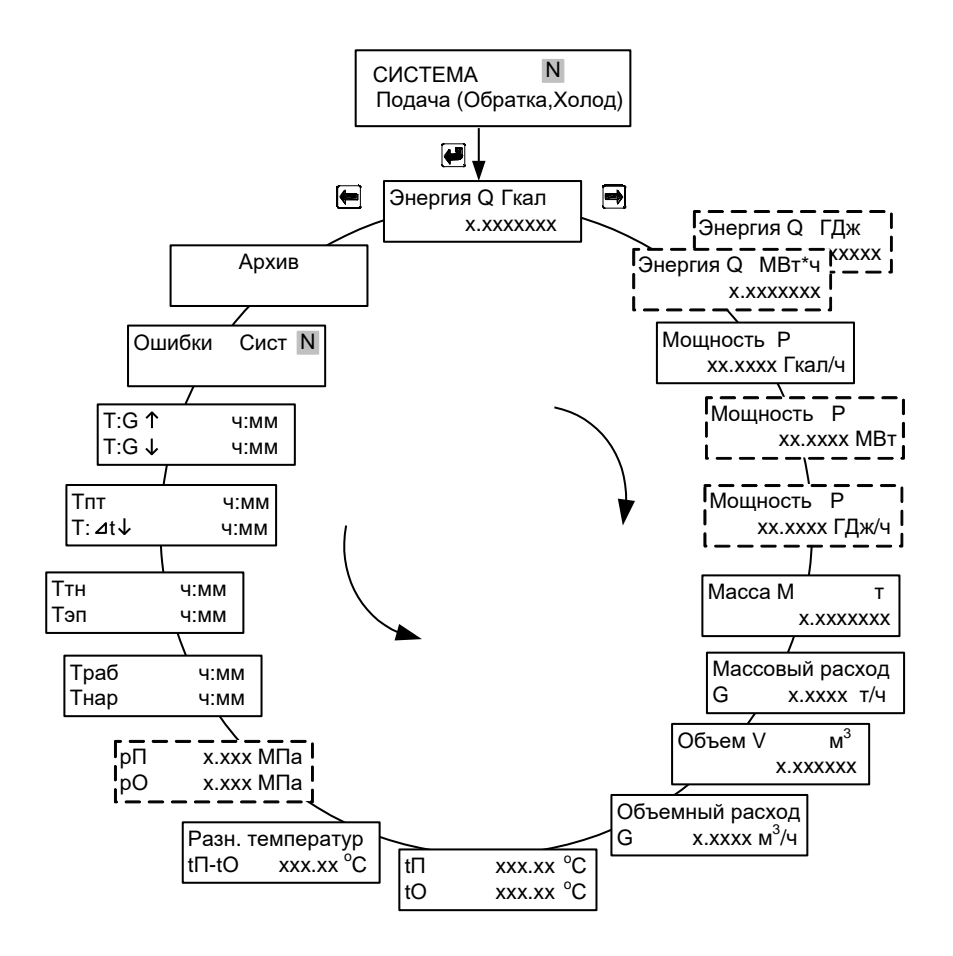

 $P$ ис. Г.4

## Схема меню режима «Рабочий» для схемы учета «ТУПИКОВАЯ ГВС»

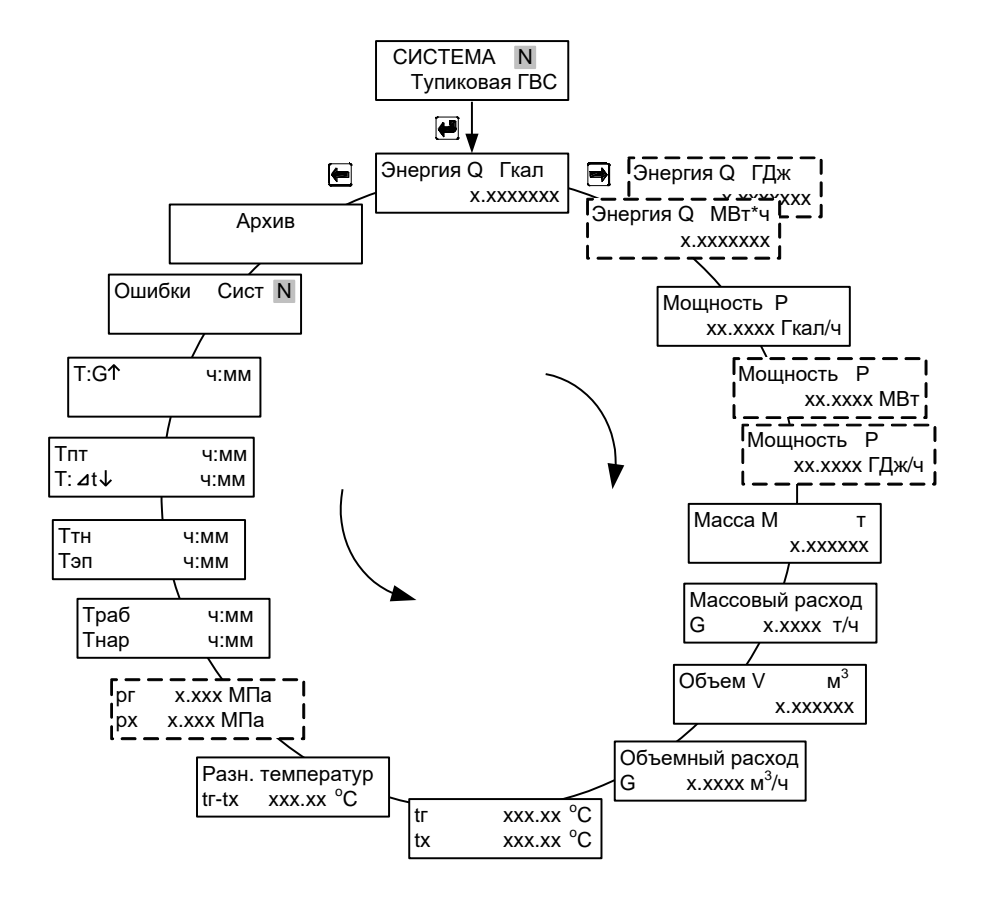

Рис. Г.5

## Схема меню режима «Рабочий» для схемы учета «ПОДПИТКА НСО» и «ПОДПИТКА ИСТОЧНИКА»

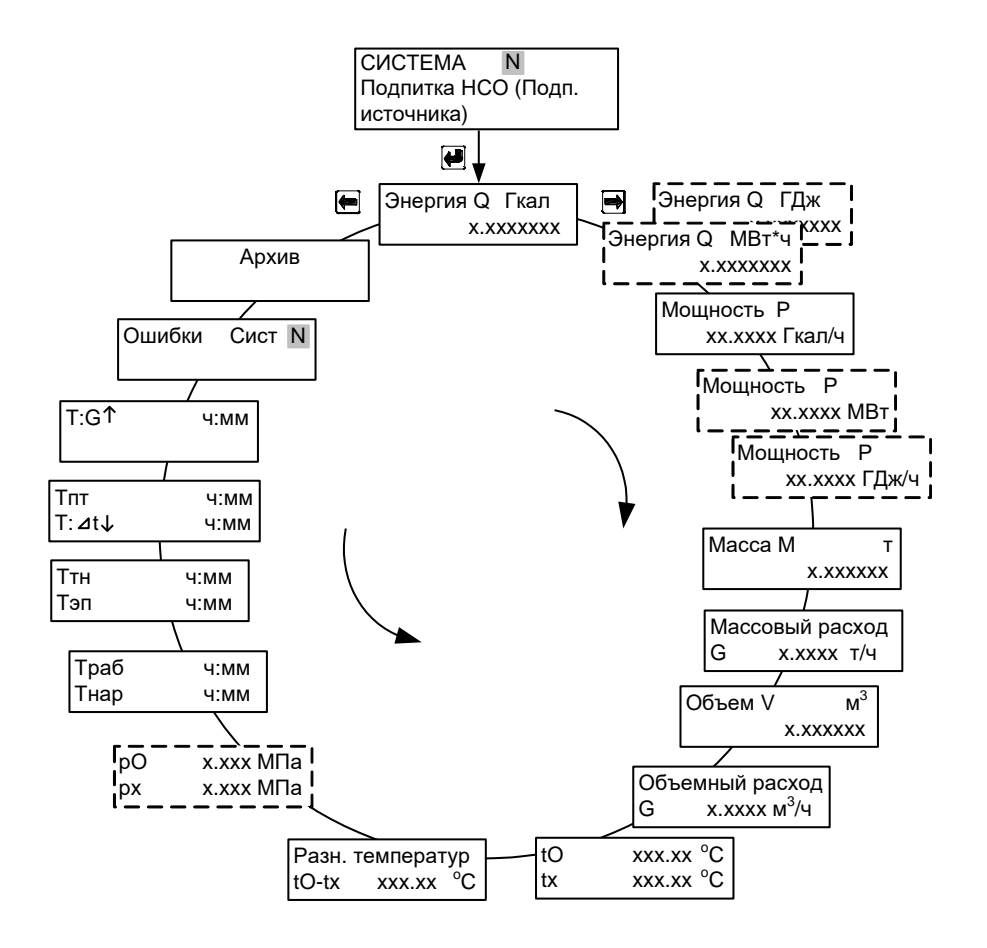

Рис. Г.6

Схема меню режима «Рабочий» для схемы учета «ПОДАЧА+Р»

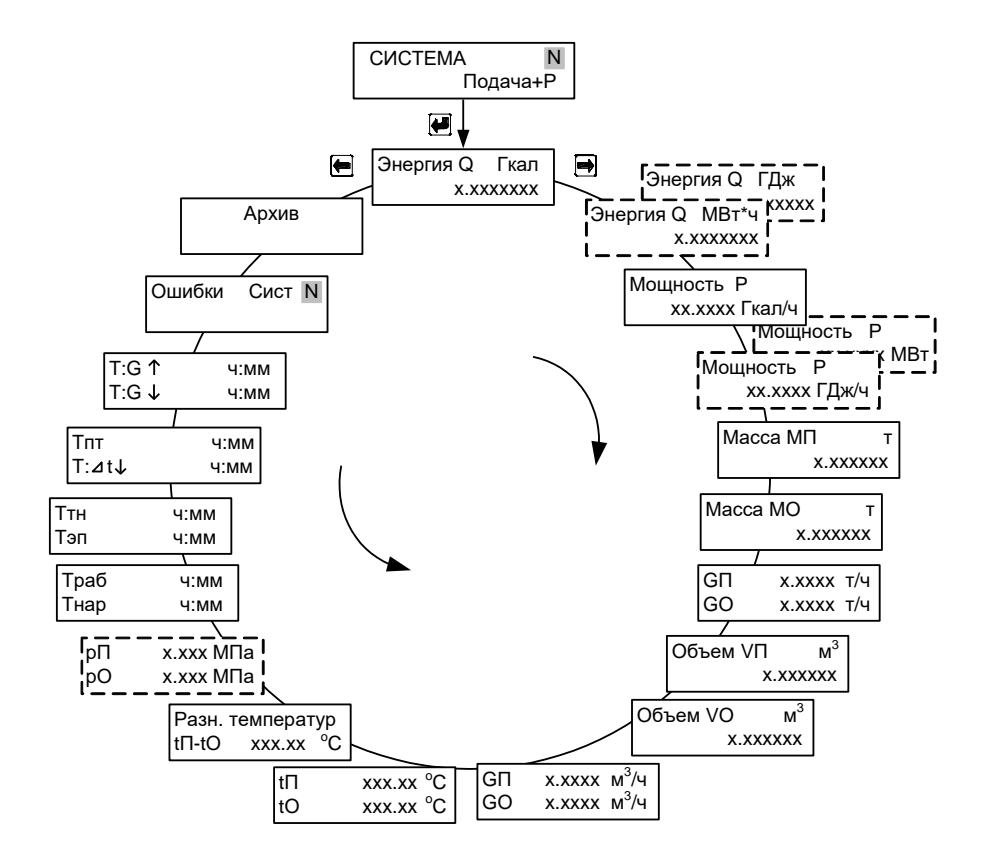

Рис. Г.7

## Схема меню режима «Рабочий» для схемы учета «ТЕПЛО/ХОЛОД»

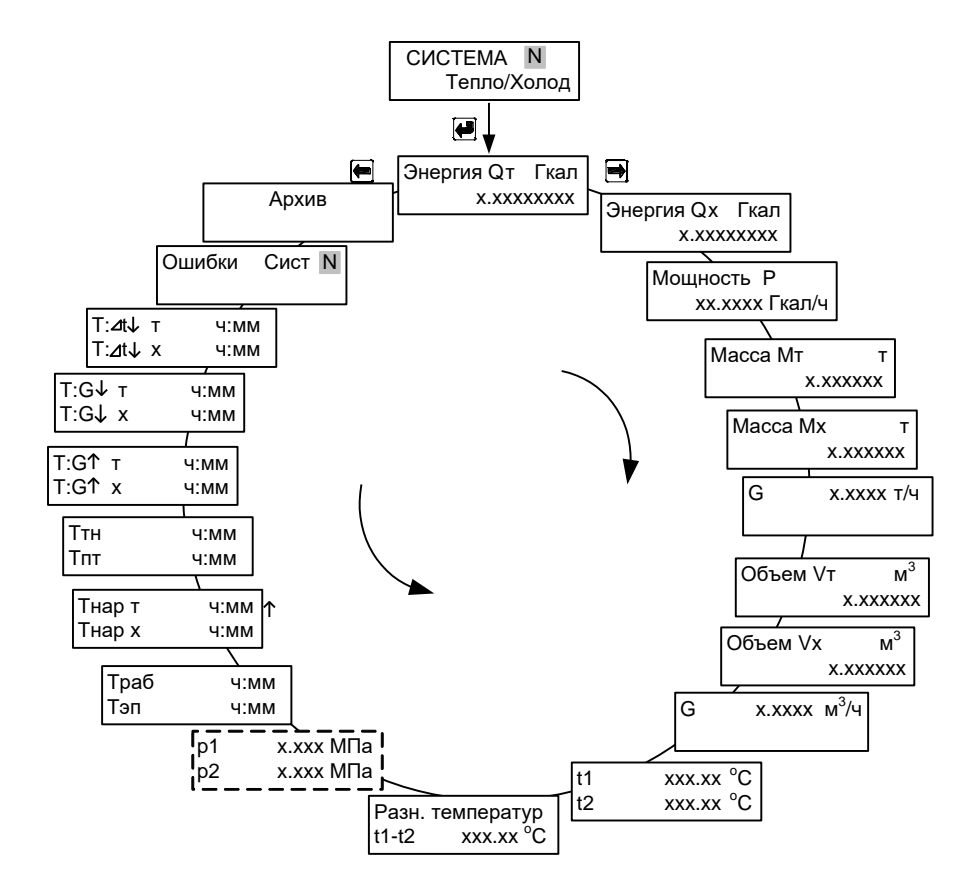

Рис. Г.8

84

## Схема меню режима «Рабочий» для схемы учета «ОТКРЫТАЯ»

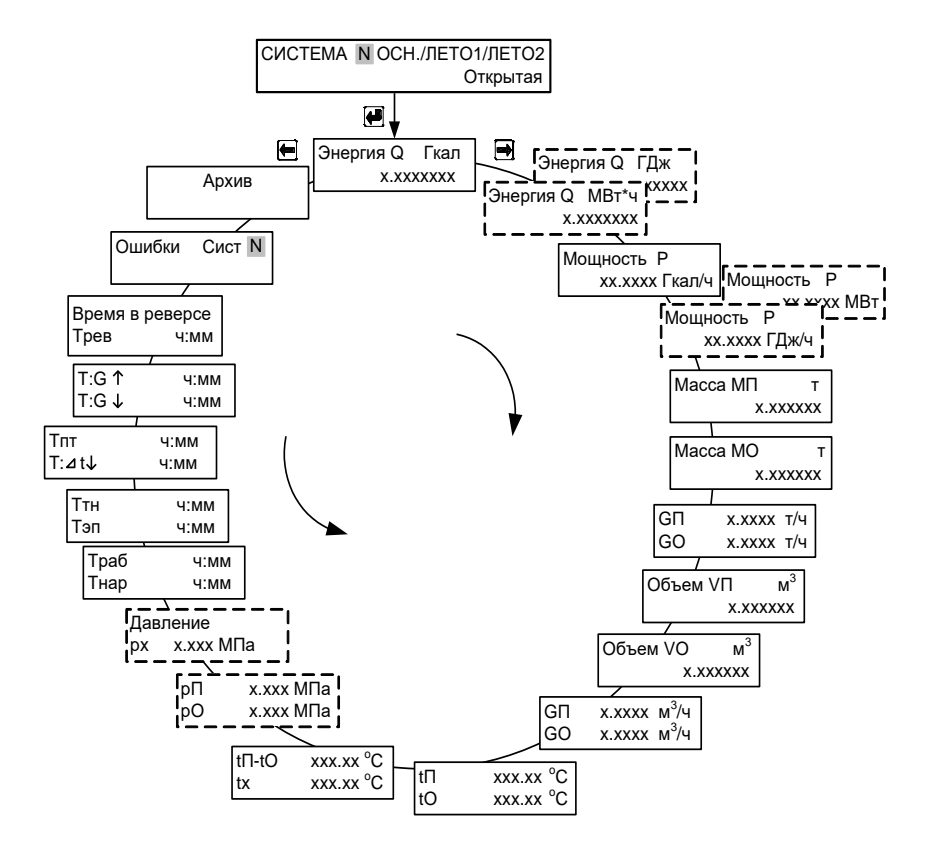

Рис. Г.9

## Схема меню режима «Рабочий» для схемы учета «ГВС **ЦИРКУЛЯЦИЯ»**

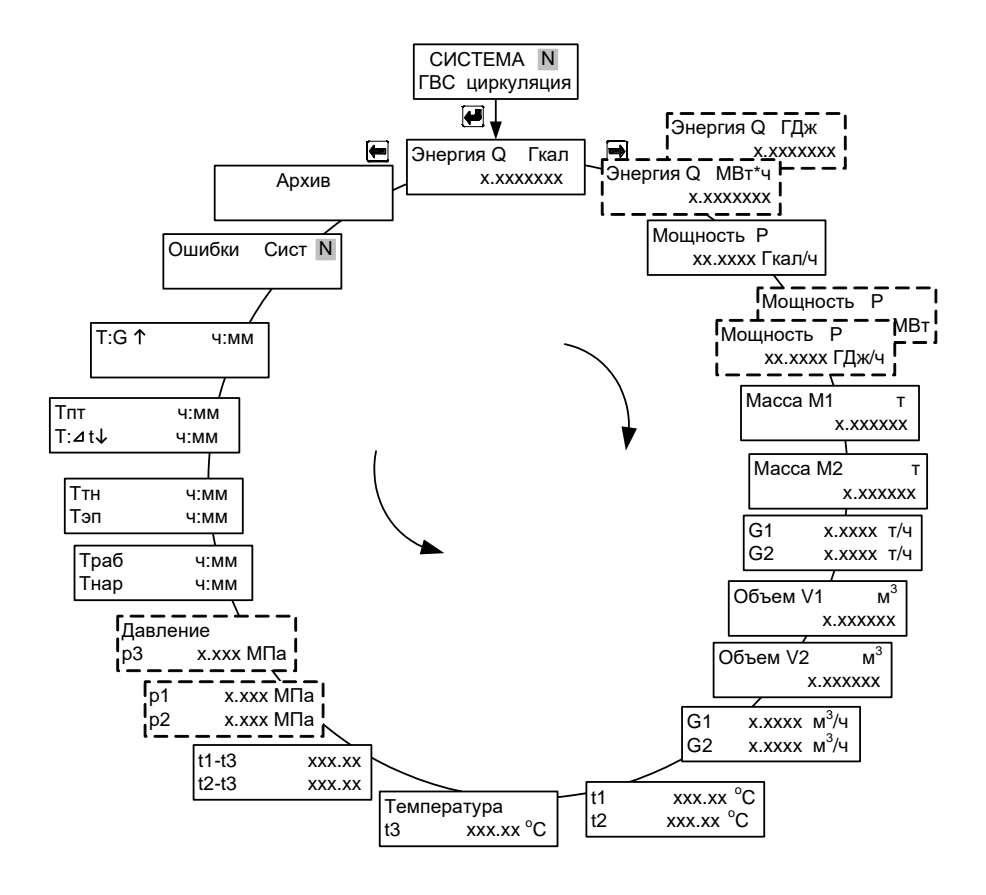

Рис. Г.10

### Схема меню режима «Рабочий» для схемы учета «ИСТОЧНИК», режим работы - «Источник»

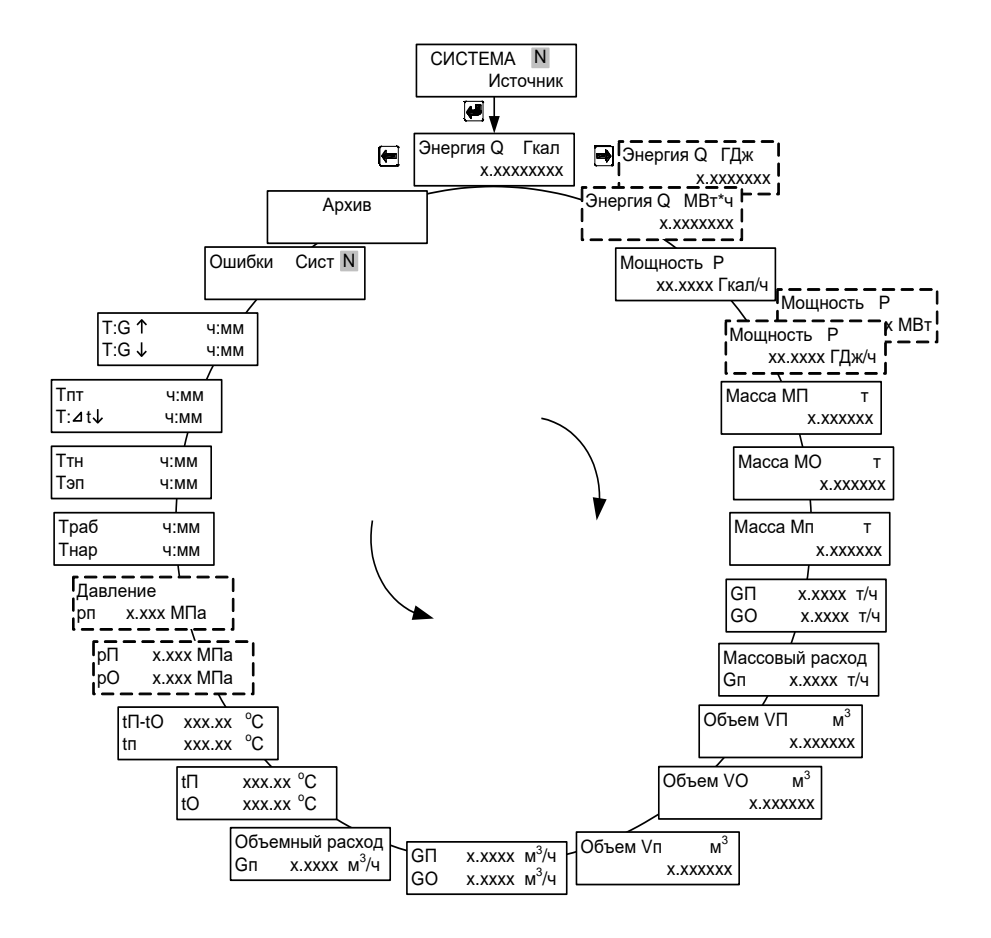

Рис. Г.11

#### Схема меню режима «Рабочий» для схемы учета «ИСТОЧНИК», режим работы – «Р-Подача+Подп.»

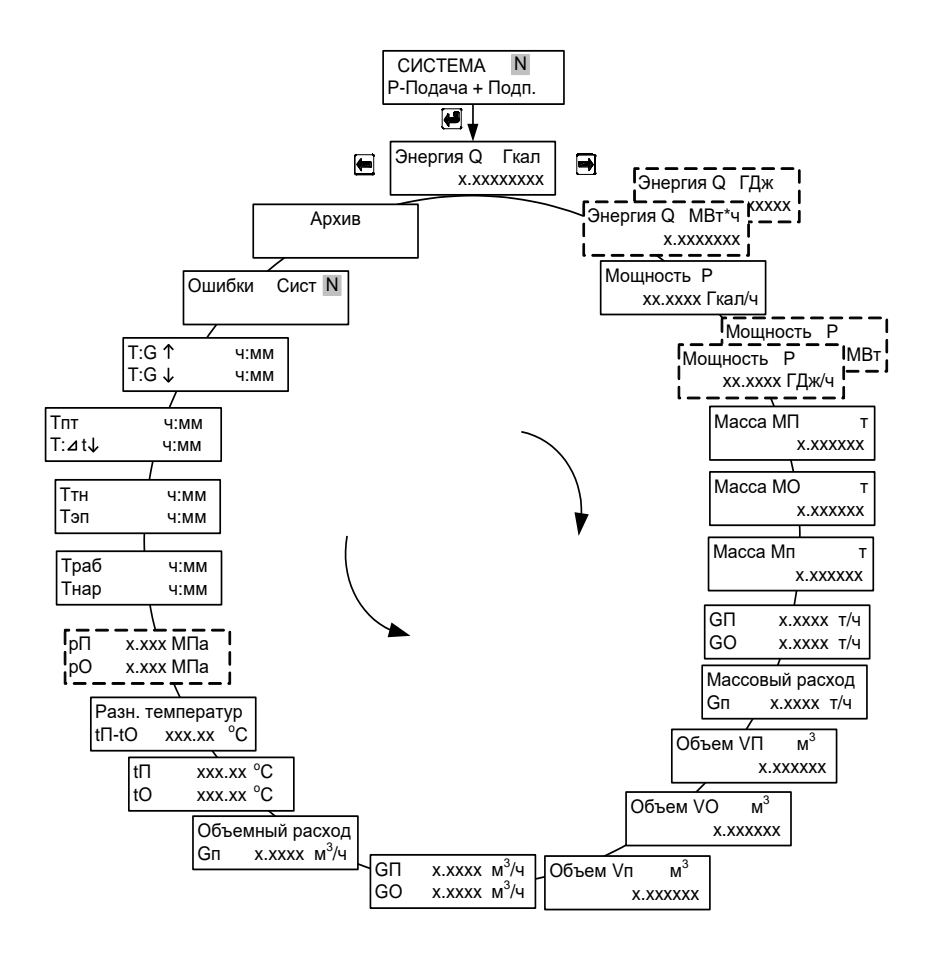

Рис. Г.12

88 88

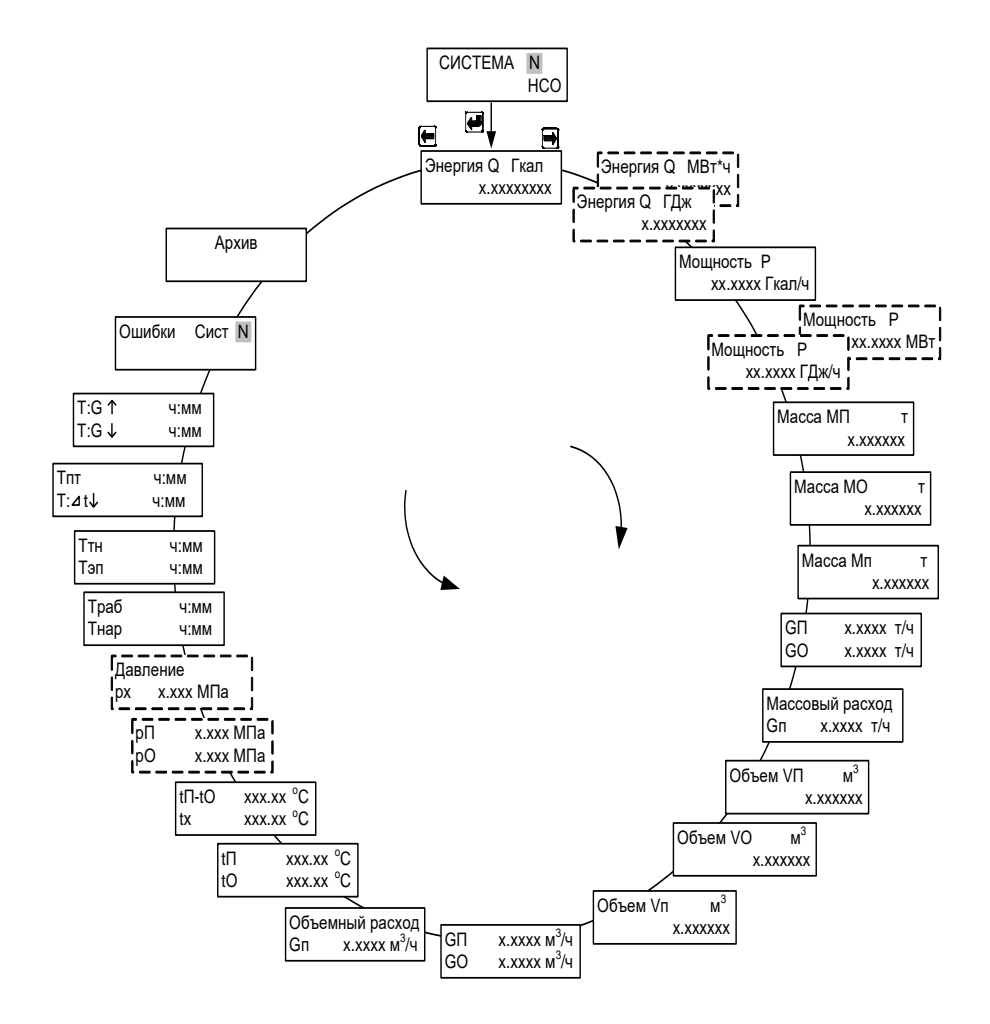

Рис. Г.13

Схема меню режима «Рабочий» для схемы учета «Температура»

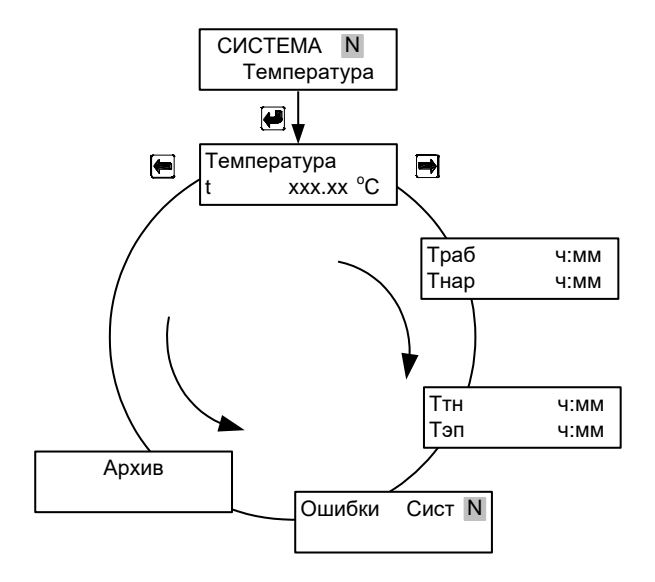

Рис. Г.14

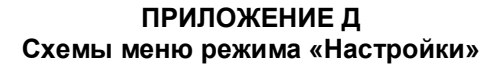

Схема меню «Настройки измерительных каналов» режима «Настройки»

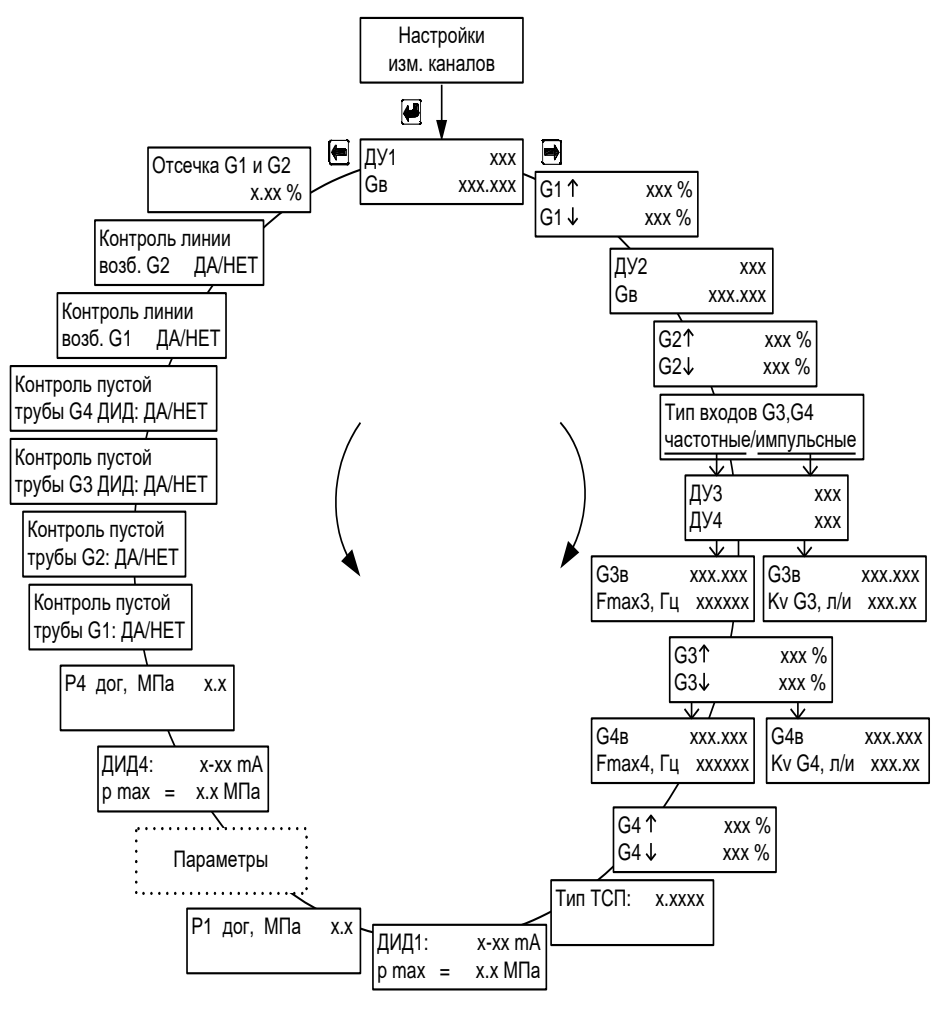

Рис. Д.1

### Схема меню режима «Настройки» для схемы учета «РАСХОДОМЕР V»

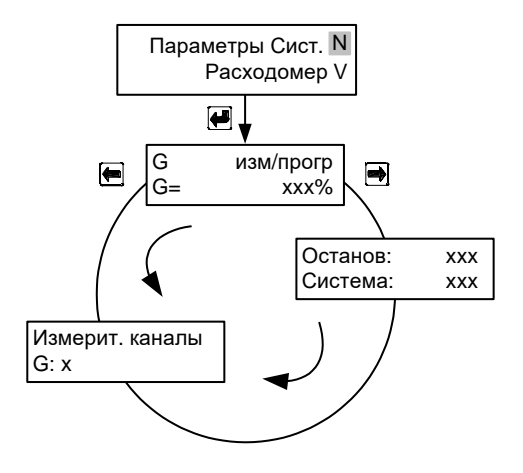

Рис. Д.2

## Схема меню режима «Настройки» для схемы учета «РАСХОДОМЕР М»

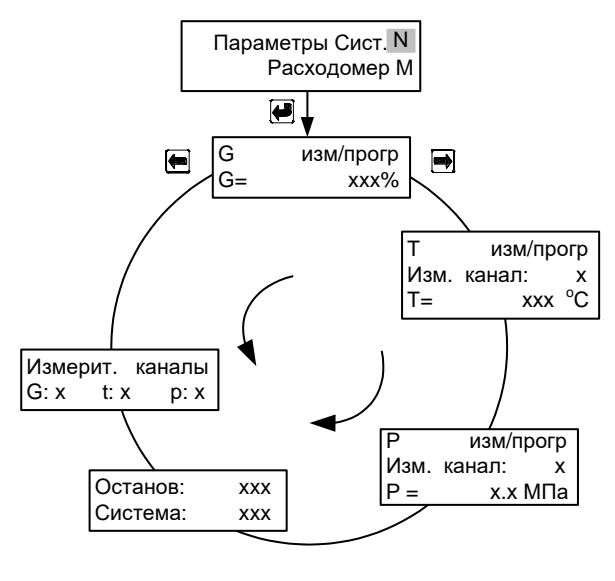

Рис. Д.3

92 92

Теплосчетчик ТЭМ-104М. Руководство по эксплуатации.

Схема меню режима «Настройки» для схемы учета «МАГИСТРАЛЬ»

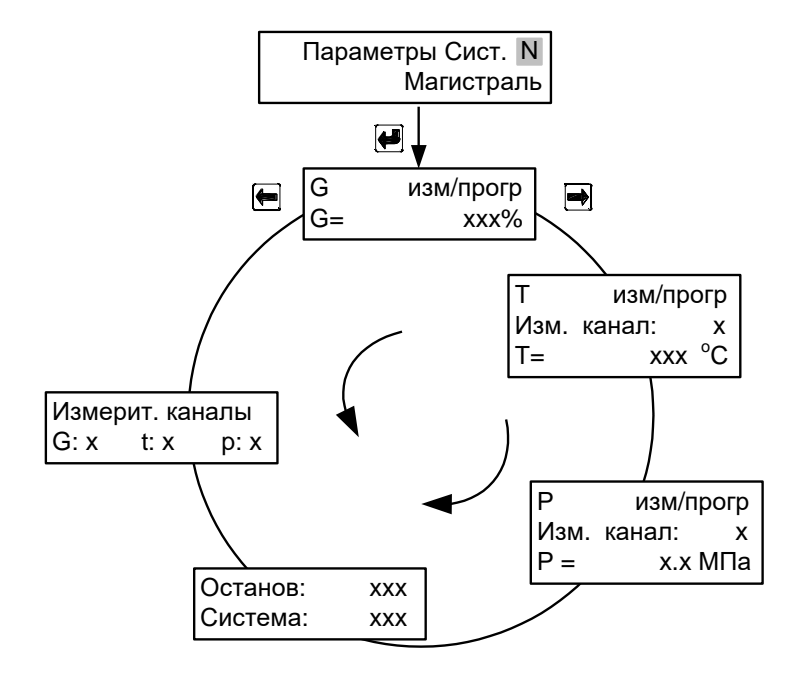

Рис. Д.4

### Схема меню режима «Настройки» для схемы учета «ПОДАЧА» и «ОБРАТКА»

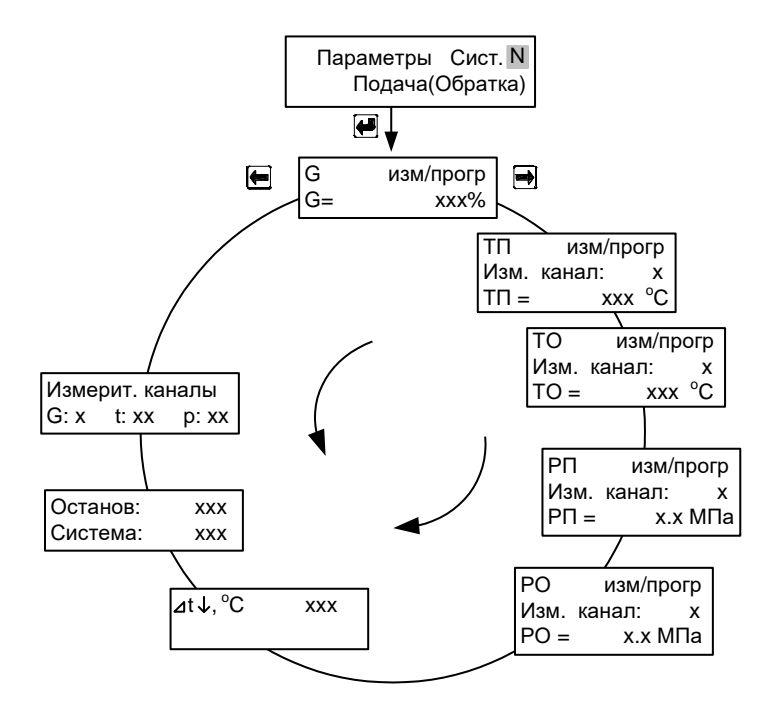

Рис. Д.5

94 94

#### Схема меню режима «Настройки» для схемы учета «ТУПИКОВАЯ ГВС»

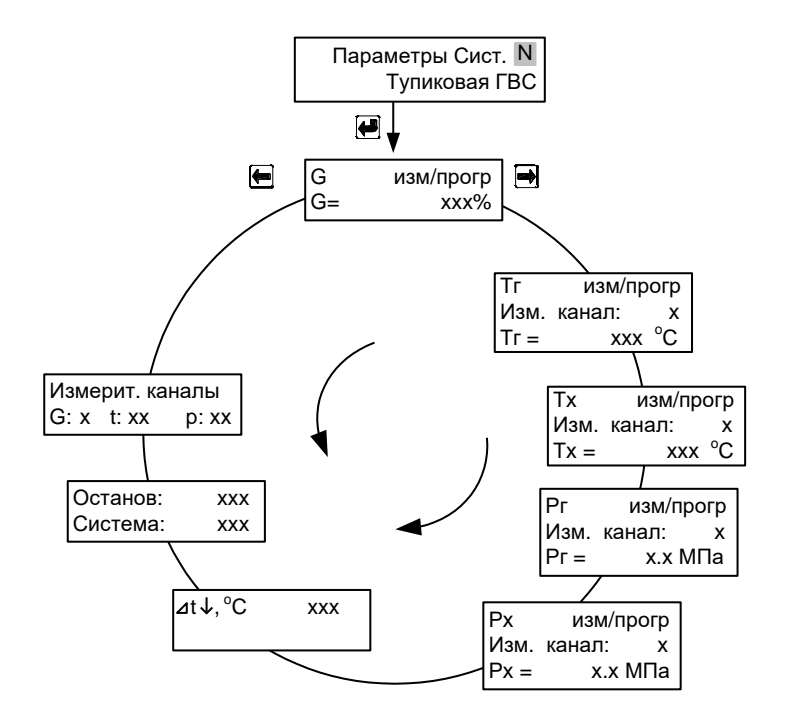

Рис. Д.6

### Схема меню режима «Настройки» для схемы учета «ПОДПИТКА НСО» и «ПОДПИТКА ИСТОЧНИКА»

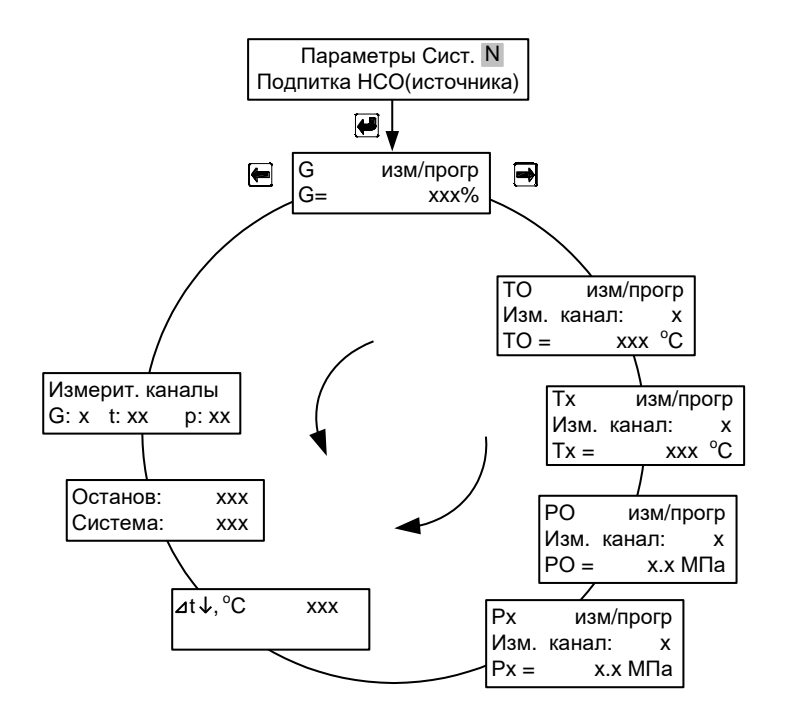

Рис. Д.7

Схема меню режима «Настройки» для схемы учета «ПОДАЧА+Р»

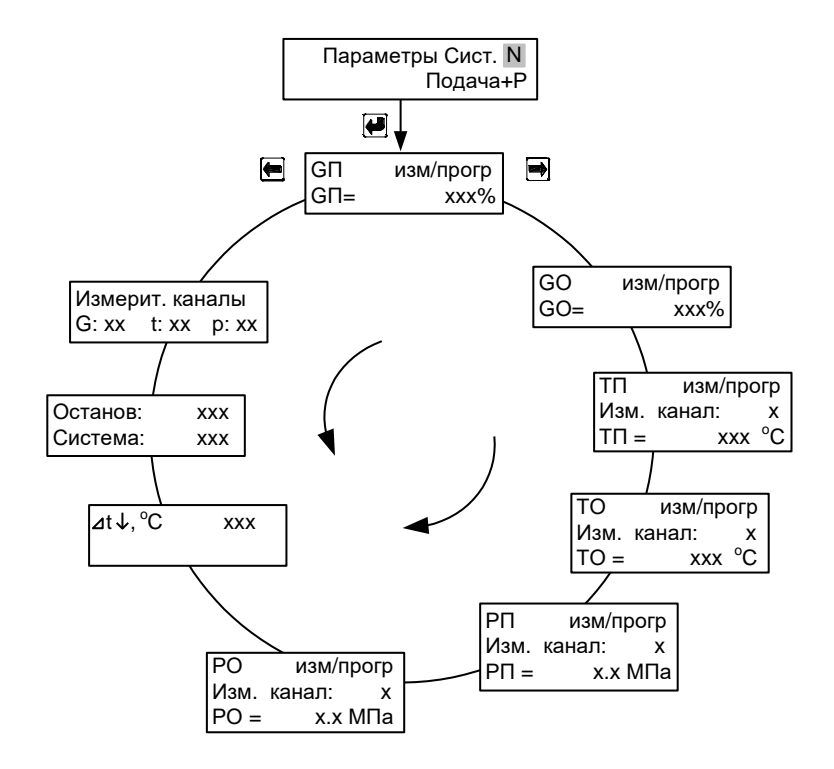

Рис. Д.8

Схема меню режима «Настройки» для схемы учета «ОТКРЫТАЯ»

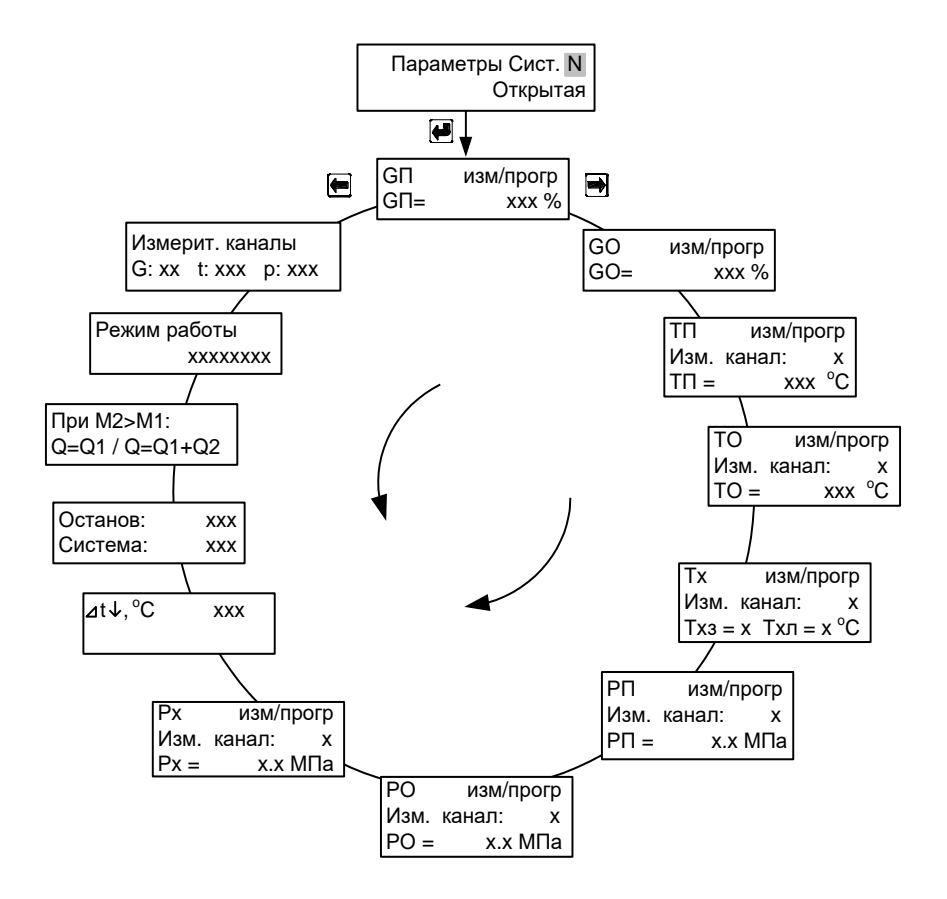

Рис. Д.9

Схема меню режима «Настройки» для схемы учета «ГВС **ЦИРКУЛЯЦИЯ»** 

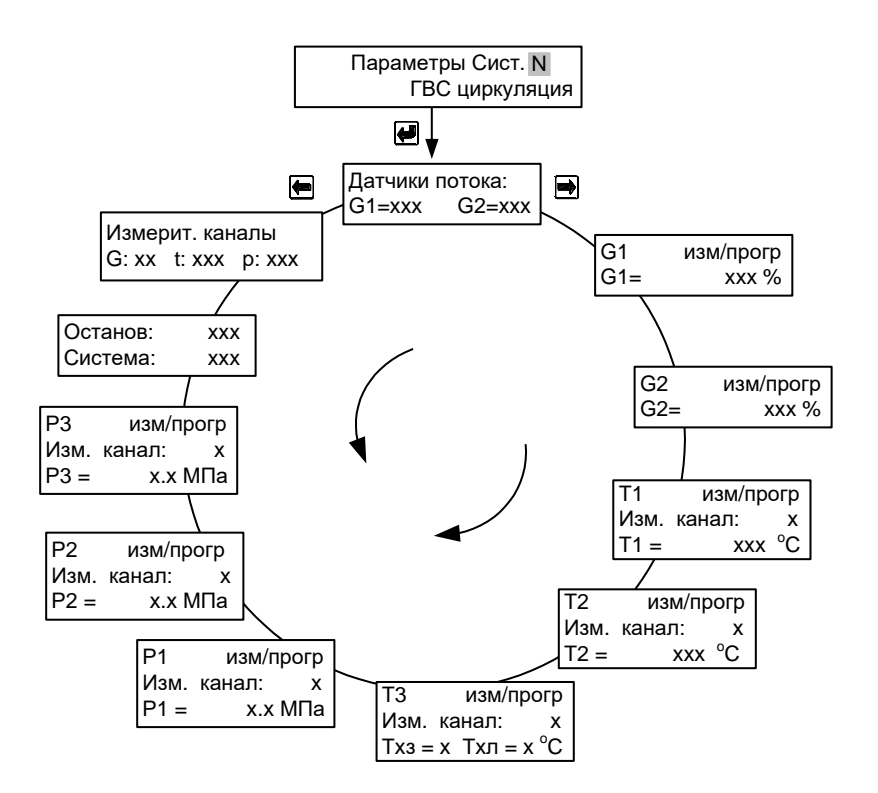

Рис. Д.10

Схема меню режима «Настройки» для схемы учета «ИСТОЧНИК»

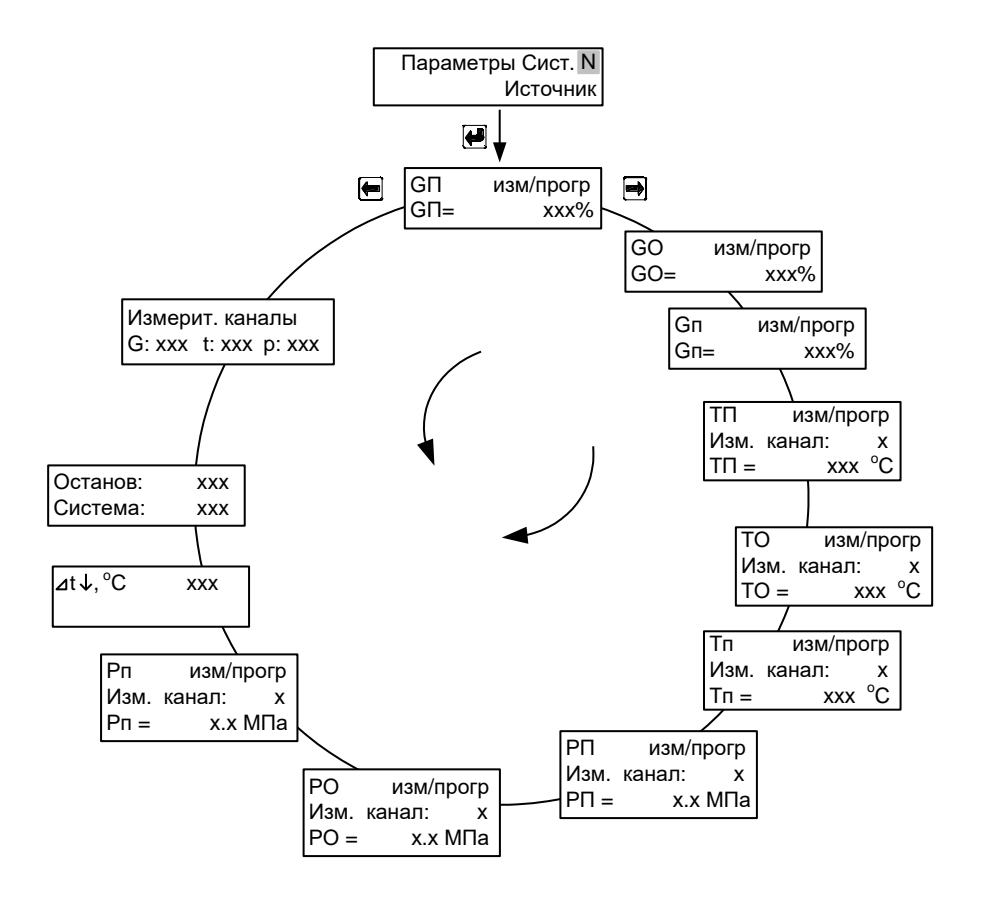

Рис. Д.11

Схема меню режима «Настройки» для схемы учета «Р-Подача+Подп.»

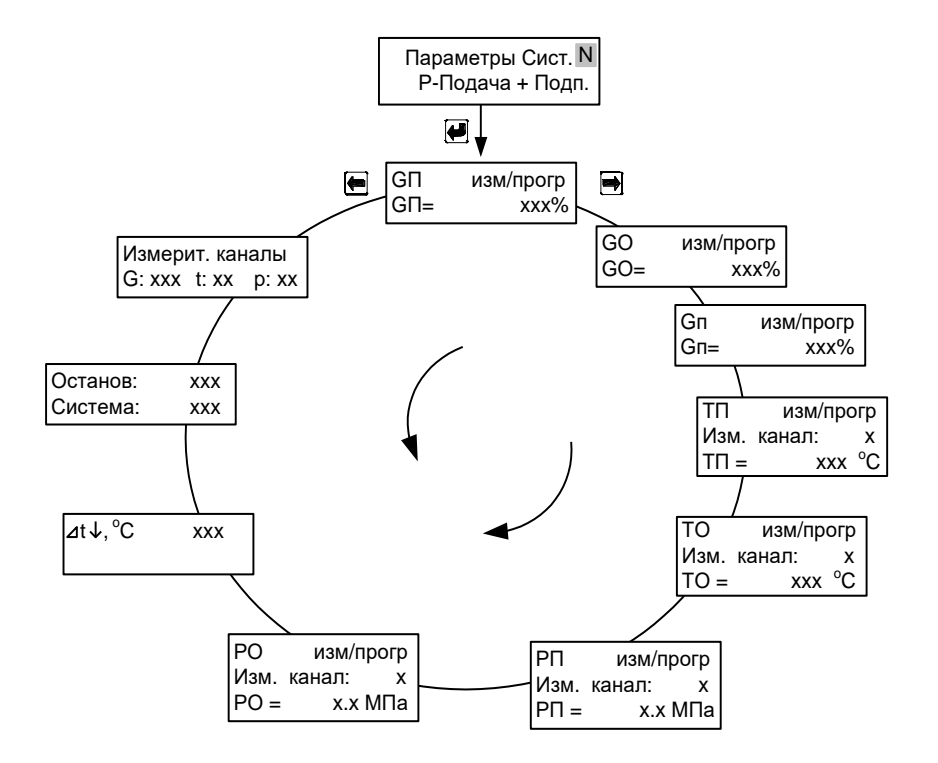

Рис. Д.12

## **ВНИМАНИЕ!!!** При режиме работы Р-Подача+Подп. каналы измерения температуры и давления в трубопроводе подпитки не используются.

Схема меню режима «Настройки» для схемы учета «Холод»

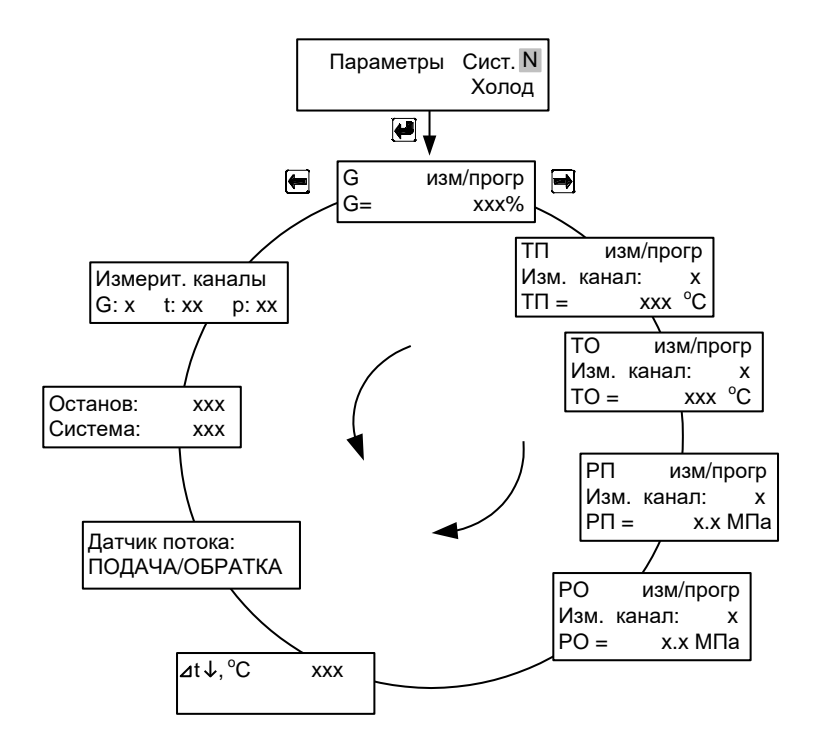

Рис. Д.13

 $102$ 

Схема меню режима «Настройки» для схемы учета «Тепло/Холод»

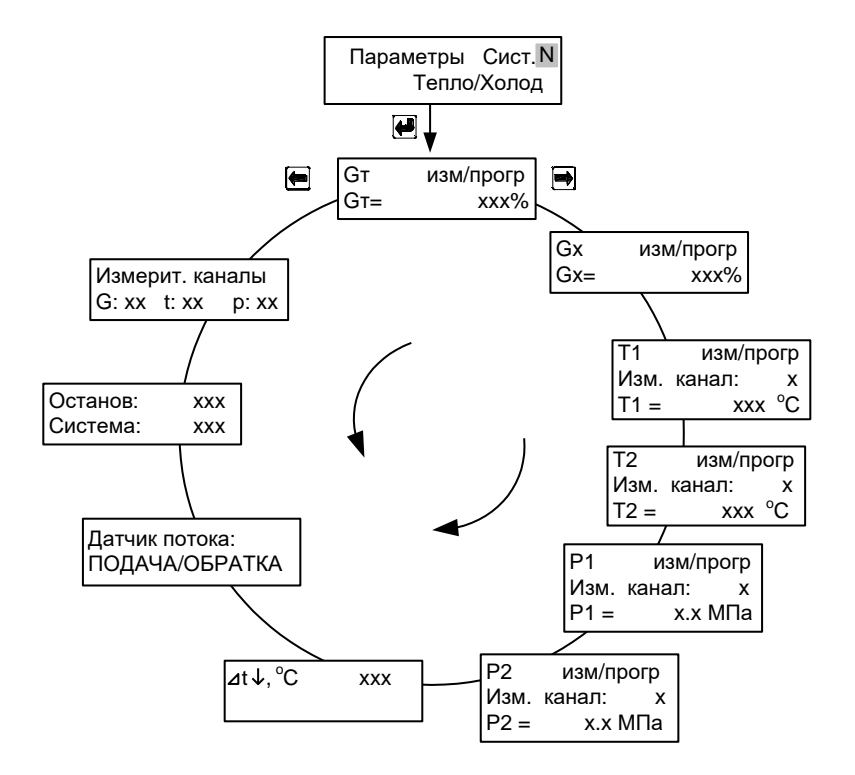

Рис. Д.14

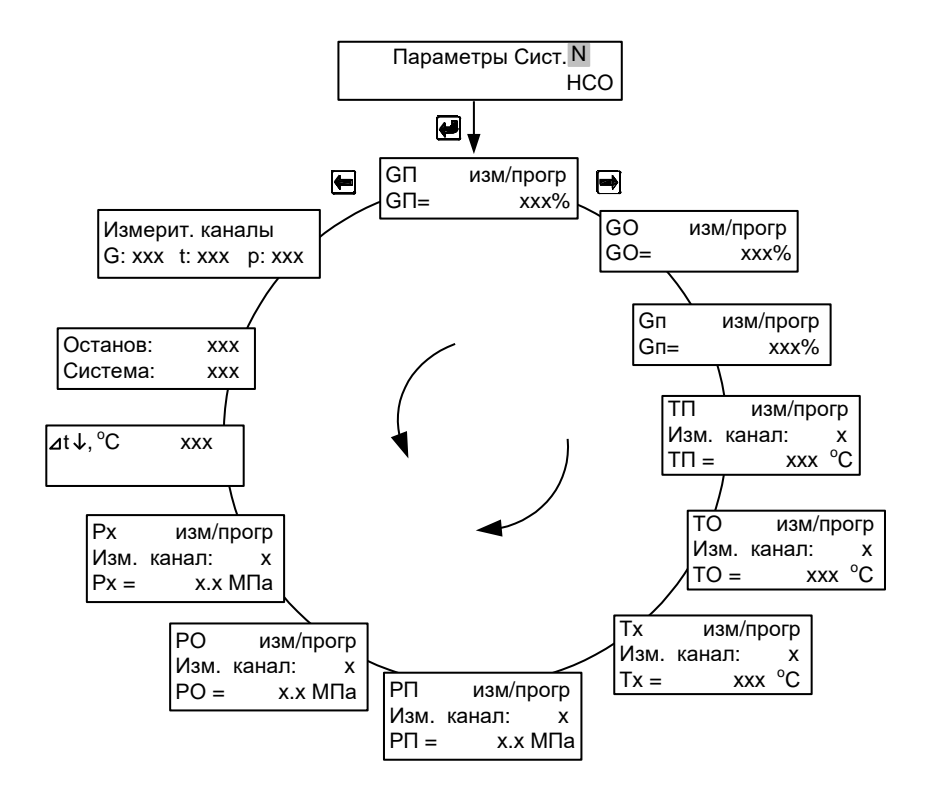

Рис. Д.15

 $\overline{\phantom{a}}$ 

Схема меню режима «Настройки» для схемы учета «Температура»

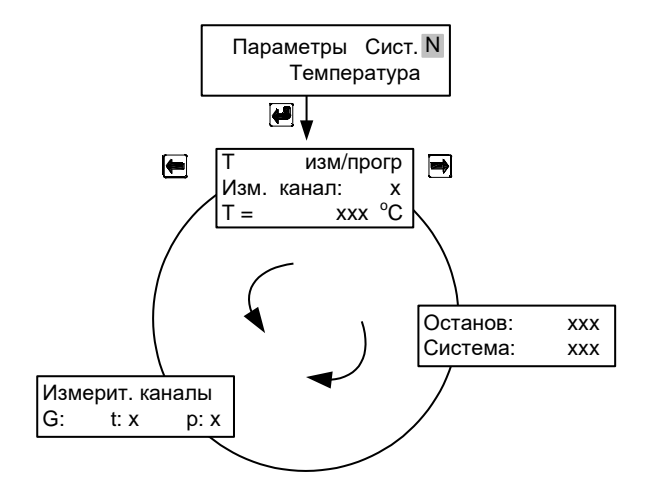

Рис. Д.16

# ПРИЛОЖЕНИЕ Е Порядок работы интеграторов теплосчетчика

# Таблица Е.1

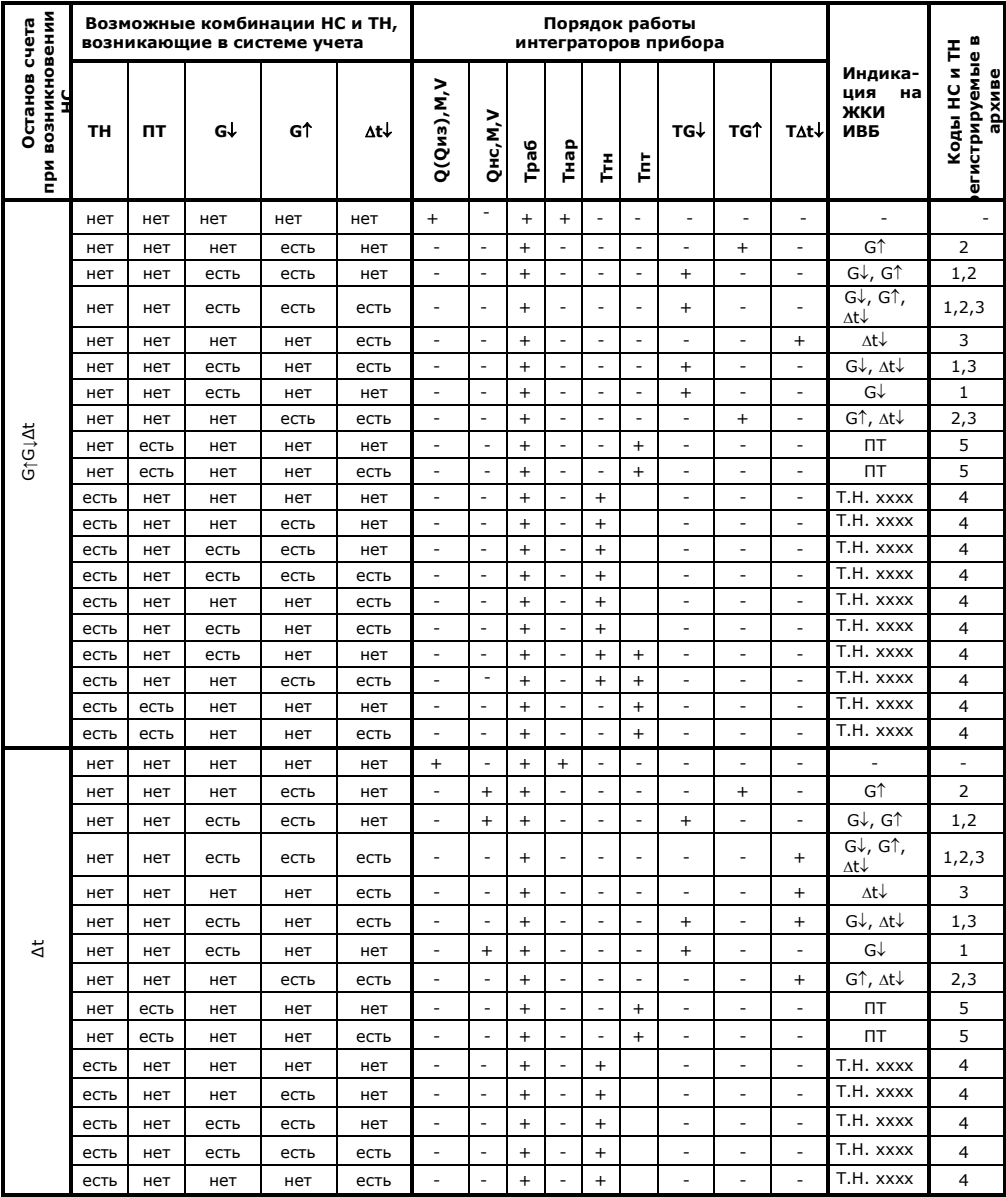

 $106$ 

Теплосчетчик ТЭМ-104М. Руководство по эксплуатации.

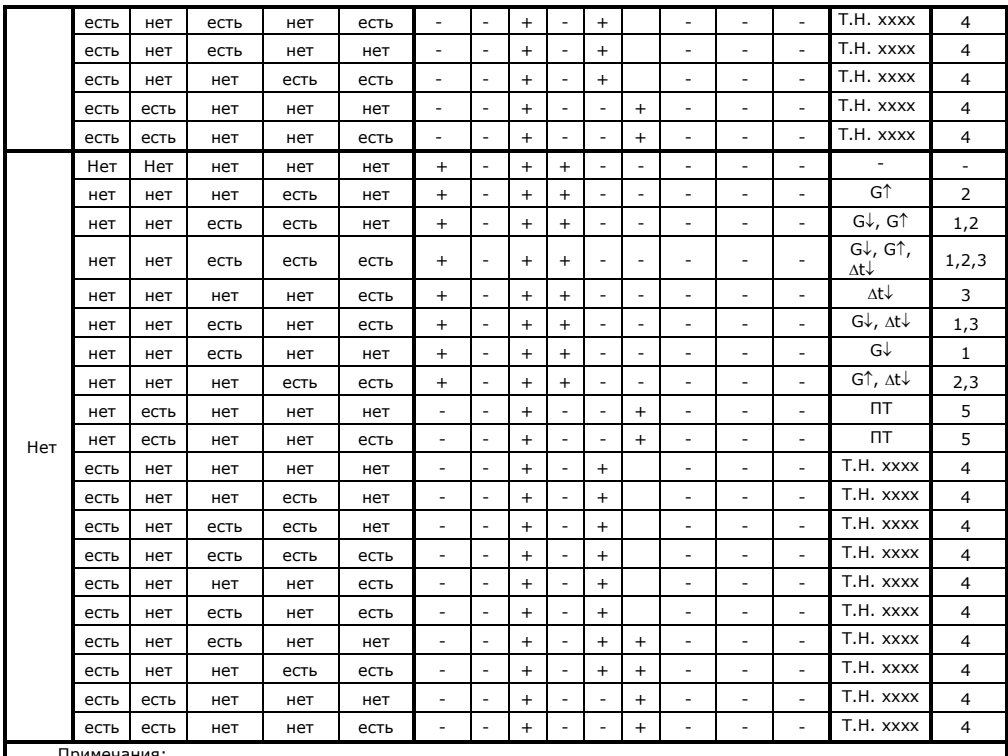

• «+» – интегратор ведет счет с накоплением, «-» – интегратор остановлен;<br>• при отключении питания интегратор Траб останавливается, после включения рассчитывается время прибора в выключенном состоянии и прибавляется к интегратору Тэп;

при включении/отключении питания в архиве данных фиксируется код 6 в часе, когда питание отключили и в  $\ddot{\phantom{0}}$ часе, когда питание включили;

 $xxxx - c$ имвол ТН.

## **ПРИЛОЖЕНИЕ И Настройка модема**

Перед тем, как подключать модем к теплосчетчику, его необходимо настроить. Для этого модем подключается к ПК и запускается программа **«Настройка модема»** (исполняемый файл **«ModemConfig.exe»**). Внешний вид программы приведён на рис. И.1.

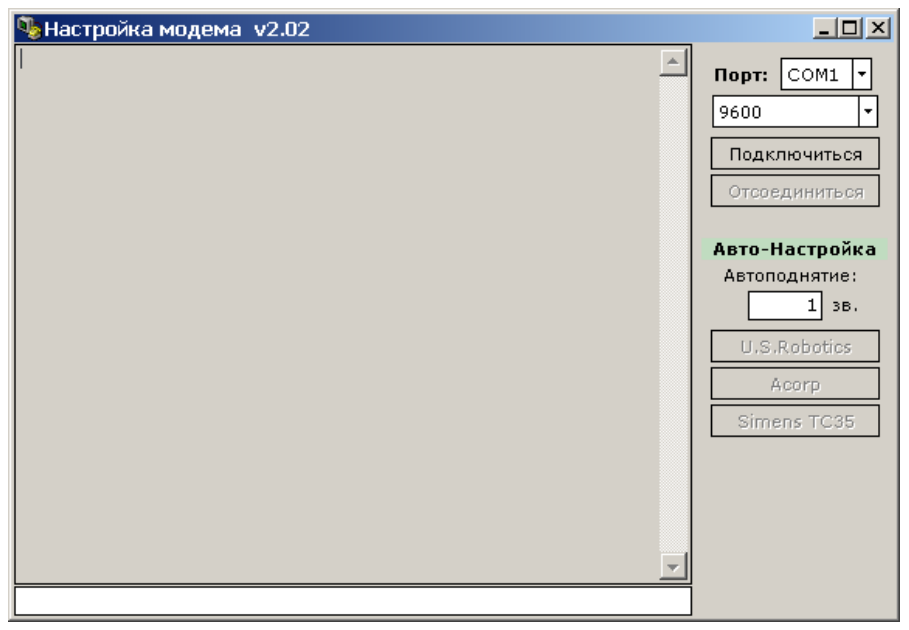

рис. И.1

Для подключения необходимо указать COM порт, к которому подключен настраиваемый модем, и нажать кнопку **«Подключиться»**.

В программе предусмотрена опция автоматического<br>фигурирования «**Автоматическая настройка**» (кнопки конфигурирования «**Автоматическая настройка**» (кнопки **«U.S.Robotics»**, **«Acorp»**, **«Siemens TC35»**) для различных производителей модемов. В режиме автоматической настройки выполняются следующие AT команды:

**AT&F0** – Загрузка стандартного профиля 0; **ATS0=x** – Установка режима автоподнятия трубки; **ATE0** – Отключение локального эха в командном режиме; **ATF1** – Отключение эха в режиме передачи данных; **ATY0** – Выбор профиля 0 как по умолчанию; **AT&W0** – Запись нового профиля в энергонезависимую память.

Теплосчетчик ТЭМ-104М. Руководство по эксплуатации.
**Внимание:** Набор AT команд у разных производителей может отличаться в связи с отсутствием общего стандарта. Данный набор команд приведён для модемов, производителем которых является компания **U.S.Robotics**. При использовании модемов других производителей необходимо убедиться в соответствии команд модема приведённому набору команд. Если какие-то из команд отличаются, то конфигурирование требуется произвести в ручном режиме.

Для ввода команды в ручном режиме необходимо подключиться к модему, набрать ее в поле команд (см. рис. И.1) и нажать клавишу «Enter».

В программе также можно указать число звонков до автоматического ответа (поле ввода **«Автоподнятие»**). После выполнения конфигурирования необходимо нажать кнопку **«Отсоединиться»** и закрыть программу.

После конфигурирования модема необходимо установить в теплосчетчике скорость обмена 9600 для интерфейса RS-232.

Модем подключается к теплосчетчику кабелем с разводкой, приведенной на рис. И.2).

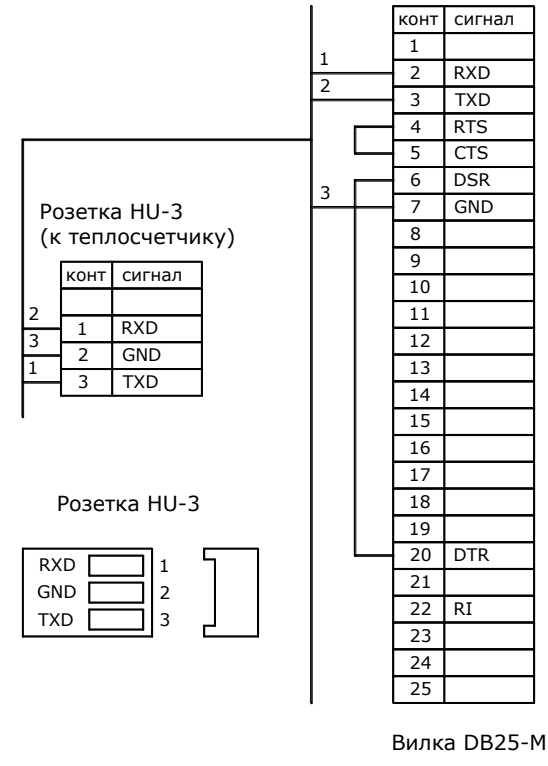

Рис. И.2

Теплосчетчик ТЭМ-104М. Руководство по эксплуатации.

# **ПРИЛОЖЕНИЕ К Дополнительные возможности схемы «ОТКРЫТАЯ»**

В схеме «ОТКРЫТАЯ» реализовано несколько дополнительных возможностей, позволяющих вести корректный учет в нетипичных случаях:

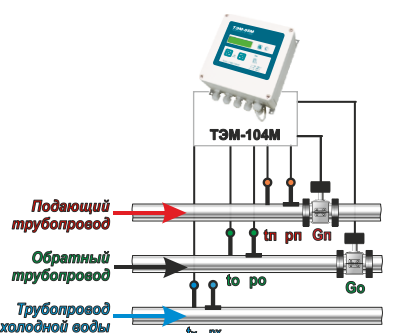

#### **Измерение реверсивного расхода**

НС **∆t**↓ при реверсе не регистрируется

Схема «ОТКРЫТАЯ» позволяет вести учет тепловой энергии как при нормативных нагрузках в системе, так и в часы пиковых нагрузок (большой разбор теплоносителя), когда направление движения теплоносителя в обратном трубопроводе может измениться на реверсивное (к потребителю). При этом не требуется переустанавливать датчик расхода на обратном трубопроводе .

Изменение направления потока регистрируется прибором автоматически (мгновенный расход в обратном трубопроводе начинает индицироваться со знаком «**-**»).

Особенностью работы при реверсе является то, что масса (объем) теплоносителя, протекшего по подающему и обратному трубопроводу суммируются в одном интеграторе **М1**. Интегратор **М2** в этом случае остановлен (см. таблицу К.1).

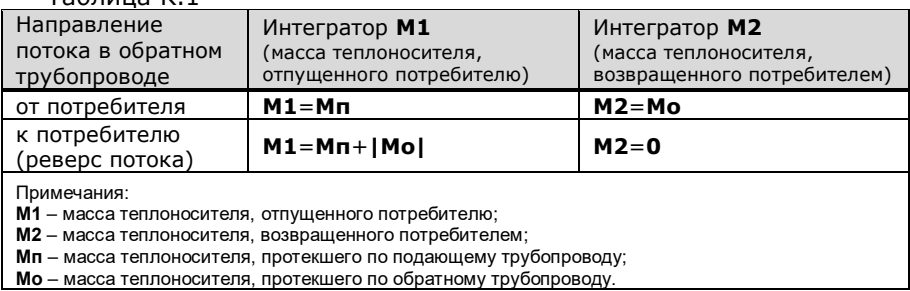

Таблица К.1

 Измерение реверсивного расхода возможно только в индукционном канале 2.

 $110$ 

ı

#### **Коррекция расчета тепловой энергии при М1<М2**

Если в системе исключен подмес, то всегда должно выполняться условие: **М1≥М2**.

Однако, каждый из датчиков измеряет расход с погрешностью, пределы которой нормируются. В связи с этим при отсутствии водоразбора (**М1=М2**) возможна ситуация, когда измеренное значение массы **М2** превысит **М1**, т.е. **М1<М2**.

В этом случае значение **Q2** в формуле расчета потребленной тепловой энергии принимает отрицательные значения:

# **Q = Q1+Q2 [Q1 = МП(hП-hО); Q2 = (МП-МО)(hО-hx)]**

В схеме «ОТКРЫТАЯ» предусмотрена возможность **до** постановки на коммерческий учет выбрать формулу для расчета **Q** при **М1<М2: Q=Q1+Q2** или **Q=Q1**.

> **Q = Q1** (**Q2** с отрицательными значениями не учитывается) или

**Q = Q1+Q2** (**Q2** учитывается всегда).

ПРИМЕР. По показаниям теплосчетчика получены следующие значения:

приращение *М1=100 т* за один час, среднечасовое значение температуры в подающем трубопроводе *tп=90 °C*, давление *pп=0,9 МПа*;

приращение *М2=101 т* за один час, среднечасовое значение температуры в обратном трубопроводе *tо=60 °C*, давление *pп=0,5 МПа*;

среднечасовое значение температуры в трубопроводе ХВ *tо=10 °C*, давление *pп=0,5 МПа*.

Значения энтальпий:

*hп = 90,20 ккал/кг*; *hо = 60,09 ккал/кг*; *hх = 10,17 ккал/кг*.

Значения потребленной энергии:

*Q1 = Мп(hп-hо) = 100(90,20 - 60,09) = 3,011 (Гкал)*; *Q2 = (Мп-Мо)(hо-hx) = (100-101)(60,09 - 10,17) = - 0,05 (Гкал)*.

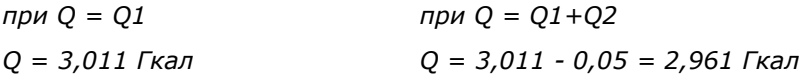

Если **М1≥М2**, то расчет **всегда** ведется по формуле **Q=Q1+Q2** (независимо от установленной формулы).

### **Летние режимы работы**

В случае, когда горячая вода подается потребителю непосредственно из системы отопления (по тупиковой схеме) и в период отключения отопления (весна-осень) один из трубопроводов не используется, для учета могут быть использованы режимы **ЛЕТО1** и **ЛЕТО2**:

**ЛЕТО1**. Отсутствует расход в подающем трубопроводе. Реверсивное движение теплоносителя в обратном трубопроводе (к потребителю).

Позволяет вести учет тепловой энергии системы ГВС при отключенной системе отопления (летний период). Датчик расхода на обратном трубопроводе переустанавливать не требуется. При этом на подающем трубопроводе могут проводиться ремонтные и профилактические работы.

Показания датчиков, установленных на подающем трубопроводе, при расчете потребленной тепловой энергии не учитываются.

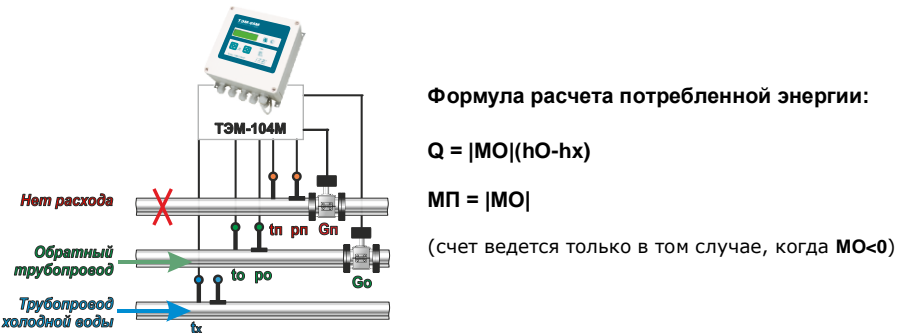

**ЛЕТО2**. Отсутствует расход в обратном трубопроводе.

Позволяет вести учет тепловой энергии системы ГВС по подающему трубопроводу при отключенной системе отопления (летний период). При этом на обратном трубопроводе могут проводиться ремонтные и профилактические работы.

Показания датчиков, установленных на обратном трубопроводе, при расчете потребленной тепловой энергии не учитываются.

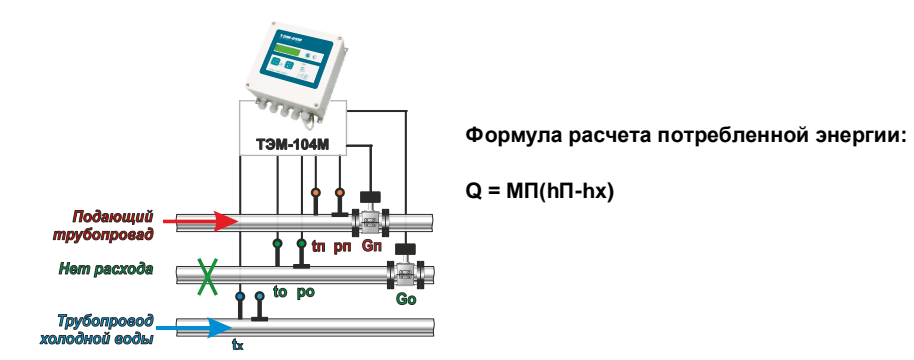

**АВТО** Если трубопроводы заполнены, система работает в обычном режиме (ОСНОВНОЙ). При отсутствии теплоносителя в одном из трубопроводов (GП или GО) система автоматически переключается в соответствующий режим работы (ЛЕТО1 или ЛЕТО2\*).

Текущий режим работы системы (ОСН., ЛЕТО1 или ЛЕТО2) при установке режима «АВТО» отображается в рабочем меню системы:

> СИСТЕМА N ОСН./ЛЕТО1/ЛЕТО2 Открытая

ı

<sup>\*</sup> При использовании режима **АВТО** необходимо установить параметры **Контроль пустой трубы G1\_\_да** и **Контроль пустой трубы G2\_\_да**.

# **ПРИЛОЖЕНИЕ Л**

## **Наиболее распространенные варианты использования ТЭМ-104М**

В приложении приведены наиболее распространенные варианты применения теплосчётчика ТЭМ-104М. В целом конфигурация прибора может быть любой с учетом следующих ограничений:

- Достаточное количество измерительных каналов;
- Запрет на использование в одной теплотехнической схеме датчиков потока разных типов (ППР и РСМ, за исключением системы «Источник»).
- Система учета кондиционирования «Тепло/Холод» занимает два канала измерения расхода, несмотря на то, что измерения проводятся только по одному каналу.

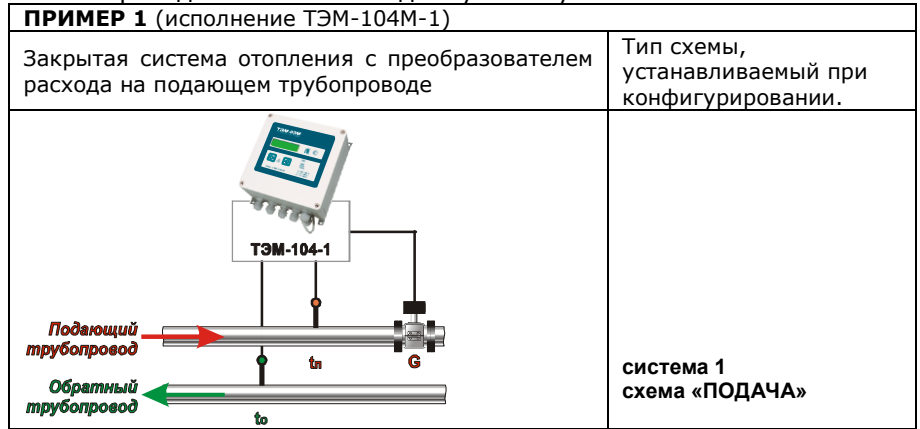

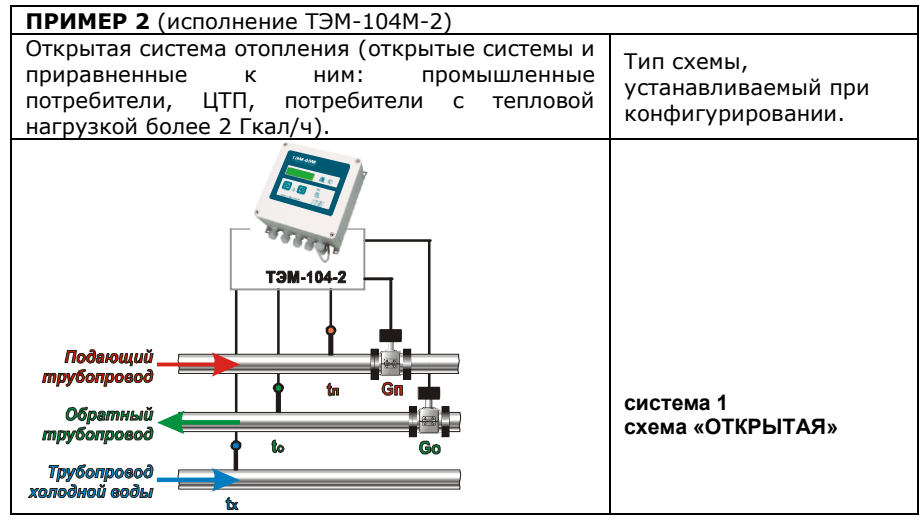

114 114

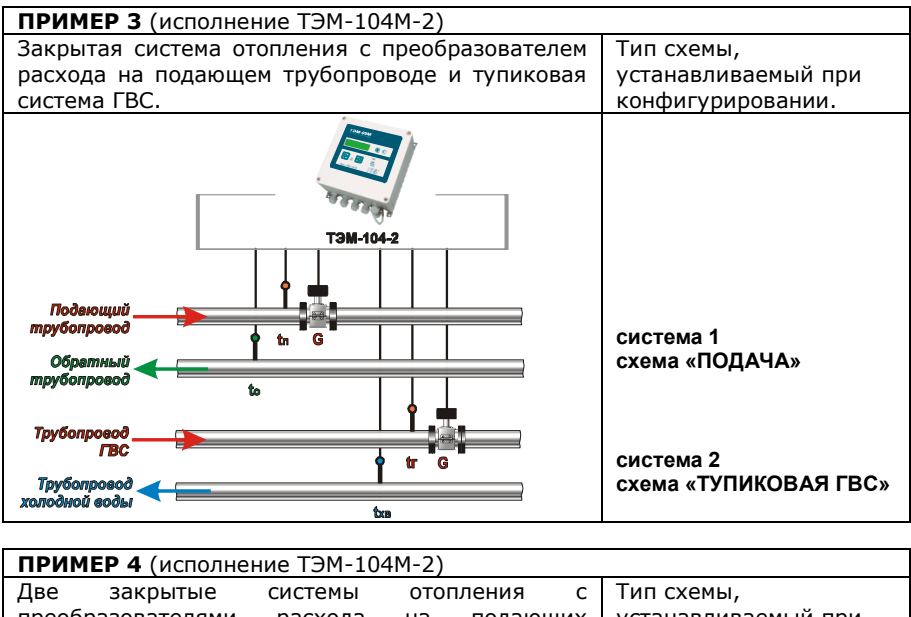

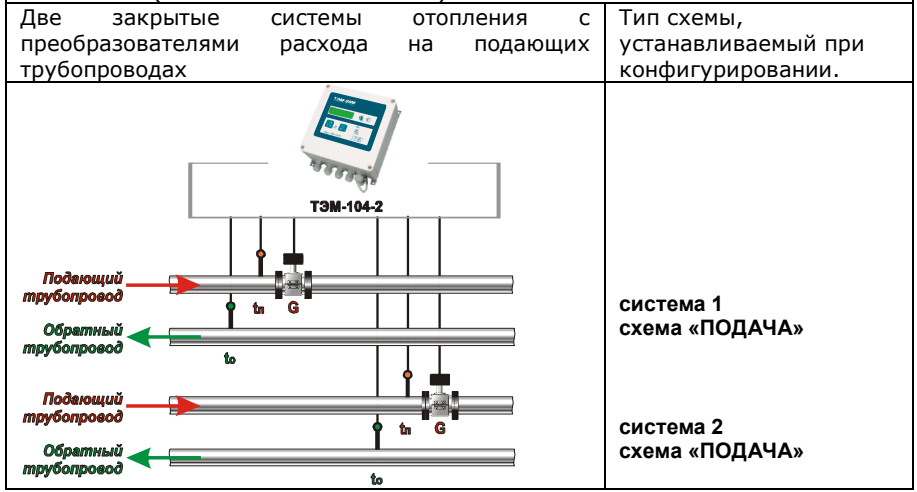

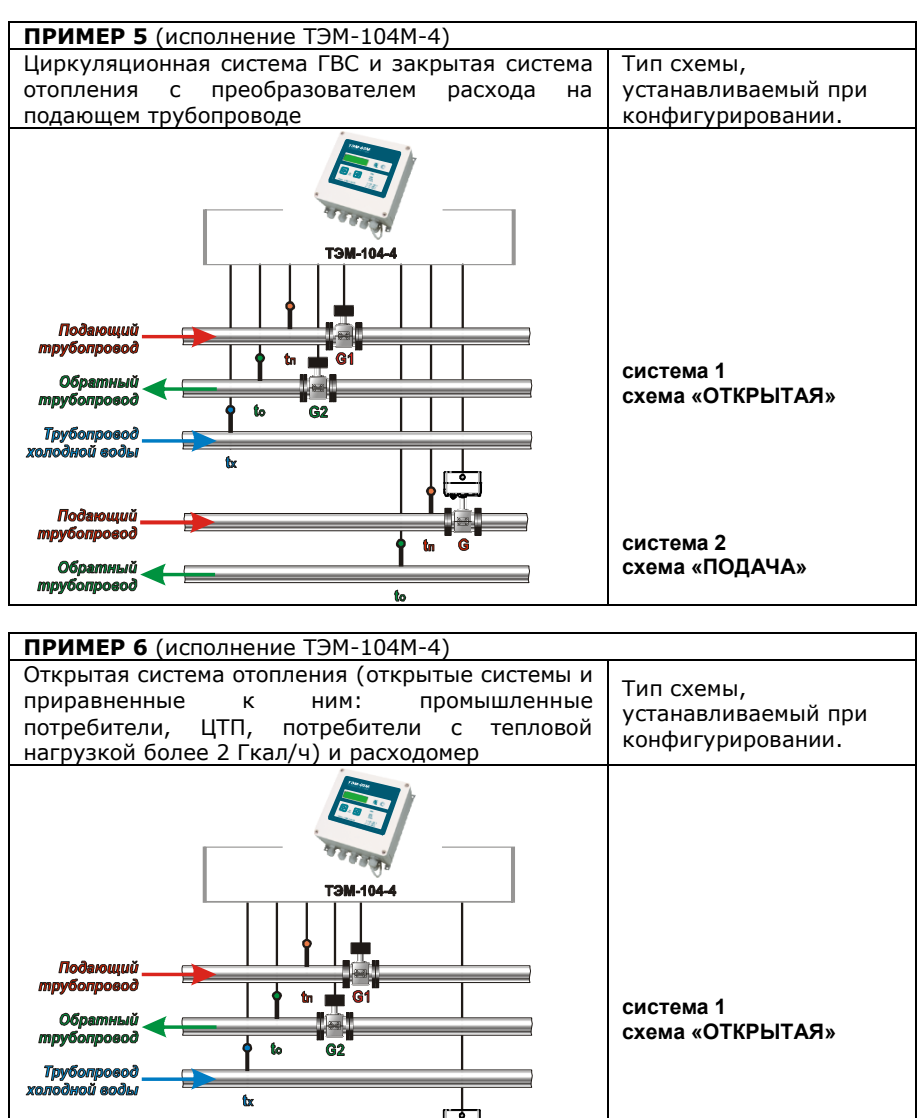

**система 2 схема «РАСХРОДОМЕР V»**

Tpv6onposod-

**e** 

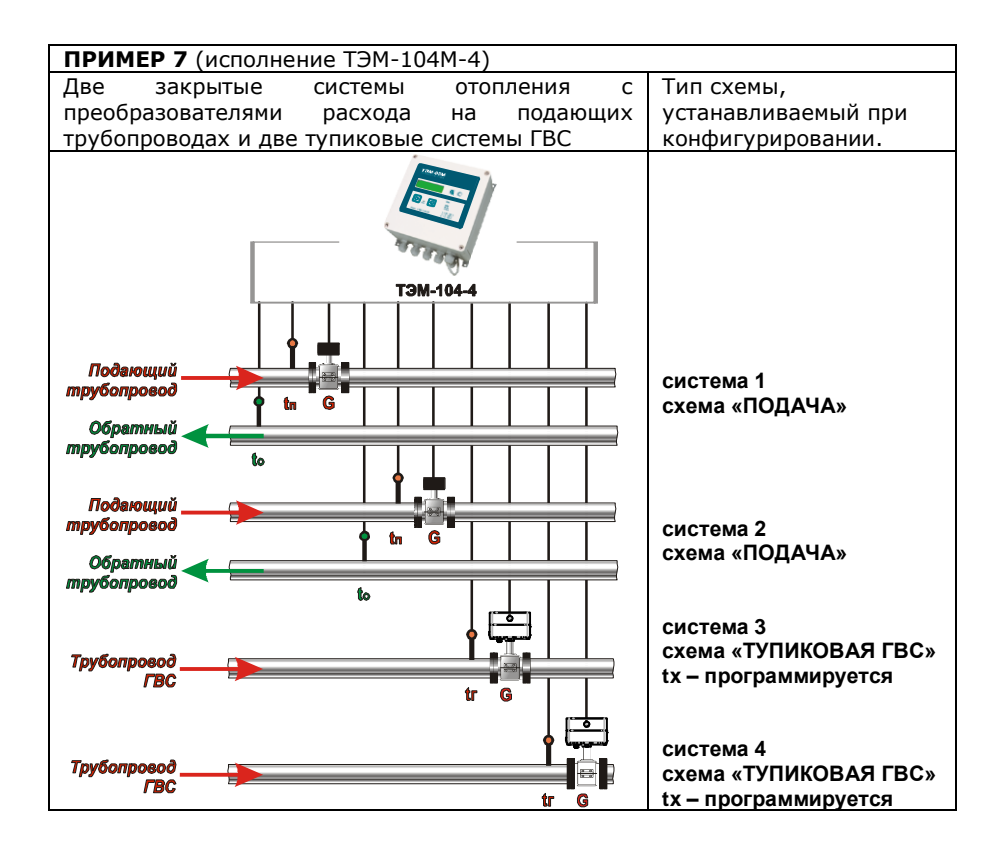

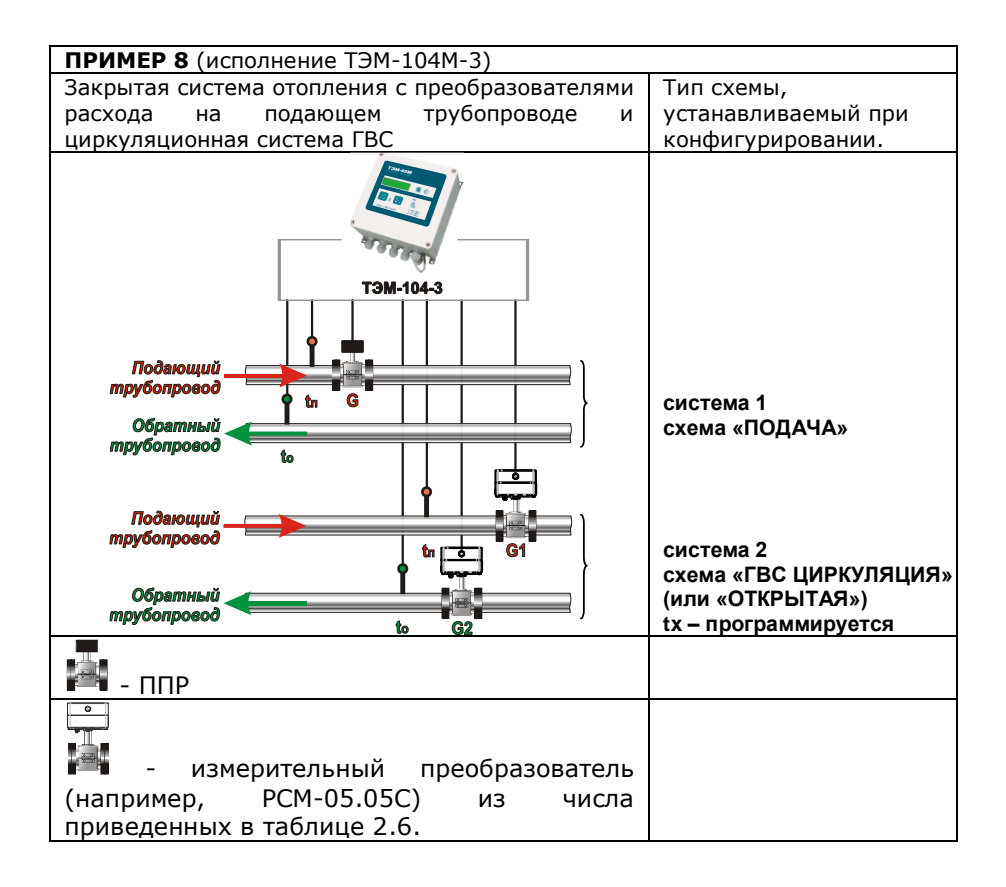

### **ПРИЛОЖЕНИЕ М Описание архивов событий**

В архиве событий по системе фиксируются порядковый номер события, время его возникновения и окончания, ТН и НС по каждому каналу измерения, реверсивное движение теплоносителя в трубопроводе.

Структура архива событий по системе представлена на рис. М.1.

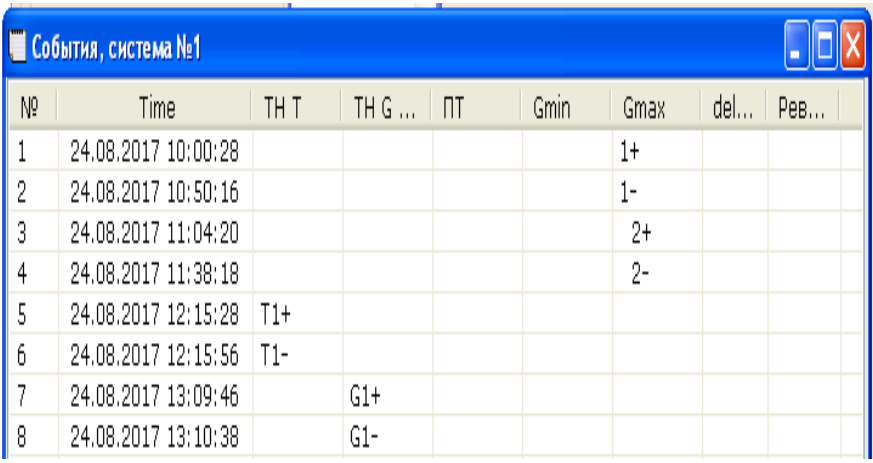

Рис. М.1

Примечание:

где «+» - возникновение события;

«-» - окончание события.

В архиве событий по прибору фиксируются порядковый номер события, время его возникновения и окончания, включение и отключение электропитания, факт изменения настроек посредством нажатия кнопки «служебная» (меню «Общие настройки прибора», «Настройки изм. каналов», «Настройка дискр. входов/выходов», «Параметры Сист.1-4», настройки Ethernet, времени), факт изменения калибровочных коэффициентов, срабатывание и отключение сигнализации, срабатывание дискретных выходов с указанием причины срабатывания.

Структура архива событий по прибору представлена на рис. М.2.

| ■ События, система №1          |                     |        |                                       |           |           |                                                       |           |  |  |  |
|--------------------------------|---------------------|--------|---------------------------------------|-----------|-----------|-------------------------------------------------------|-----------|--|--|--|
| N <sup>0</sup>                 | Time                | ЭП вкл | ЭП выкл                               |           |           | Настр. общ   Настр. изм   Настр. Сист1   Настр. Сист2 |           |  |  |  |
| $\mathbf{1}$                   | 08.09.2017 15:22:52 |        | $\ddot{}$                             |           |           |                                                       |           |  |  |  |
| 2                              | 08.09.2017 15:23:12 | $+$    |                                       |           |           |                                                       |           |  |  |  |
| 3                              | 08.09.2017 15:23:17 |        |                                       |           |           |                                                       |           |  |  |  |
| 4                              | 08.09.2017 15:23:18 |        |                                       |           |           |                                                       |           |  |  |  |
| 5                              | 08.09.2017 15:23:24 |        |                                       | $\ddot{}$ |           |                                                       |           |  |  |  |
| 6                              | 08.09.2017 15:23:27 |        |                                       |           |           |                                                       |           |  |  |  |
| 7                              | 08.09.2017 15:23:34 |        |                                       |           | $\ddot{}$ |                                                       |           |  |  |  |
| 8                              | 08.09.2017 15:23:42 |        |                                       |           |           |                                                       |           |  |  |  |
| 9                              | 08.09.2017 15:23:43 |        |                                       |           | ţ         |                                                       |           |  |  |  |
| 10                             | 08.09.2017 15:23:48 |        |                                       |           | ۰         |                                                       |           |  |  |  |
| 11                             | 08.09.2017 15:23:49 |        |                                       |           |           |                                                       |           |  |  |  |
| 12                             | 08.09.2017 15:23:50 |        |                                       |           |           |                                                       |           |  |  |  |
| 13                             | 08.09.2017 15:23:53 |        |                                       |           |           | $\ddot{}$                                             |           |  |  |  |
| 14                             | 08.09.2017 15:23:55 |        |                                       |           |           | ۰                                                     |           |  |  |  |
| 15                             | 08.09.2017 15:23:56 |        |                                       |           |           |                                                       | $\ddot{}$ |  |  |  |
| 16                             | 08.09.2017 15:23:57 |        |                                       |           |           |                                                       | ۰         |  |  |  |
| 17                             | 08.09.2017 15:23:59 |        |                                       |           |           |                                                       |           |  |  |  |
| 18                             | 08.09.2017 15:24:00 |        |                                       |           |           |                                                       |           |  |  |  |
| 19                             | 08.09.2017 15:24:01 |        |                                       |           |           |                                                       |           |  |  |  |
| 20                             | 08.09.2017 15:24:04 |        |                                       |           |           |                                                       |           |  |  |  |
| $\left\vert \cdot \right\vert$ |                     |        | $\begin{array}{c} \hline \end{array}$ |           |           |                                                       |           |  |  |  |
| Закрыть                        |                     |        |                                       |           |           |                                                       |           |  |  |  |

Рис. М.2

Примечание:

где «+» - возникновение события;

«-» - окончание события.

# **ПРИЛОЖЕНИЕ Н Ведомость учета параметров теплопотребления**

Программа чтения статистики Stat10x позволяет сформировать отчет работы системы теплоснабжения в виде часовой, суточной и месячной ведомостей учета параметров теплопотребления.

Пример формирования среднечасовой ведомости учета параметров теплопотребления представлен на рис. Н.3.

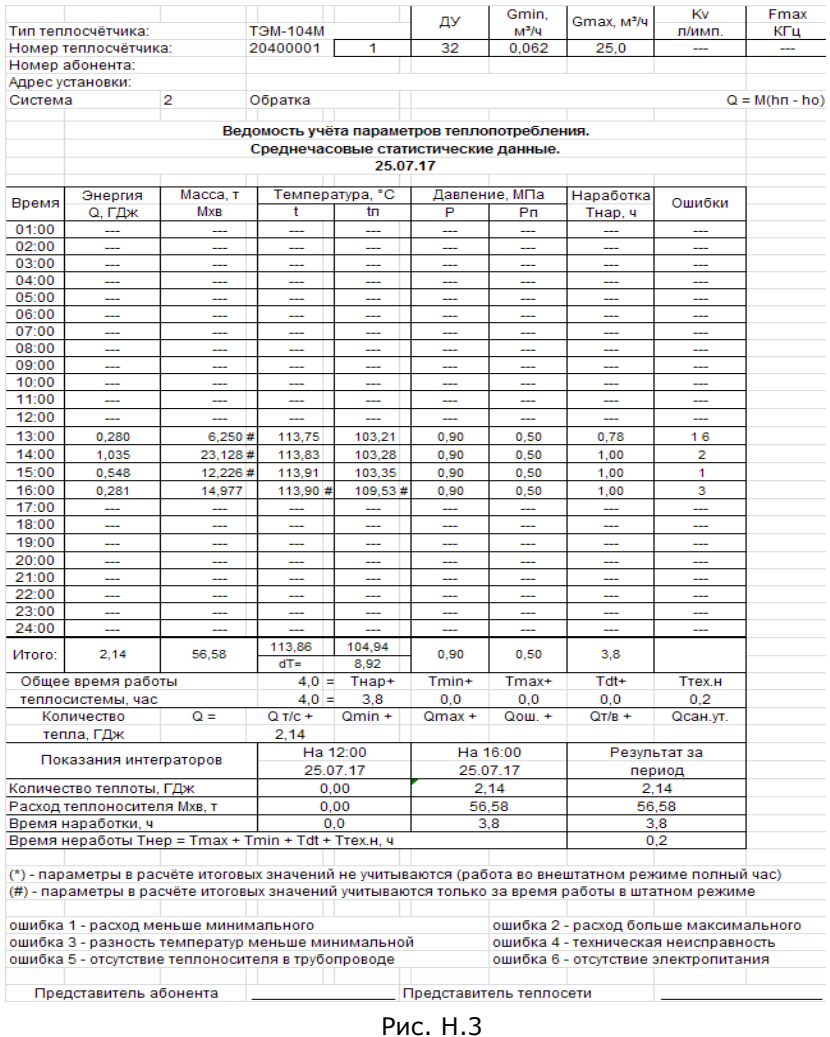

### Пример формирования суточной ведомости учета параметров теплопотребления представлен на рис. Н.4.

|                                                  |                                    |               |                                                     |                                 |                                              |                |                          | Gmin.                                   | Gmax,                    | Κv                       | Fmax                     |  |
|--------------------------------------------------|------------------------------------|---------------|-----------------------------------------------------|---------------------------------|----------------------------------------------|----------------|--------------------------|-----------------------------------------|--------------------------|--------------------------|--------------------------|--|
|                                                  |                                    |               |                                                     |                                 |                                              |                | ДУ                       | $M^3/4$                                 | $M^3/4$                  | л/имп.                   |                          |  |
| Тип теплосчётчика:<br>Номер теплосчётчика:       |                                    |               | <b>T</b> GM-104M<br>20499999                        |                                 |                                              | 1              | 50                       | 0.157                                   | 63.0                     | $\overline{\phantom{a}}$ | КГц<br>--                |  |
| Номер абонента:                                  |                                    |               |                                                     |                                 |                                              | $\overline{2}$ | 40                       | 0,100                                   | 40,0                     | $\overline{a}$           | $\overline{\phantom{a}}$ |  |
| Адрес установки:                                 |                                    |               |                                                     |                                 |                                              |                |                          |                                         |                          |                          |                          |  |
| 1<br>ГВС с циркуляцией<br>Система                |                                    |               |                                                     | $Q = Mn(hn - hx) - Mo(ho - hx)$ |                                              |                |                          |                                         |                          |                          |                          |  |
|                                                  |                                    |               |                                                     |                                 |                                              |                |                          |                                         |                          |                          |                          |  |
|                                                  |                                    |               |                                                     |                                 | Ведомость учёта параметров теплопотребления. |                |                          |                                         |                          |                          |                          |  |
|                                                  |                                    |               |                                                     |                                 | статистические данные                        |                |                          |                                         |                          |                          |                          |  |
|                                                  |                                    |               |                                                     |                                 | с 24.08.2017 по 24.08.2017                   |                |                          |                                         |                          |                          |                          |  |
|                                                  |                                    |               |                                                     |                                 |                                              |                |                          | Давление, МПа                           |                          |                          |                          |  |
| Дата                                             | Энергия                            |               | Масса, т                                            |                                 | Мп-Мо                                        |                | Температура, °С          |                                         |                          |                          | Время                    |  |
|                                                  | Q, Гкал<br>Mn                      |               | Mo<br>ä,                                            |                                 | ÷                                            | tn             | to                       | tx                                      | Pn                       | Po                       | нараб.<br>Тнар, ч        |  |
| 24.08                                            | 14.88                              | 218,0         | 146,0                                               | $\sim$                          | 72.0                                         | 108,52         | 56,07                    | 10.16                                   | 0,91                     | 0,51                     | 4,89                     |  |
|                                                  |                                    |               |                                                     |                                 |                                              |                |                          |                                         |                          |                          |                          |  |
|                                                  |                                    |               |                                                     |                                 |                                              |                |                          |                                         |                          |                          |                          |  |
|                                                  |                                    |               |                                                     |                                 |                                              |                |                          |                                         |                          |                          |                          |  |
|                                                  | ш,                                 | ---           | ш,                                                  | ⊶                               | ---                                          | ш,             | ш,                       | ---                                     | --                       | ---                      | ---                      |  |
|                                                  | --<br>$\overline{\phantom{a}}$     | ---<br>$\sim$ | ---<br>                                             | <br>$\sim$                      | ---<br>$\overline{\phantom{a}}$              | --<br>$\sim$   | ш.<br>$\sim$             | ---<br>$\sim$                           | --<br>$\sim$             | --<br>$\sim$             | --<br>$\sim$             |  |
| Итого:                                           | 14,88                              | 218,0         | 146.0                                               | 0.0                             | 72,0                                         | 108.52         | 56.07                    | 10,16                                   | 0.91                     | 0.51                     | 4.89                     |  |
|                                                  | …                                  |               |                                                     | ---                             | …                                            |                | <u></u>                  |                                         | ---                      |                          |                          |  |
|                                                  |                                    |               |                                                     |                                 |                                              |                |                          |                                         |                          |                          |                          |  |
|                                                  | --                                 | ---           | ---                                                 | ⊷                               | --                                           |                |                          |                                         |                          |                          | ш,                       |  |
|                                                  | <u></u>                            | ---           | <u></u>                                             | ---                             | ---                                          | ---            | ---                      | ---                                     | ---                      | ---                      | $\overline{a}$           |  |
|                                                  | ш,                                 | ш,            | ш,                                                  | ш.                              | ш,                                           | ш,             | ш,                       | ш,                                      | ÷.                       | ш,                       | ш,                       |  |
|                                                  | ---                                | ш.            |                                                     | ш.                              | ---                                          |                | $\sim$                   |                                         |                          | $\sim$                   | <u></u>                  |  |
| Итого:                                           | 0.00                               | 0.0           | 0.0                                                 | 0.0                             | 0.0                                          |                |                          |                                         |                          |                          | 0.00                     |  |
|                                                  |                                    |               |                                                     |                                 |                                              |                |                          |                                         |                          |                          |                          |  |
|                                                  | ---                                | …             | ш,                                                  | …                               | ---                                          | ---            | ш,                       | …                                       | ---                      | ---                      | ш,                       |  |
|                                                  | ---                                | ---           | ---                                                 | ---                             | <u></u>                                      | ---            | ---                      | ---                                     | ---                      | ---                      | ---                      |  |
|                                                  |                                    |               |                                                     |                                 |                                              |                |                          |                                         |                          |                          |                          |  |
|                                                  | $\sim$                             |               | $\sim$                                              | $\overline{\phantom{a}}$        | <u>.</u>                                     | <u>.</u>       | <u>.</u>                 | <u>.</u>                                | $\sim$                   | <u>.</u>                 | $\overline{\phantom{a}}$ |  |
|                                                  |                                    |               |                                                     |                                 |                                              |                |                          | $\sim$                                  |                          |                          |                          |  |
| Итого:                                           | 0,00                               | 0.0           | 0,0                                                 | 0,0                             | 0,0                                          |                |                          |                                         |                          |                          | 0,00                     |  |
|                                                  | $\overline{\phantom{a}}$           | ш,            | $\overline{\phantom{a}}$                            | <u></u>                         | ш,                                           | Щ,             | <u></u>                  | <u></u>                                 | Щ,                       | <u></u>                  | <u></u>                  |  |
|                                                  | ш,                                 | ш,            | ш,                                                  | ш,                              | ш,                                           | ш,             | ш,                       | ш.                                      | ш,                       | ш,                       | ш,                       |  |
|                                                  |                                    |               |                                                     | $\sim$                          | ---                                          |                | $\overline{\phantom{a}}$ |                                         |                          |                          |                          |  |
|                                                  |                                    |               |                                                     |                                 |                                              |                |                          |                                         |                          |                          |                          |  |
|                                                  |                                    |               |                                                     |                                 |                                              |                |                          |                                         |                          |                          |                          |  |
|                                                  |                                    |               |                                                     |                                 |                                              |                |                          |                                         |                          |                          |                          |  |
| Итого:                                           | 0,00                               | 0,0           | 0,0                                                 | 0,0                             | 0,0                                          | ---            | ш,                       | ш,                                      | ш,                       | ш,                       | 0,00                     |  |
|                                                  | ш,                                 | <u>.</u>      |                                                     | ш,                              |                                              | $\sim$         |                          |                                         | $\overline{\phantom{a}}$ |                          |                          |  |
|                                                  | $\overline{\phantom{a}}$           | ---           |                                                     | ---                             | <u></u>                                      |                | $\overline{\phantom{a}}$ |                                         |                          | $\overline{a}$           | $\overline{\phantom{a}}$ |  |
|                                                  |                                    |               |                                                     |                                 |                                              | ÷.             | <u></u>                  |                                         | ш.                       | ш.                       |                          |  |
| Итого:                                           | 0,00                               | 0,0           | 0,0                                                 | 0,0                             | 0,0                                          |                |                          |                                         |                          |                          | 0,00                     |  |
| Итого:                                           | 14,88                              | 218,0         | 146,0                                               | 0,0                             | 72,0                                         | 108,52         | 56,07                    | 10,16                                   | 0,91                     | 0,51                     | 4,9                      |  |
|                                                  |                                    |               |                                                     |                                 |                                              | $dT =$         | 52,45                    |                                         |                          |                          |                          |  |
|                                                  |                                    |               |                                                     |                                 |                                              |                |                          |                                         |                          |                          |                          |  |
|                                                  | Общее время работы теплосистемы, ч |               |                                                     |                                 | 24,0                                         | Ξ              |                          | Thap, $y + T$ max, $y + T$ min, $y + T$ |                          | $Tdt, 4 +$               | Ттех.н. ч                |  |
|                                                  |                                    |               |                                                     |                                 | 24.0                                         | Ξ              | 4.9                      | 0.0                                     | 0.0                      | 0.0                      | 19.1                     |  |
| Количество                                       |                                    |               |                                                     | $Q =$                           | $Q$ T/C +                                    |                | Qmin +                   | $Qmax +$                                | Qош. +                   | $QT/B +$                 | Осан.ут.                 |  |
| тепла, Гкал                                      |                                    |               |                                                     |                                 | 14,88                                        |                |                          |                                         |                          |                          |                          |  |
|                                                  | Показания интеграторов             |               |                                                     | Ha 24:00                        |                                              | Ha 24:00       |                          | Результат за                            |                          | Ha 09:00                 |                          |  |
|                                                  |                                    |               |                                                     | 23.08.2017                      |                                              | 24.08.2017     |                          | период                                  |                          | 25.08.2017               |                          |  |
| Количество теплоты. Гкал                         |                                    |               |                                                     | 0.00                            |                                              | 14.88          |                          | 14.88                                   |                          | 16.71                    |                          |  |
| Расход теплоносителя Мп, т                       |                                    |               |                                                     | 0,0                             |                                              | 218,0          |                          | 218,0                                   |                          | 249,7                    |                          |  |
| Расход теплоносителя Мо, т<br>Время наработки, ч |                                    |               |                                                     |                                 | $_{0.0}$                                     |                | 146,0                    |                                         | 146,0                    |                          | 174.3                    |  |
|                                                  |                                    |               |                                                     |                                 | 0.0                                          |                | 4.9                      |                                         | 4.9<br>19.1              |                          | 5,7                      |  |
|                                                  |                                    |               | Время неработы Tнер = Tmax + Tmin + Tdt + Tтех.н, ч |                                 |                                              |                |                          |                                         |                          |                          |                          |  |
|                                                  | Представитель абонента             |               |                                                     |                                 |                                              |                |                          | Представитель теплосети                 |                          |                          |                          |  |
|                                                  |                                    |               |                                                     |                                 |                                              |                |                          |                                         |                          |                          |                          |  |

Рис. Н.4

 $122$ 

## **ПРИЛОЖЕНИЕ П Модули расширения теплосчётчика ТЭМ-104М**

### **Модуль токового выхода 4-20 мА**

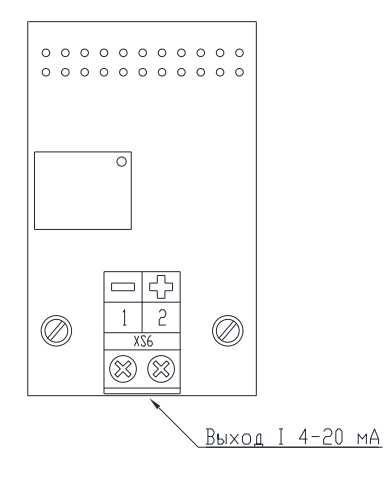

Рис. П.1

Модуль устанавливается в слот М1 теплосчётчика ТЭМ-104М-2(3,4) (Рис. В.3) или слот М теплосчётчика ТЭМ-104М-1 (Рис. В.2). Установка осуществляется по заказу (см. ПРИЛОЖЕНИЕ А) только в условиях предприятия-изготовителя.

Модуль позволяет выводить информацию о текущем объемном расходе или температуре в виде сигнала постоянного тока  $4\div 20$  mA (сопротивление нагрузки не более 500 Ом). Параметр (G1÷G4, t1÷t6), преобразуемый в токовый сигнал, выбирается в режиме «Настройки».

Предусмотрена возможность установки фиксированного значения токового сигнала в диапазоне от 4 до 20 mA с дискретностью 1 mA.

Пределы допускаемой приведенной погрешности преобразования измеренного значения выбранного параметра в унифицированный сигнал постоянного тока: 0,5 %. **ВНИМАНИЕ!** Токовый выход при выпуске из производства проходит только внутреннюю заводскую поверку и не может применяться для целей коммерческого учета.

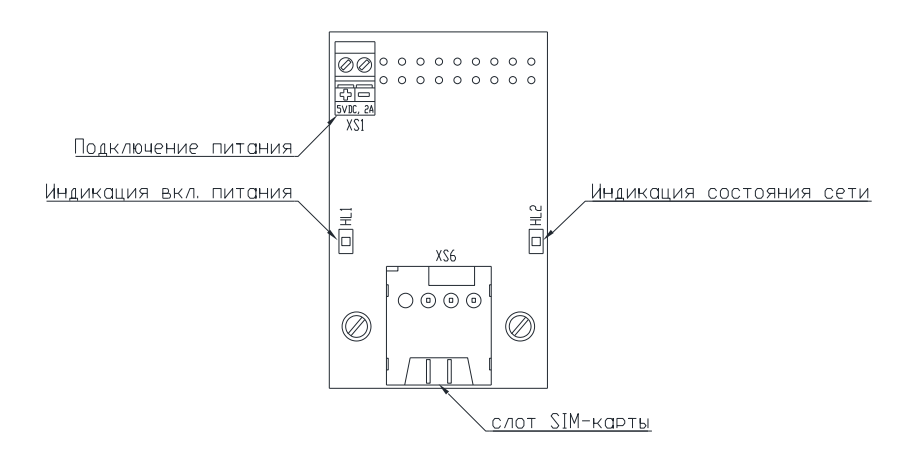

**Модуль LTE (GSM) с внешним питанием**

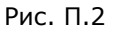

# **Модуль LTE (GSM) с питанием от вычислительного блока**

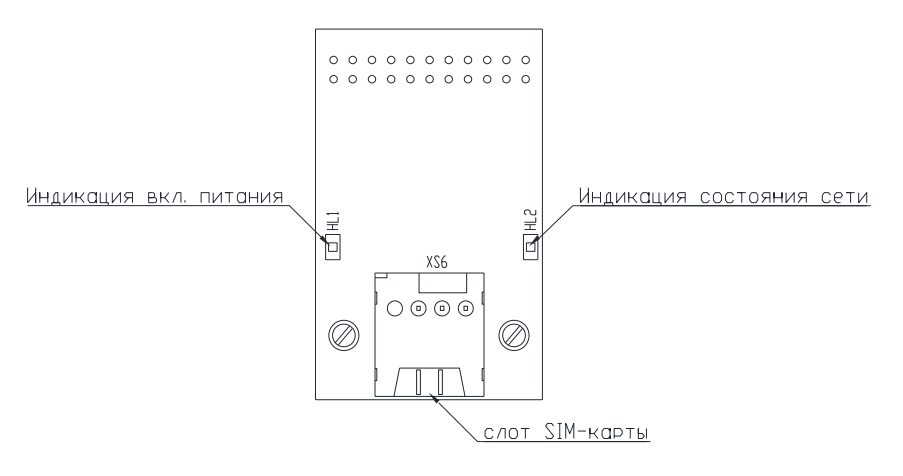

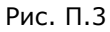

Модуль устанавливается в слот М2 теплосчётчика ТЭМ-104М-2(3,4) (Рис. В.3) или слот М теплосчётчика ТЭМ-104М-1 (Рис. В.2). Установка осуществляется по заказу (см. ПРИЛОЖЕНИЕ А) только в условиях предприятия-изготовителя.

 $124$ 

Посредством опционального модуля LTE (GSM) теплосчётчик может быть подключен к сети мобильного оператора:

- FDD-LTE (GSM): 2100МГц(B1) /1800МГц(B3) /2600МГц(B7) /900МГц(B8) /800МГц(B20)
- UMTS/HSDPA/HSPA+: 2100МГц(B1)/900МГц(B8)
- LTE (GSM)/GPRS/EDGE: 900/1800МГц

LTE (GSM)-модуль может работать в двух режимах и позволяет организовать как прямое считывание данных с теплосчётчика посредством программы чтения статистики Stat10x (необходима услуга оператора по статическому IP-адресу), так и передачу данных на сайт infoteplo.by (п.7.6.9) через Интернет (статический IP-адрес не требуется).

Обмен данными через модуль LTE (GSM) осуществляется по проприетарному протоколу обмена собственной разработки или по протоколу MODBUS. Выбор протокола обмена определяется формой полученного теплосчётчиком запроса на передачу данных. Описание проприетарного протокола обмена и регистров MODBUS доступно на сайте www.arvas.by

Модуль LTE (GSM) выпускается в двух модификациях – с питанием от внешнего источника (Рис. П.2.) или с питанием от вычислительного блока теплосчетчика (Рис. П.3). Модификация модуля для конкретного ИВБ определяется конструкцией вычислительного блока.

Модуль LTE (GSM) с питанием от внешнего источника требует подключения внешнего источника питания с выходным напряжением постоянного тока 5 В и силой тока не менее 2А.

После монтажа теплосчётчика, оснащенного LTE (GSM)-модулем, необходимо подключить антенну, входящую в комплект поставки прибора. Гнездо для подключения расположено на верхней стенке ИВБ, конструкция разъема не требует применения какого-либо инструмента для подключения. Антенна оснащена присоединительным кабелем длиной 3 м. Антенну рекомендуется установить в месте наиболее сильного сигнала мобильной сети в тепловом пункте. Уровень сигнала сети можно контролировать через меню теплосчётчика (п.7.4.2, **«Статус подключения»**)

В держатель модуля должна быть установлена SIM-карта мобильного оператора с активной услугой «Передача данных» для работы через сервер, дополнительно с услугой «Статический IPадрес» для прямого подключения.

 Настройка параметров связи осуществляется в режиме «Настройки» (п.7.4.2)

О состоянии модуля можно судить по светодиодным индикаторам HL1 и HL2 (Рис. П.2, П.3):

• Свечение индикатора HL1 свидетельствует о поданном напряжении питания на модуль;

- Вспышки индикатора HL2 длительностью около 5 секунд с интервалами около 10 секунд свидетельствует о попытках регистрации модуля в сети мобильного оператора;
- Вспышки индикатора HL2 с частотой около 2 ГЦ свидетельствуют об успешной регистрации модуля в сети мобильного оператора.

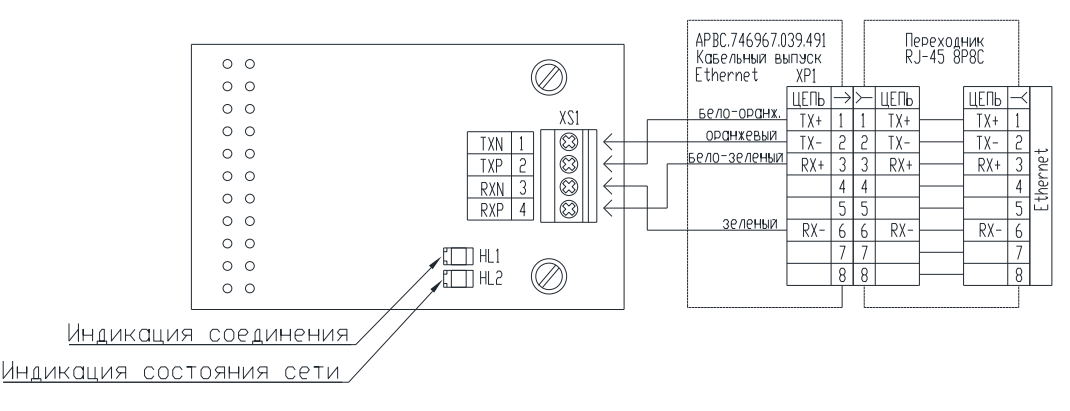

## **Модуль Ethernet**

Рис. П.4

Модуль устанавливается в слот М2 теплосчётчика ТЭМ-104М-2(3,4) (Рис. В.3) или слот М теплосчётчика ТЭМ-104М-1 (Рис. В.2). При заказе теплосчётчика с модулем Ethernet (см. ПРИЛОЖЕНИЕ А) предприятиемизготовителем. При необходимости модуль может быть заказан отдельно и установлен в теплосчётчик непосредственно на объекте силами заказчика.

Модуль Ethernet может работать в двух режимах и позволяет организовать как прямое считывание данных с теплосчётчика посредством программы чтения статистики Stat10x (необходимо присвоить прибору статический IP-адрес), так и передачу данных на сайт infoteplo.by (п.7.6.9) через Интернет (статический IP-адрес не требуется).

Обмен данными через модуль LTE (GSM) осуществляется по проприетарному протоколу обмена собственной разработки или по протоколу MODBUS. Выбор протокола обмена определяется формой полученного теплосчётчиком запроса на передачу данных. Описание проприетарного протокола обмена и регистров MODBUS доступно на сайте www.arvas.by

Настройка параметров связи осуществляется в режиме «Настройки» (п.7.4.2)

 $126$ 

# **ПРИЛОЖЕНИЕ П Проверка калибровочных коэффициентов**

Для скачивания калибровочных коэффициентов необходимо по интерфейсу USB подключить к теплосчётчику подключить стандартный накопитель USB-Flash с файловой системой FAT32. После подключения накопителя на экране ИВБ отображается приглашение к передаче данных.

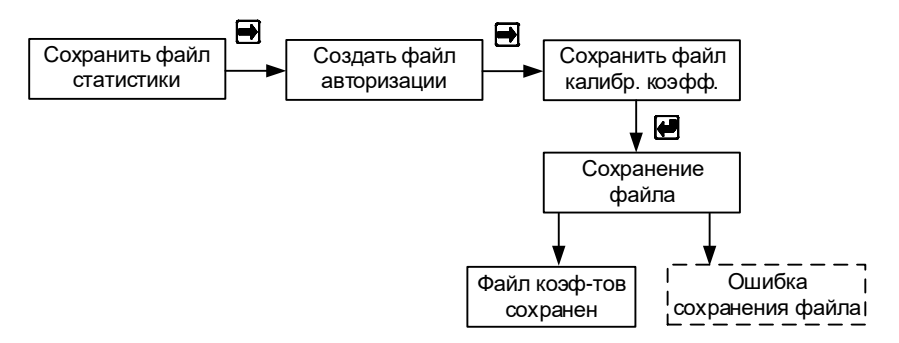

Текстовый файл с калибровочными коэффициентами прибора сохраняется в корневую папку USB-Flash в папку TEM-104M\_COEFF. Файл вида ХХХХХХХХ\_clb.txt, где ХХХХХХХХ – серийный номер теплосчётчика, можно открыть для просмотра любым текстовым редактором, например «Блокнот».

Факт изменения калибровочных коэффициентов регистрируется в архиве событий (см. ПРИЛОЖЕНИЕ М).